# **UNIVERSIDAD NACIONAL DE INGENIERÍA FACULTAD DE INGENIERÍA MECÁNICA**

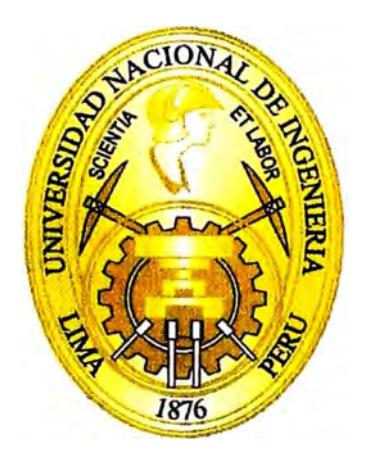

# **DESARROLLO E IMPLEMENTACIÓN DE UN SISTEMA DE CONTROL PARA UNA PRENSA VULCANIZADORA DE LLANTAS BASADO EN UN PLC COMPACT LOGIX**

## **INFORME DE SUFICIENCIA**

# **PARA OPTAR EL TÍTULO PROFESIONAL DE: INGENIERO MECATRÓNICO**

## **EDWARD ELLIOT SALINAS CAPARACHÍN**

**PROMOCIÓN 2008-11** 

**LIMA-PERÚ** 

**2013** 

### **TABLA DE CONTENIDO**

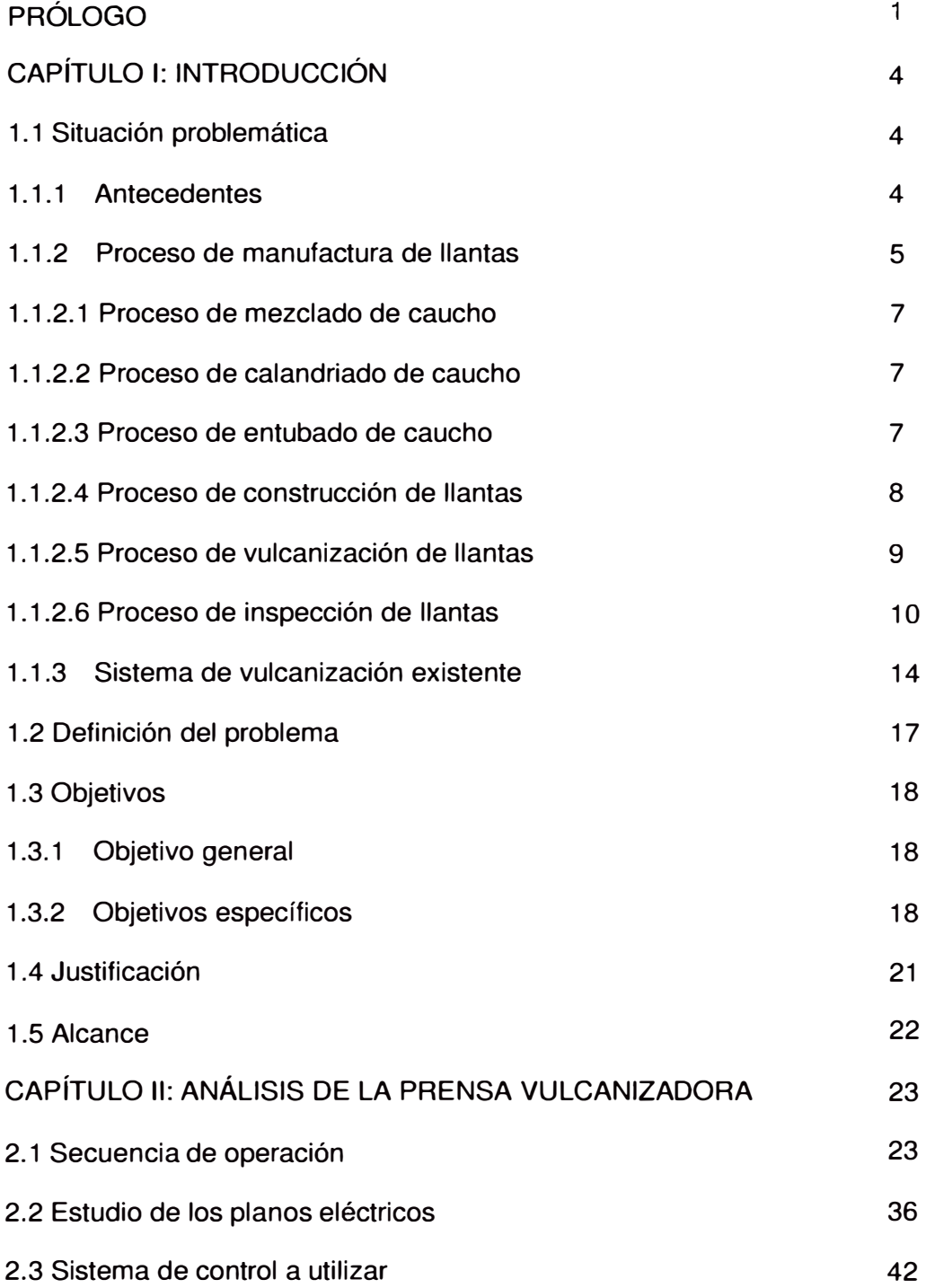

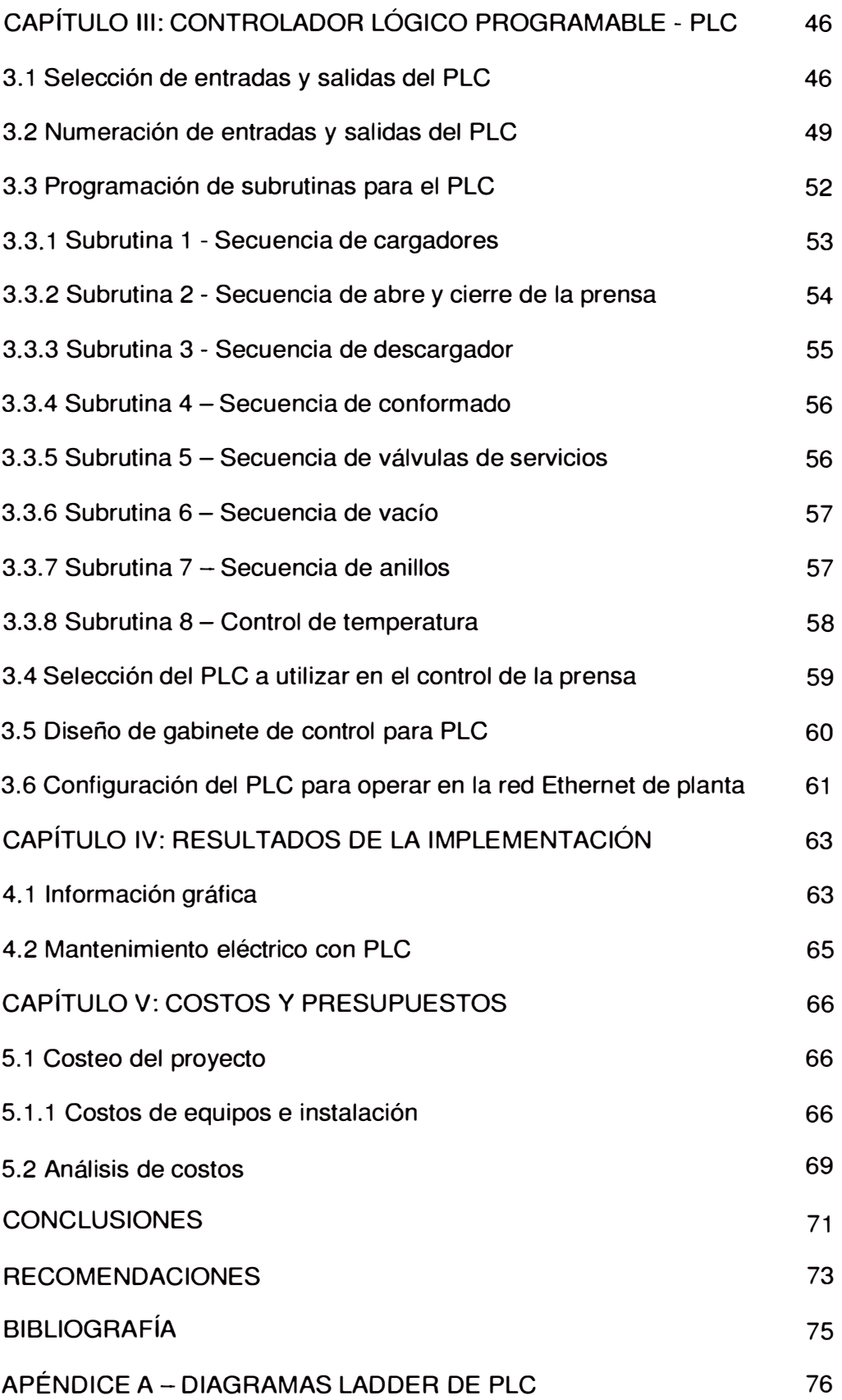

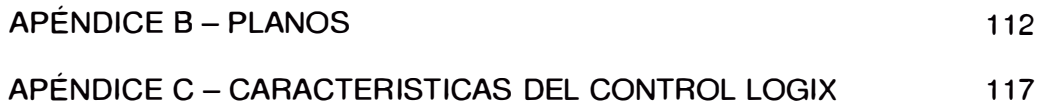

### **PRÓLOGO**

El presente informe se desarrolla en el marco de producción de llantas para el mercado automotriz. La industria en los últimos años está dando un giro en su proceso de fabricación dejando atrás las llantas de construcción de lona por las llantas de construcción tipo radial; estas últimas, han sido desarrolladas con mejor tecnología dando como resultado un mejor rendimiento.

En su afán por posicionarse en el mercado, las empresas buscan desarrollar un producto competitivo desde el punto de vista calidad y precio. Es por eso que es sumamente importante que la llanta que sale a la venta haya pasado por un riguroso proceso de fabricación, parte de este proceso y el más importante es el proceso de vulcanización de la llanta que es el corazón del proceso de fabricación de llantas por ser la que le da a la llanta la contextura y la resistencia para poder trabajar en los diferentes tipos de terrenos.

Como se verá en el informe, el proceso de vulcanización tiene que trabajar con tecnología de punta en su control para poder darle al proceso una mejor performance para así poder evitar llantas defectuosas y tiempo perdido por falla de máquinas

El presente informe se ha estructurado en cuatro capítulos que a continuación se detallan:

En el **Capítulo 1,** se realiza la introducción al tema explicando cual es el motivo de la realización del informe, que como ya se ha mencionado es tener un óptimo proceso de vulcanización de las llantas, además se presentan el proceso de fabricación de llantas, los antecedentes del sistema de vulcanización, el sistema de vulcanización antiguo, el planteamiento del problema, el objetivos general del informe, los objetivos específicos, el alcance del proyecto y la justificación del mismo.

En el **Capítulo 11,** se abarca las generalidades del proceso de manufactura de las llantas, haciendo un análisis del la secuencia de operación de la prensa vulcanizadora de llantas para poder diseñar un diagrama de flujo de todo el proceso de vulcanización de llantas en la prensa.

Luego de haber diseñado el diagrama de flujo de la prensa vulcanizadora se procedió a analizar los planos eléctricos para poder comprobar la igualdad de la secuencia del diagrama de flujo con la secuencia mostrada en los planos eléctricos.

En el **Capítulo 111,** como parte de la ingeniería se define la arquitectura del PLC a implementar y la configuración de todos los elementos de entradas y salidas analógicas y digitales incluyendo sensores y actuadores. La interacción del PLC para monitoreo y control de la prensa también es mostrada.

En el **Capítulo IV,** se muestran los resultados obtenidos con la incorporación del nuevo sistema controlado por el PLC Compact Logix.

En el **Capítulo V,** se muestran los costos incurridos en el proyecto, luego se detalla el presupuesto necesario para implementar el proyecto y la obtención de los ahorros como consecuencia de la ejecución.

Al finalizar el informe se presenta las conclusiones obtenidas con el desarrollo del proyecto, se deja también algunas recomendaciones, entendiéndose que en todo proceso se puede lograr la mejora continua y que el lector puede encontrar oportunidades de aplicación a partir del presente proyecto. Se adjunta planos referenciales e información complementaria en caso se desee obtener mayores detalles.

# **CAPÍTULO 1 INTRODUCCIÓN**

#### **1.1 SITUACIÓN PROBLEMÁTICA**

#### **1.1.1 ANTECEDENTES**

La empresa Goodyear, fabricante de llantas radiales tiene altos niveles de calidad los cuales, ha mantenido a lo largo del tiempo bajo un estricto cumplimiento de sus normas y políticas. Es por eso que constantemente se mantiene en auditoria tanto interna como externa para verificar y hacer sostenible sus estándares.

Como parte del control de calidad se realiza un estricto control en todos sus procesos pero en especial en el proceso de vulcanización de llantas. Para este proceso de vulcanización se cuenta con prensas que se encargan de procesar las llantas verdes mediante dos elementos vapor y nitrógeno.

Actualmente, dado el incremento de producción de llantas radiales de los últimos años, se requiere que todos los equipos trabajen en óptimas condiciones. Sin embargo se ha detectado que las prensas actuales no muestran una gran confiabilidad y generan productos defectuosos y tiempo perdido por falla de máquina.

Actualmente se generan alrededor de 8 fallas eléctricas en promedio mensualmente y se toma en reparar alrededor de 6 horas cada una (ver Figura 1.1 ), lo que limita la capacidad de producción de llantas.

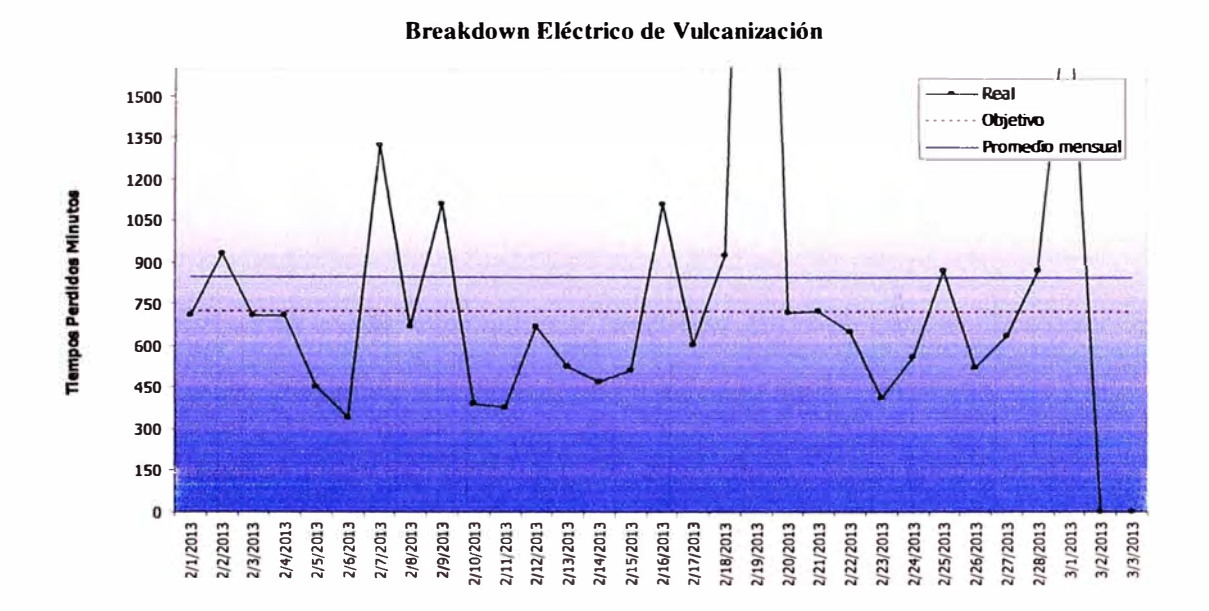

**Figura 1.1** Tendencia de parada de máquina de una prensa vulcanizadora

#### **1.1.2 PROCESO DE MANUFACTURA DE LLANTAS**

La llanta es una elemento que se asemeja a un toroide y está compuesto principalmente de caucho, su función principal es lograr un correcto contacto por adherencia contra el piso ó pavimento y de esta forma transmitir la potencia del motor del vehículo hacia el suelo.

El mercado actual produce diversos tipos de llantas, si clasificamos las llantas por la forma de su construcción tenemos dos tipos: convencional y radial.

Las llantas de construcción tipo convencional básicamente consisten de pliegos de nylon cortados en diagonal más otras capas que le dan

5

consistencia, ésta es la forma antigua de construcción de llantas y requiere mayor material para dar estabilidad.

La revisión que se realiza solo consiste en inspección visual para detectar posibles defectos externos, la empresa manufacturera no requiere inspección geométrica de este tipo de llanta debido a que se les realiza una prueba de balance la cual no es parte del alcance.

Las llantas de construcción tipo radial se diferencian de las convencionales pues contienen capas internas que contienen acero lo cual le da mayor consistencia, requieren menos material y a su vez las hace más ligeras.

En estas llantas es importante para la industria automotriz el realizar inspección geométrica por lo cual se explicará su proceso general de manufactura para luego poder entender las deformaciones que se generan en ellas.

El proceso de manufactura de las llantas tipo radial comienza con la adquisición de materia prima, la cual proviene de la industria del caucho, textil, química y metalúrgica. Una vez recepcionada la materia prima, esta debe pasar un control de calidad en el laboratorio físico-químico, si los materiales son aprobados para su uso estos pasan al área de preparatoria donde tenemos diferentes máquinas que forman los componentes para construir la llanta. Entre los procesos más importantes tenemos: el mezclador, la calandria, extrusora, construcción, vulcanización e inspección final.

#### **1.1.2.1 PROCESO DE MEZCLADO DE CAUCHO**

En el mezclador se juntan diferentes materias primas como son el caucho, negro de humo, aceite de proceso, pigmentos y otros compuestos químicos dependiendo de la composición de la llanta a fabricar. La mezcla resultante es enviada de la salida del mezclador hacia unos molinos de rodillos donde es trabajada a alta temperatura (50°C aproximadamente), luego de un determinado tiempo se consigue la homogenización y laminado de la mezcla.

Estas mezclas homogéneas posteriormente son apiladas en plataformas que posteriormente pasan a las siguientes máquinas del proceso.

#### **1.1.2.2 PROCESO DE CALANDRIADO DE CAUCHO**

En la calandria los materiales textiles que vienen en rollos son recubiertos con caucho, en este proceso la tela pasa por diversos rodillos mientras que en determinados pasos el caucho se adhiere a la misma, estos tejidos con caucho constituyen la parte interna o esqueleto de la llanta.

#### **1.1.2.3 PROCESO DE ENTUBADO DE CAUCHO**

Para obtener las capas de rodamientos para la llanta, el caucho procesado del mezclador pasa a través de una máquina llamada extrusora, la cual le da el perfil de rodamiento deseado mediante una matriz, además también genera otros componentes en tiras llamados costados. El material a la salida de la extrusora pasa por un sistema de enfriamiento, dado que la

**7** 

temperatura de extrusión es de alrededor de 100 °C. Es muy importante aquí el control del perfil del rodamiento dado que influirá finalmente en la construcción de la llanta.

Todas los componentes resultantes tanto de la calandria como la extrusora son almacenados en equipos de transporte puesto que posteriormente servirán para la construcción de la llanta.

Previa a la etapa de construcción de la llanta radial tenemos otras máquinas adicionales como la fabricadora de pestañas que se encarga de recubrir rollos de alambre con caucho y procesarlo. Además también tenemos la máquina steelastic que se encarga de fabricar las tiras para los absorvedores a los que luego se les da la forma de cinturones.

#### **1.1.2.4 PROCESO DE CONSTRUCCIÓN DE LLANTAS**

Todos los componentes almacenados anteriormente se llevan hacia las máquinas de construcción donde un operador se encarga de ensamblarlos, el ensamble final es la llanta verde, la cual se denomina de esta manera debido a que aquí obtiene su forma previa antes de ser vulcanizada.

La Figura 1.2 muestra un corte de los componentes que conforman la llanta radial.

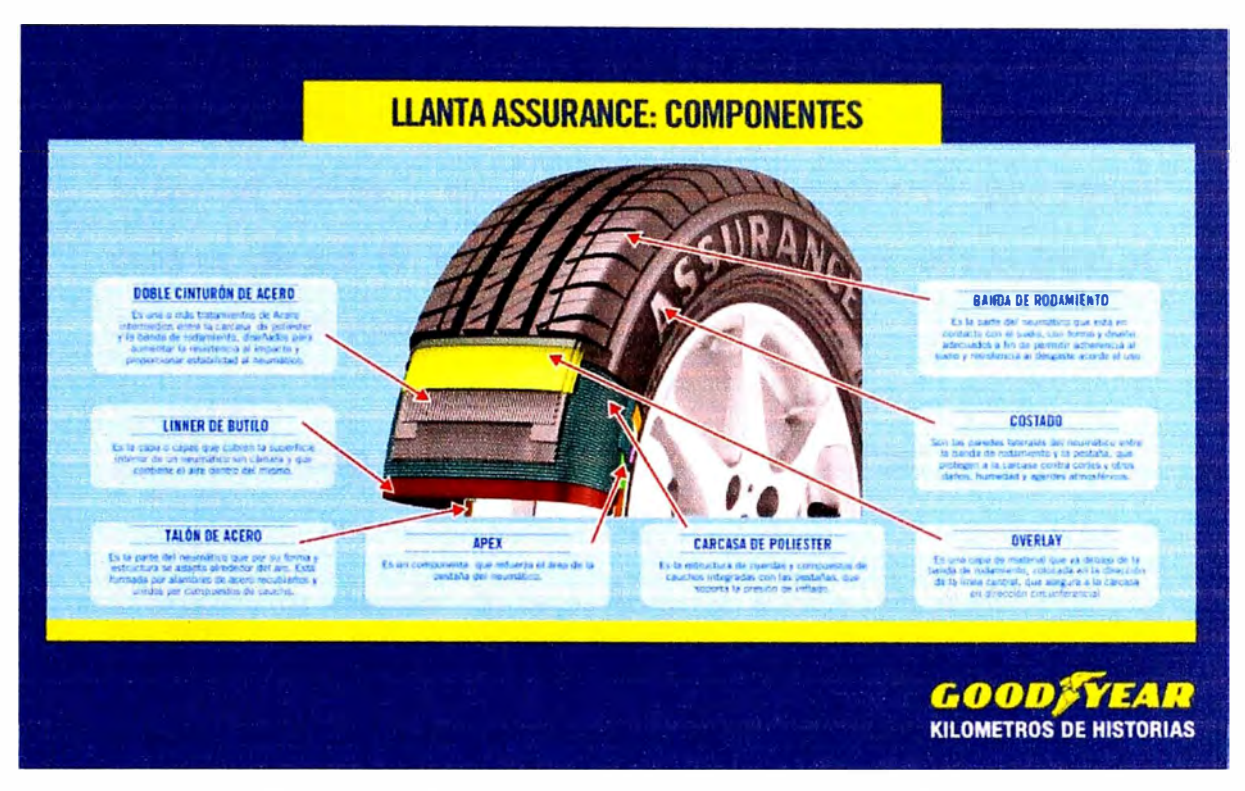

**Figura 1.2** Componentes de la llanta radial terminadas

La máquina de construcción posee un tambor rotatorio de forma cilíndrica en donde se va colocando los materiales desde las capas internas hasta la banda de rodamiento y los costados, el departamento de calidad especifica la cantidad de pliegos, los espesores de los rodados y demás componentes a ser usados dependiendo de la condición de trabajo de la llanta. Una vez la llanta verde está ensamblada es colocada nuevamente en una unidad de transporte para ser vulcanizada.

#### **1.1.2.5 PROCESO DE VULCANIZACIÓN DE LLANTAS**

La vulcanización es un proceso por el cual se calienta el caucho a alta temperatura con el fin de volverlo más duro y resistente. El proceso de vulcanización se lleva a cabo en unas máquinas llamadas prensas que contienen un molde, el molde está formado por dos cavidades, una inferior

y una superior. En este máquina el operador coloca la llanta verde en un pedestal, mediante unos brazos llamados cargadores la llanta es cehtrada dentro del molde inferior, una vez en posición la prensa ciérra el molde con la cavidad superior y comienza el ciclo de vulcanización cuyo tiempo depende del tipo de llanta. Finalmente al terminar el ciclo la llanta se endurece, enfría y toma la forma final que conocemos.

#### **1.1.2.6 PROCESO DE INSPECCIÓN FINAL DE LLANTAS**

El proceso de manufactura de la llanta no termina con la vulcanización puesto que como todo proceso se requiere de una inspección del producto resultante. Todas las llantas de las prensas vulcanizadoras se envían a través de una faja transportadora hacia la zona de inspección final. En dicha zona un inspector revisa visualmente si existen defectos superficiales y clasifica las llantas, en caso que la llanta radial tiene defecto se envía a la zona de reparación, si aparentemente está en buenas condiciones la llanta continúa con más pruebas de calidad en los equipos como la máquina de variación de fuerza, máquina de balahce, equipo de rayos X, entre otros, los cuales se encargan de detectar defectos que visualmente no podrían ser detectados y son importantes para asegurar que el producto cumple las condiciones necesarias para ser liberado al mercado.

Todo este proceso de manufactura es monitoreado para asegurar la trazabilidad del producto, es decir se lleva re�istro del ciclo de fabricación de cada lote de llantas, se puede saber con cual pedido de materia prima se elaboraron los componentes, en que máquinas se procesó y finalmente donde se vulcanizó cada llanta, gracias a esto el departamento de calidad puede hacer un control en lazo cerrado haciendo correcciones hacia atrás en el proceso. La Figura 1.3 y 1.4 muestran un resumen del proceso mencionado.

 $\sim$ 

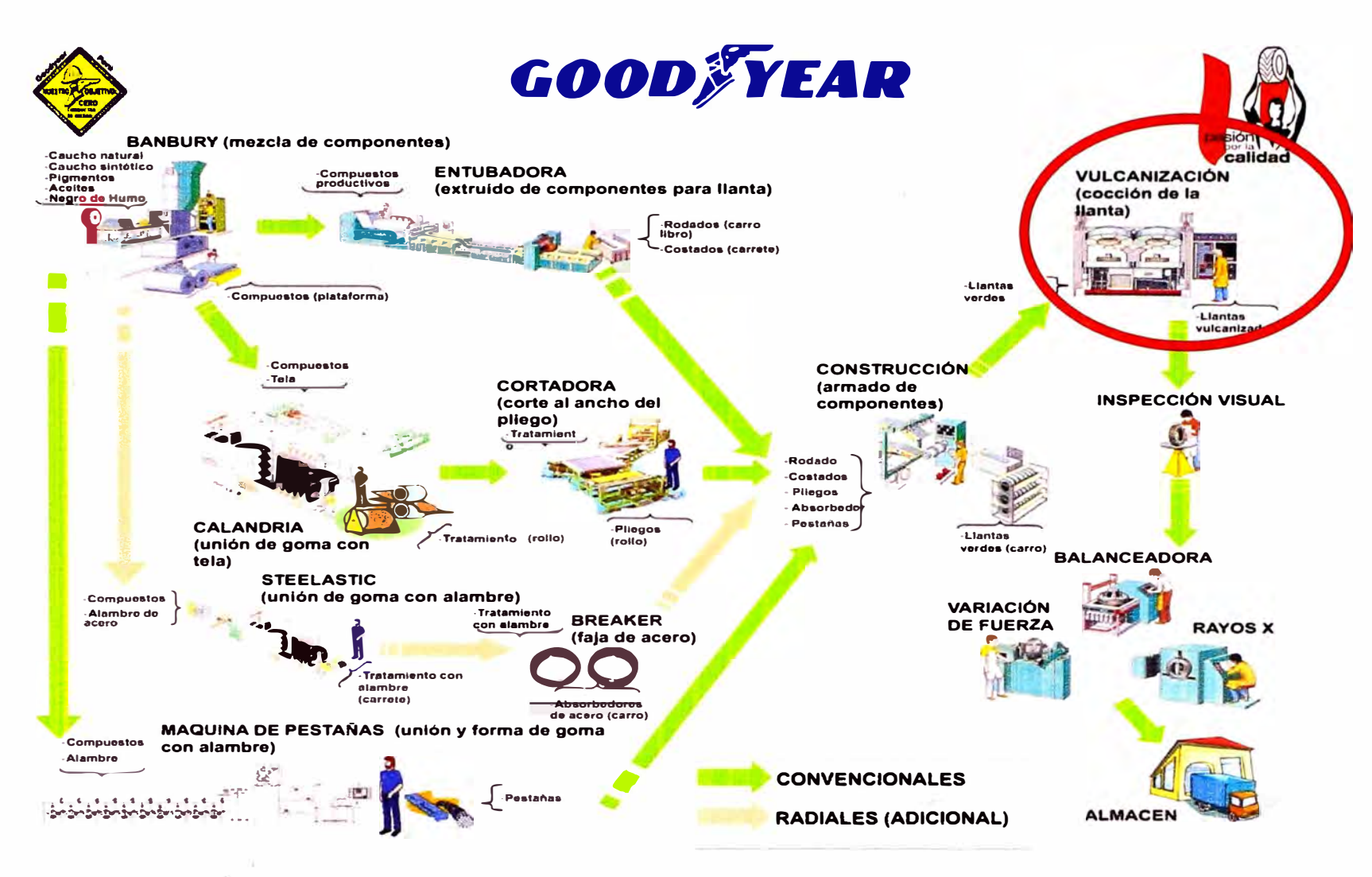

Figura 1.3 Proceso de manufactura de llantas

 $12$ 

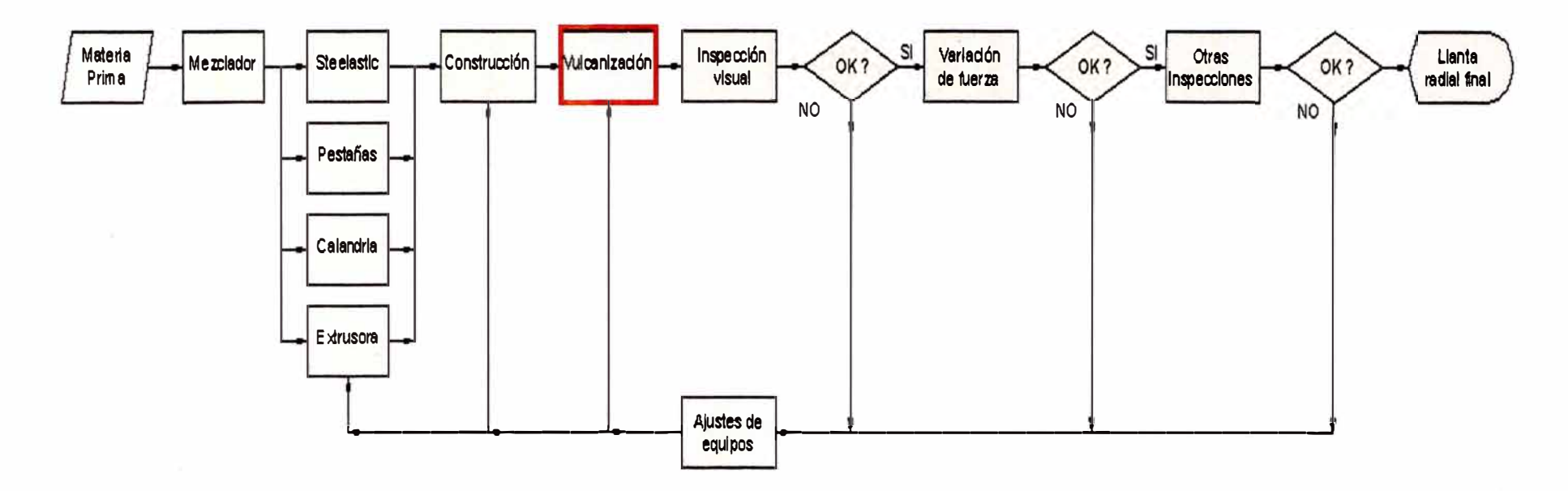

Figura 1.4 Diagrama de flujo de proceso de fabricación de llantas

#### **1.1.3 SISTEMA DE VULCANIZACIÓN EXISTENTE**

La máquina vulcanizadora de llantas en la empresa Goodyear del Perú ha trabajado por alrededor de 30 años, con un control que estaba diseñado a partir de contactores, temporizadores y lógica cableada en escalera.

Constantemente, ésta sufría fallas, debido a que el control estaba desactualizado, por lo cual debía permanecer detenida para su reparación. Por otra parte, las reparaciones eran difíciles, por causa del gran cableado existente y número de contactores. Eso se debía a que la máquina contenía muchos sensores, interruptores de límite, de presión y de proximidad, los cuales daban paso a señales de control y no funcionaban como los sistemas actuales que, simplemente, necesitan determinar si el sensor está activado o no.

El panel de control es donde se encontraba la lógica cableada de esta máquina; los selectores y botones y la magnitud de su cableado y dispositivos analógicos eran muy grandes, como se puede observar en las Figuras 1.4, 1.5, 1.6, 1.7.

Además, los planos eléctricos originales del control de la máquina, se encontraban deteriorados y desactualizados, ya que se le hacían modificaciones a su lógica y no estaban contemplados en los planos.

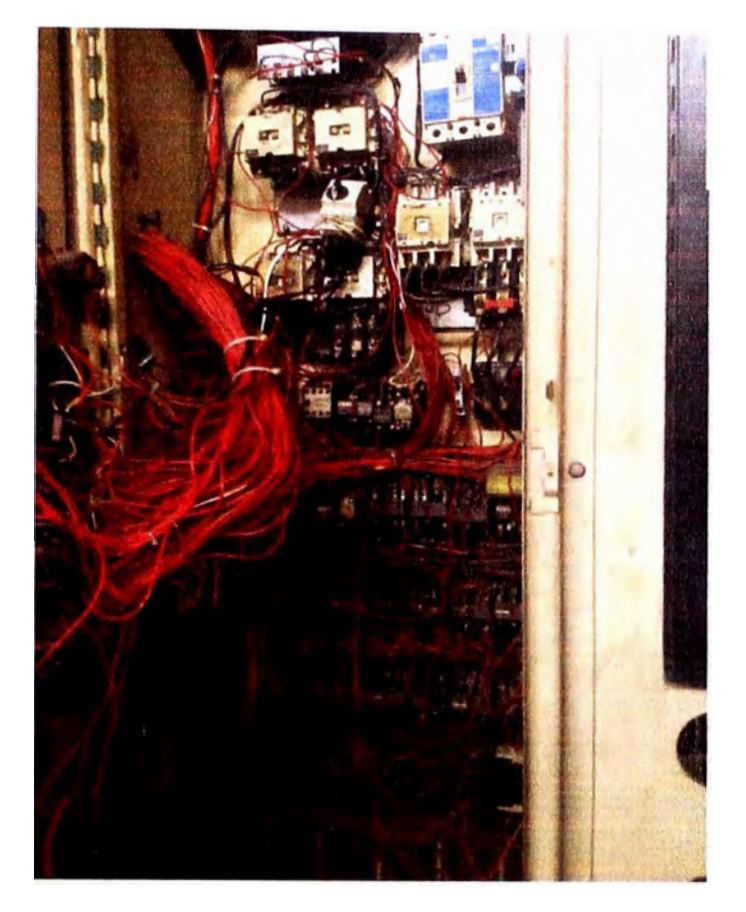

**Figura 1.5** Vista de panel de control

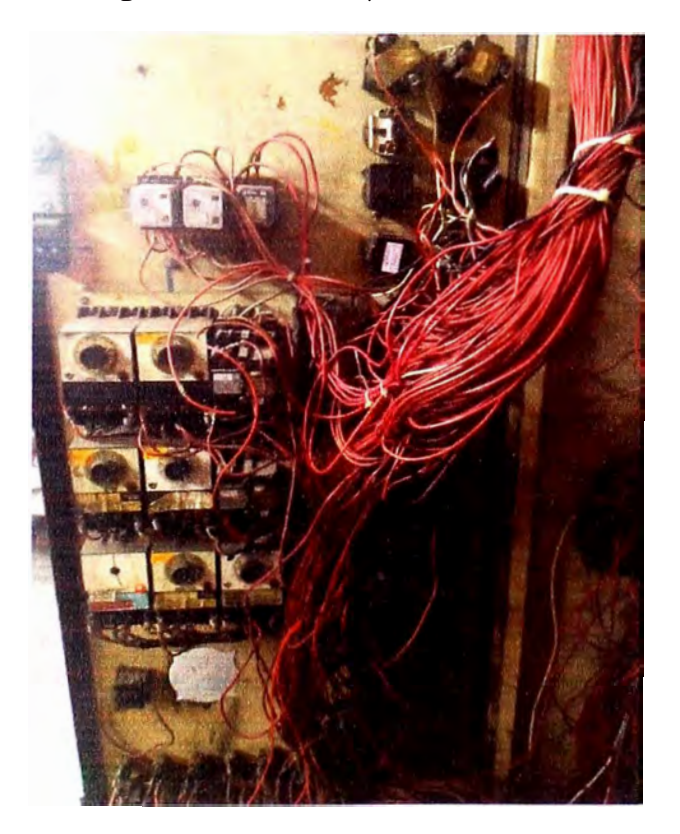

**Figura 1.6** Vista de temporizadores de panel de control

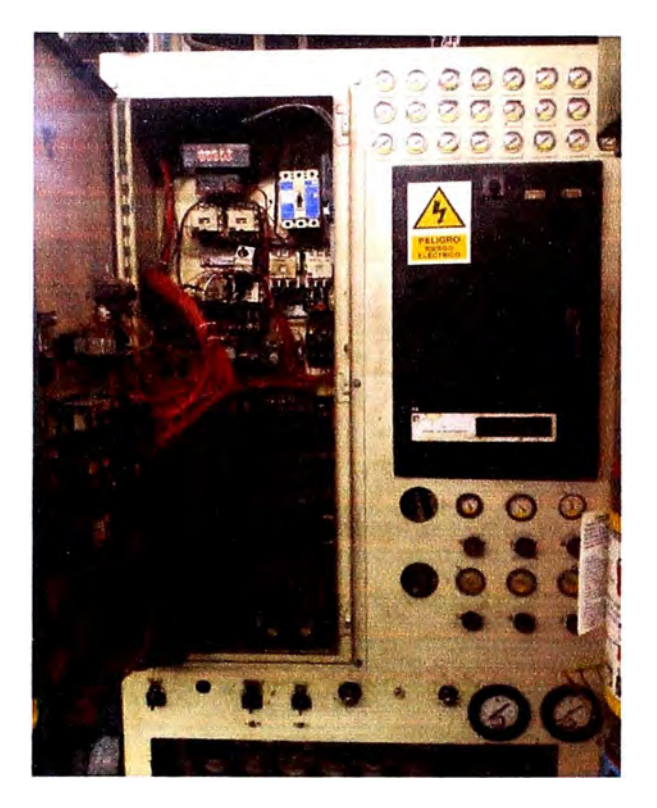

Figura 1.7 Vista de tablero de control

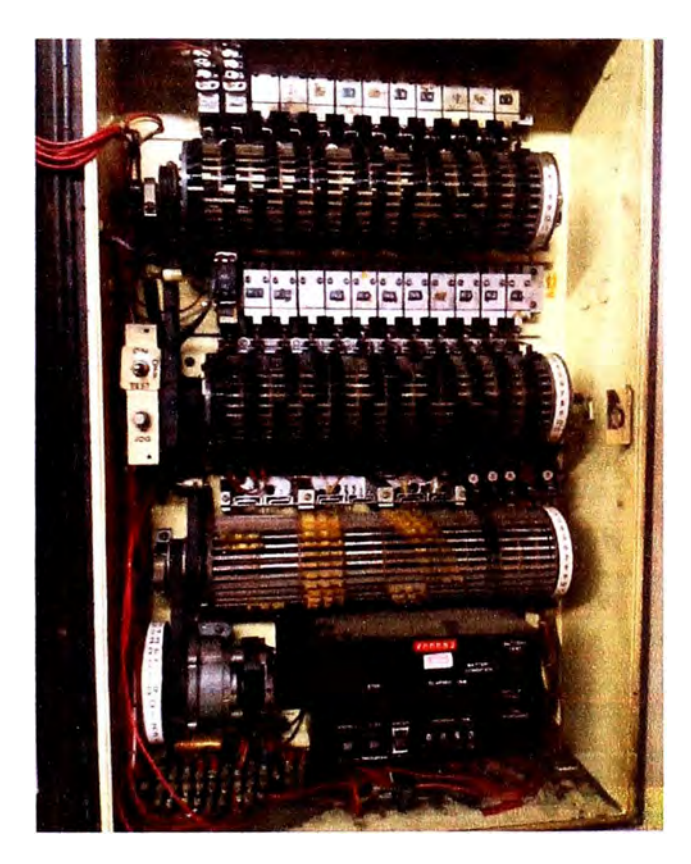

**Figura 1.8** Vista de controlador electromecánico de prensa

#### **1.2 DEFINICIÓN DEL PROBLEMA**

La prensa vulcanizadora está controlada por una lógica cableada ubicada en la caja del panel de control, en la cual se encuentran los contactares para toda la lógica de control junto con sus temporizadores y todo el cableado necesario. Este último es de gran magnitud, lo que hace difícil la identificación de fallas o dispositivos en mal estado y no es posible un monitoreo en tiempo real del funcionamiento de la máquina con el equipo actual.

Esta lógica es de gran importancia ya que el funcionamiento de la máquina y los diferentes procesos para moldear la llanta, depende de ella. La magnitud y complejidad de la lógica y el hardware, que contiene contactares, temporizadores analógicos, etc., tiene muchos años de aplicación, ocasiona problemas de mantenimiento, afectando el tiempo de operación de ésta para su reparación o revisión.

El sistema actual limita la eficiencia de la máquina y, por ende, la producción de la planta; se gasta tiempo, equipo y personal en la revisión de ésta, lo que no beneficia a la empresa.

Debido a que el sistema de control actual es mediante lógica de relays y contactares, según lo mencionado, la falta de confiabilidad del sistema actual amerita la identificación de nuevas opciones tecnológicas que minimicen la salida de servicio de la prensa y la reducción de fallas del producto.

Como solución a esta problemática la implementación de un PLC para el monitoreo y control de la prensa es la solución tecnológica y económicamente viable, que es utilizada en la industria.

#### **1.3 OBJETIVOS**

#### **1.3.1 OBJETIVO GENERAL**

El objetivo del presente proyecto es desarrollar e implementar un sistema de control mediante un controlador lógico programable - PLC Compact Logix a una prensa vulcanizadora de llantas, para reducir el tiempo perdido por falla eléctrica y mejorar el control del proceso de vulcanización. Obteniéndose una reducción de mermas, una mayor confiabilidad de la máquina y la posibilidad de realizar correcciones en vivo en el diagrama ladder en el proceso de vulcanización para asegurar que el producto cumpla con las especificaciones requeridas por el mercado.

#### **1.3.2 OBJETIVOS ESPECÍFICOS**

- 1. Estudio de la máquina en operación.
	- Observar el proceso que realiza la máquina y efectuar un esquema detallado de su funcionamiento.
- 2. Análisis de la lógica cableada con los planos eléctricos de la máquina.
	- Analizar los planos eléctricos, para comprender la lógica de la máquina.
	- Desarrollar un diagrama de flujo de las partes más relevantes de la lógica.

3. Rediseño de la lógica de control de la máquina.

- Mejorar la lógica basándose en el estudio de los esquemas **y** el funcionamiento de la máquina en operación.
- Verificar el funcionamiento de la lógica.

4. Evaluación de opciones de control basado en la lógica de la máquina **y** la capacidad del PLC con sus módulos de expansión.

- Realizar una lista de las partes a controlar por medio del nuevo sistema de control.
- Determinar el número de entradas **y** salidas analógicas **y** digitales para el manejo de las diferentes posibilidades de control.

5. Elección del PLC para el control de la máquina, basado en su lógica **y** en la cantidad de entradas y salidas a controlar.

- Analizar las posibilidades de control.
- Seleccionar la mejor opción, sobre la base del estudio **y** equipo disponible (Ver Apéndice C).

6. Programación para el PLC que sea capaz de controlar la máquina.

- Consultar los manuales de programación (RSLogix) **y** del equipo del PLC.
- Dividir la lógica en módulos para programar las subrutinas necesarias.

7. Diseño del gabinete que contendría el PLC y sus módulos con todo lo necesario para las conexiones eléctricas del control hacia la máquina.

Seleccionar el gabinete.

- Listar el equipo necesario.
- Armar y colocar los dispositivos dentro del gabinete.

8. Realización de los planos al incluir el controlador como parte del control de la máquina.

- Dibujar los planos eléctricos del sistema completo.
- Revisar los planos luego de la puesta en marcha y probar la operación de la máquina.

9. Modificaciones necesarias para añadir la conexión del PLC con la red Ethernet de software y hardware.

• Configuración del PLC para que opere en una red Ethernet.

10. Instalación del sistema de control rediseñado.

- Realizar el cableado de la máquina, para determinar las conexiones necesarias para la instalación del PLC.
- Instalar el gabinete en la parte superior del panel de control.
- Realizar el cableado y conexiones de PLC máquina.

11 . Realización de las pruebas del sistema rediseñado, conectado a la máquina.

- Probar toda la lógica del control rediseñado.
- Probar la máquina en operación normal.

12. Análisis de los resultados y aspectos que deben ser modificados para que la máquina trabaje eficientemente.

- Evaluar las pruebas y analizar los resultados para determinar si se requiere modificar el control.
- • Modificar el control de la máquina para que ésta quedara en óptimas condiciones

#### **1.4 JUSTIFICACIÓN**

Hoy en día debido a la globalización de los mercados es necesario continuamente estar minimizando costos de producción para que el producto ó servicio sea competitivo. Uno de los factores que afecta considerablemente los costos del proceso son los productos defectuosos y las paradas por falla de máquina.

El proceso de vulcanización de llantas es el proceso principal en la fabricación de una llanta por lo que se tiene que controlar adecuadamente.

Un cambio del sistema actual se hace necesario debido que el sistema no trabaja correctamente, además no presenta repuestos disponibles y dada su antigüedad no es confiable.

Estos puntos son importantes pues si el proceso de vulcanización de llantas no es el adecuado podría salir al mercado un producto defectuoso o, por falla de la máquina, podría haber un retraso en la entrega del producto al cliente, lo que conlleva a la insatisfacción del cliente, afectando a futuro las ventas de la empresa.

#### **1.5 ALCANCE**

El presente trabajo abordará la selección del reemplazo del sistema actual de control de una prensa vulcanizadora de llantas de 42" tipo radial por un sistema moderno de control por PLC Compact Logix Allen Bradley, estableciendo los requerimientos de ingeniería para la implementación, elaboración del presupuesto y mostrará los resultados obtenidos.

Se utilizará tecnología existente en el mercado y que se pueda adaptar a los equipos de la empresa manufacturera de llantas; para lo cual se tomará como base las condiciones actuales del control de la prensa vulcanizadora de llantas considerando aspectos como equipos a controlar mediante control digital y equipos a controlar mediante control analógico, precisión requerida y el ciclo de trabajo.

### **CAPÍTULO 11**

### **ANÁLISIS DE LA PRENSA VULCANIZADORA**

El rediseño del control de la prensa vulcanizadora de llantas obligó a recurrir a la información disponible, así como a la observación de la máquina y la generación de diagramas, para una mejor comprensión.

Primero se debió conocer la operación de la máquina, por lo que se observaron otras prensas de este mismo tipo, hasta poder generar un diagrama de flujo general de ellas. Se realizaron preguntas acerca del funcionamiento de la máquina, al personal de mantenimiento; tales como: electricistas, mecánicos, operarios e ingenieros.

#### **2.1 SECUENCIA DE OPERACIÓN**

La secuencia de la operación de este tipo de máquinas es presentada en la Figura 2.1.

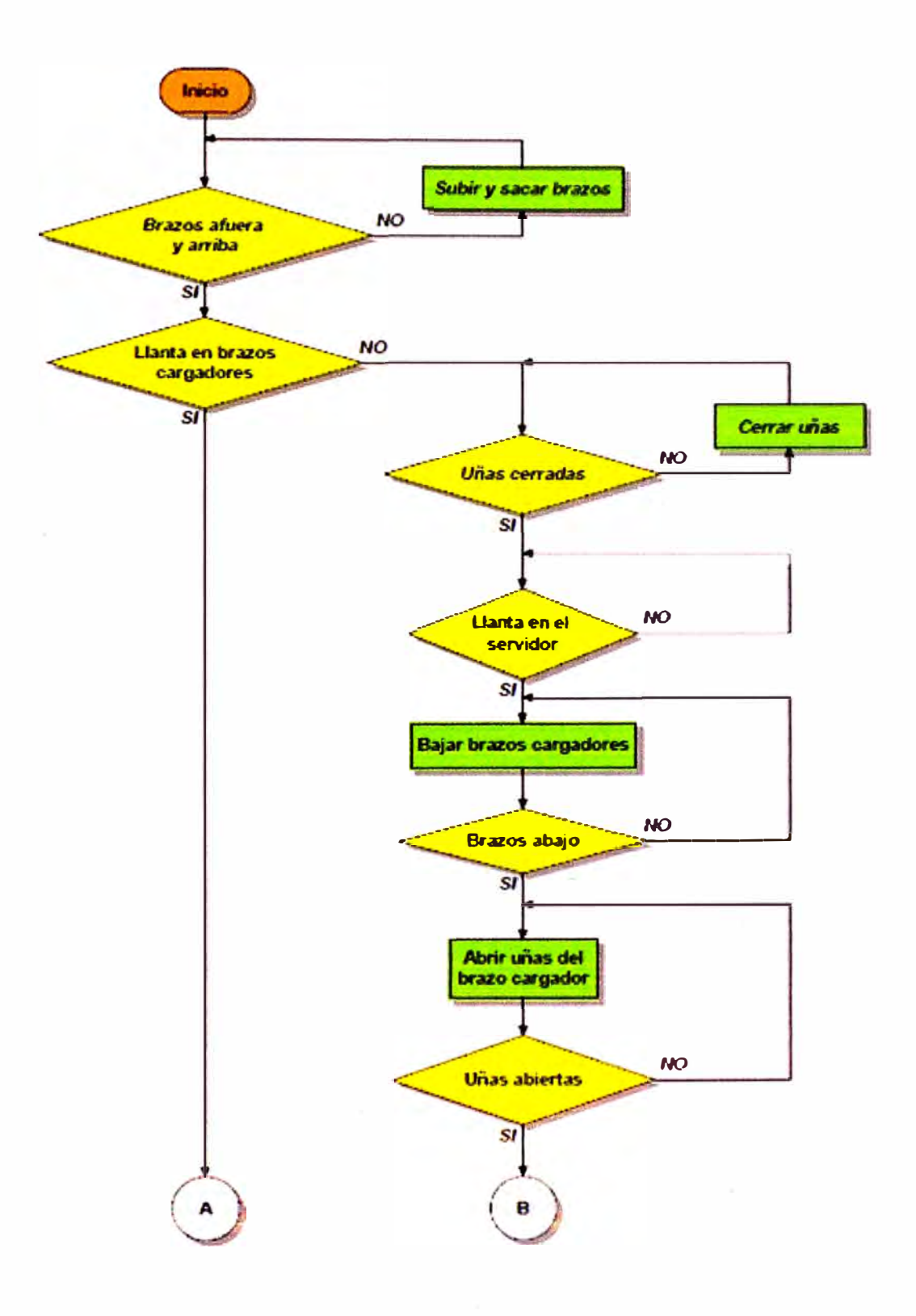

÷,

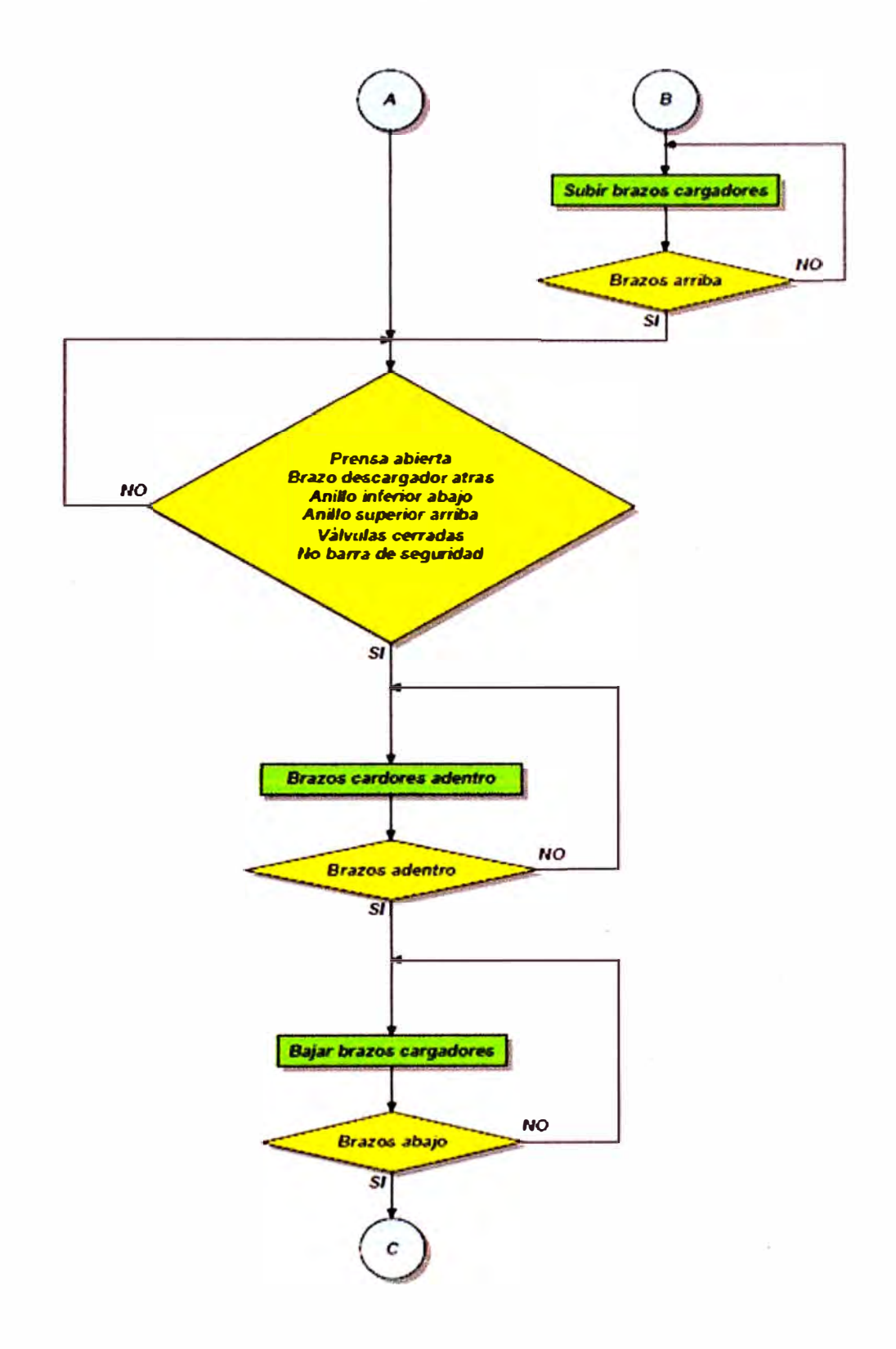

 $\sim$ 

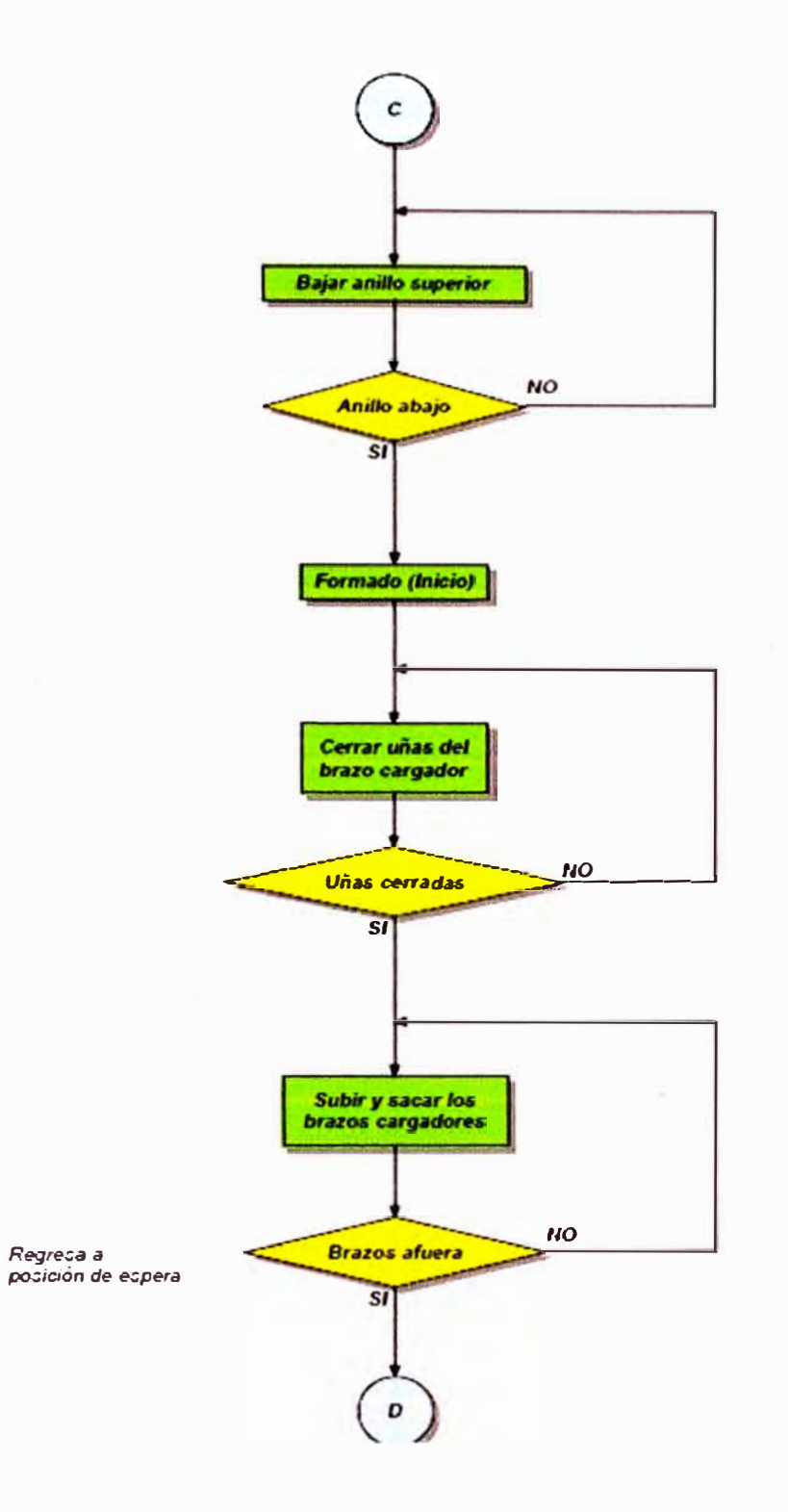

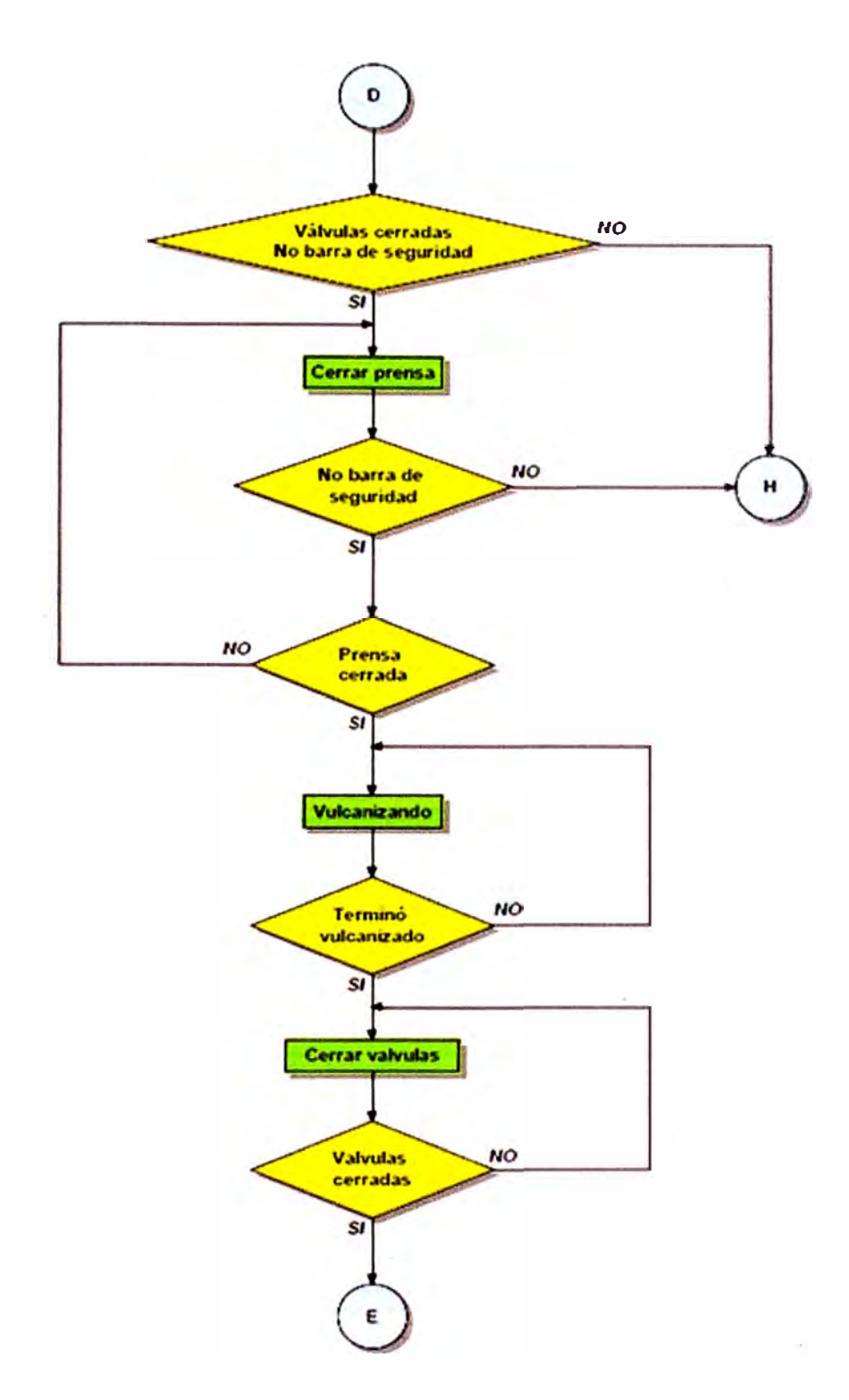

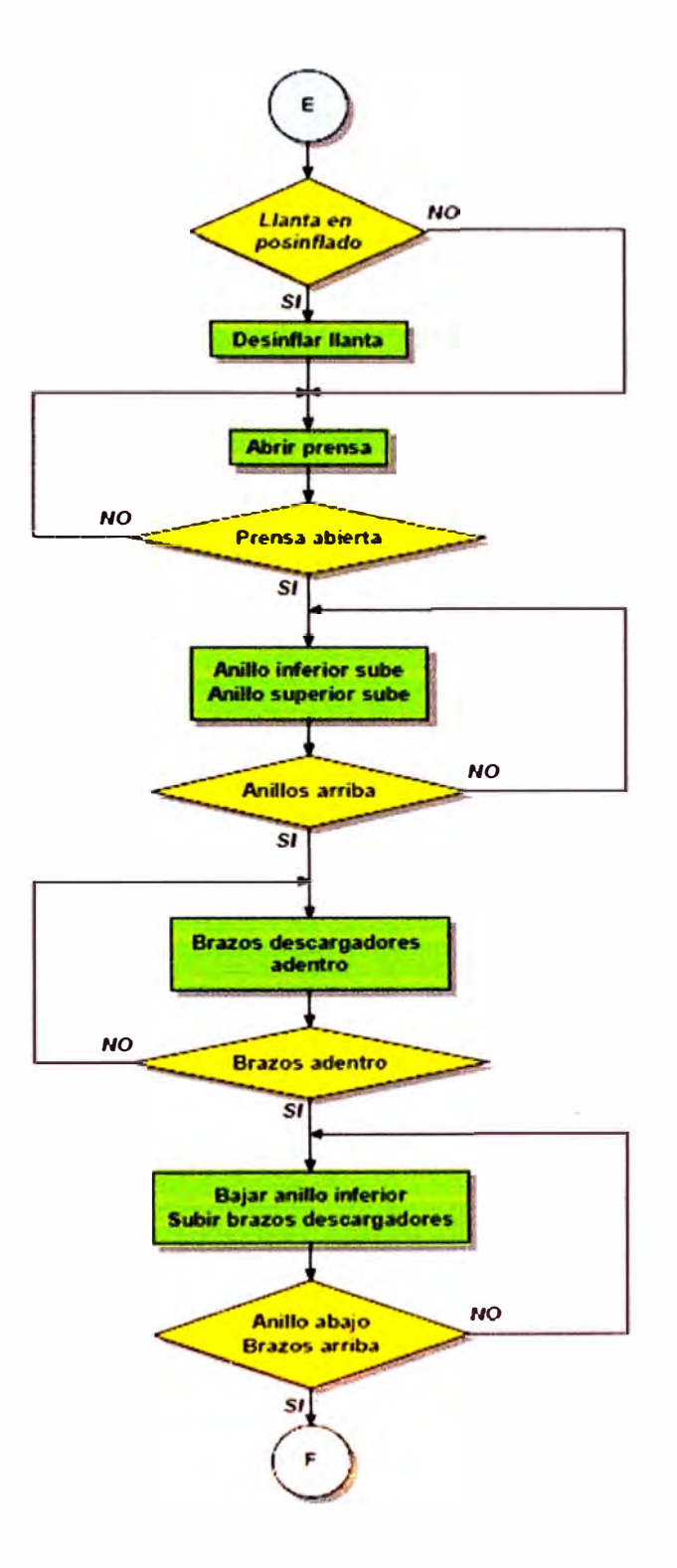

 $\bar{r}$ 

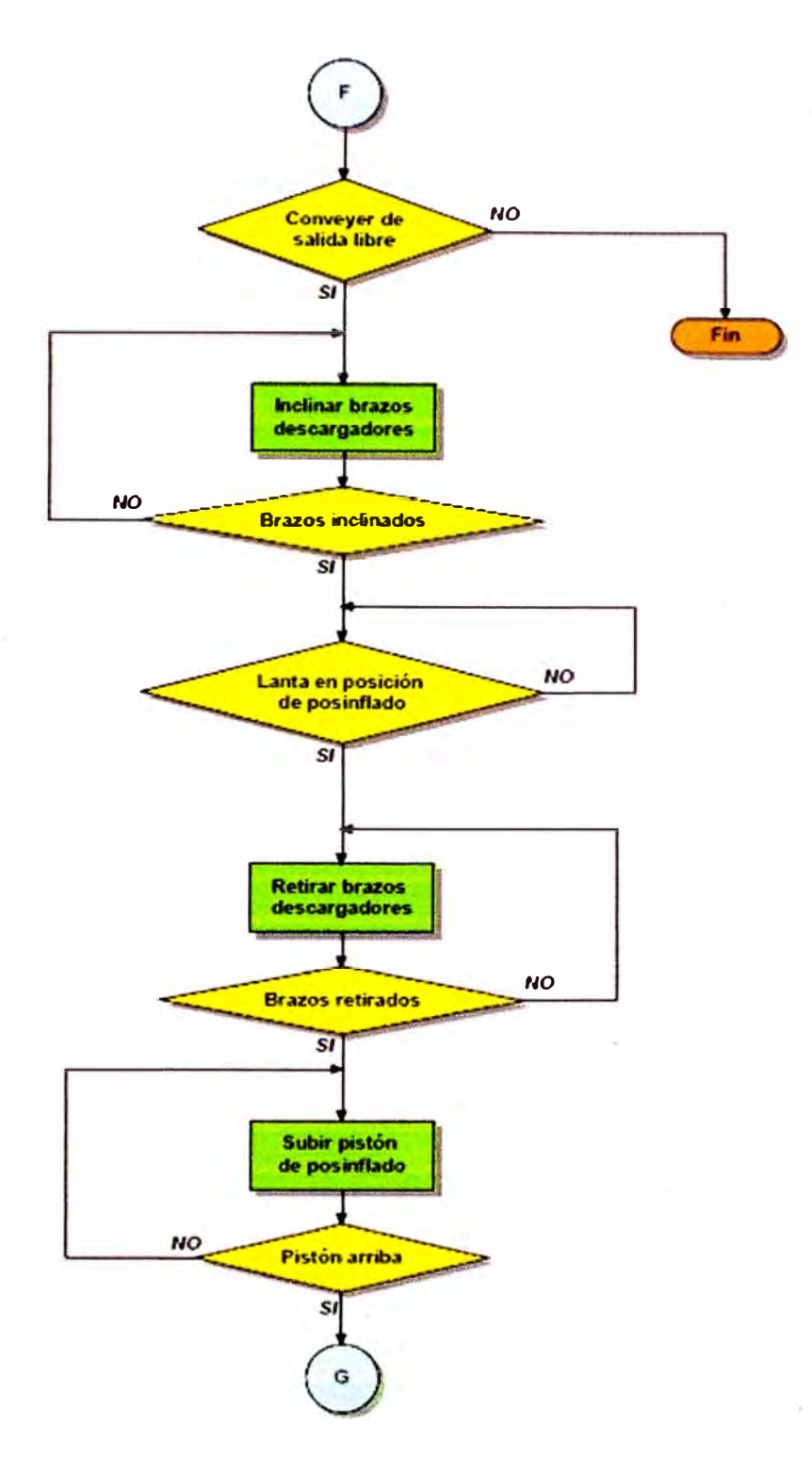

**Figura 2.1** Diagrama de flujo de funcionamiento de la prensa vulcanizadora de llantas.

 $\sim$ 

Primero la prensa tiene que estar en posición de reposo, los brazos cargadores deben estar afuera; sino está de esa manera, se espera hasta que el operador la ponga en posición para iniciar el proceso. Luego se revisa si contiene una llanta verde en las uñas, en el caso que no la contenga y haya llanta en el servidor, los brazos bajan si las uñas están cerradas, sino la prensa se detiene hasta que el operador cierra las uñas, por medio de un botón; cuando los brazos están abajo, en el servidor, se abren las uñas de los brazos cargadores para sujetar la llanta y la prensa sube los brazos para dirigirse a la posición de espera, como se puede observar en las Figuras 2.2 y 2.3.

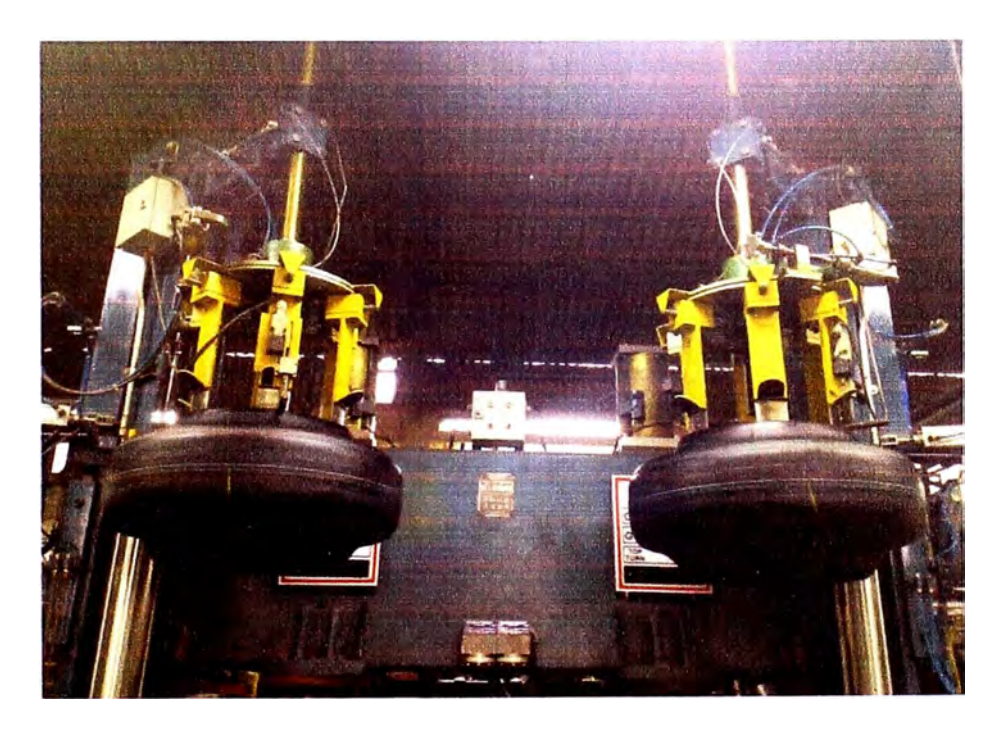

**Figura 2.2** Cargador con llanta verde en espera

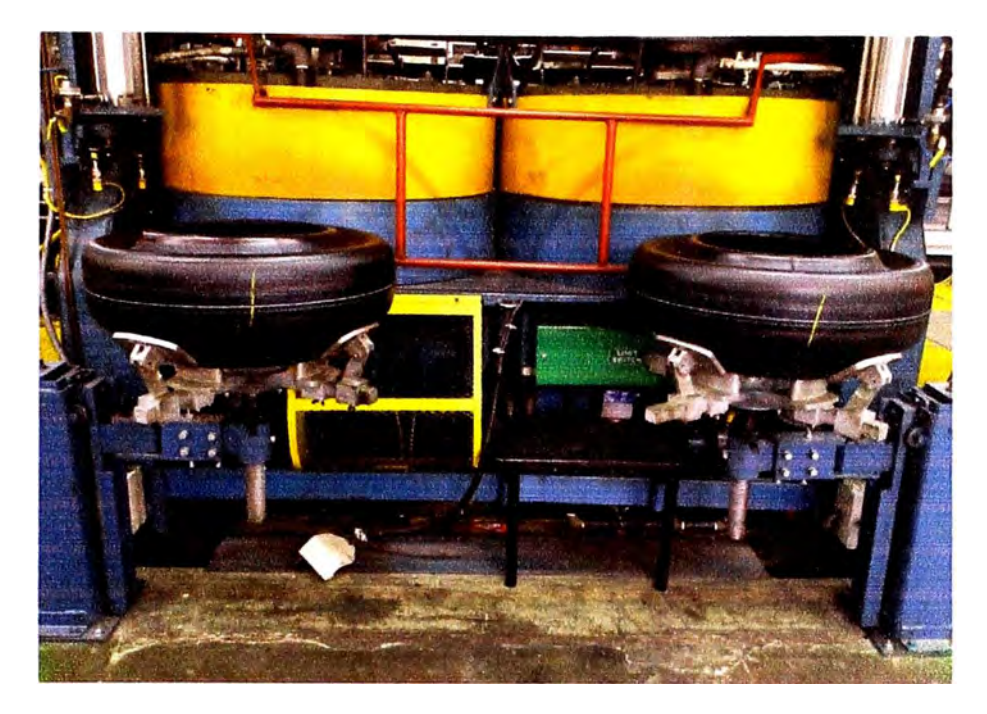

**Figura 2.3** Pedestales de reposo de llanta verde

Para dar inicio al proceso de cargado de llantas verdes, la prensa tiene que esperar hasta que el curado de la llanta termine, cierre las válvulas del proceso de curado y abra la prensa; el brazo descargador se encuentre atrás, nadie haya tocado o chocado con las barras de seguridad y el anillo inferior esté abajo y el anillo superior, arriba. Los brazos cargadores entran hacia la prensa, cuando se dan todas las condiciones anteriores e inician su descenso, cuando están adentro, como se muestra en la Figura 2.4.

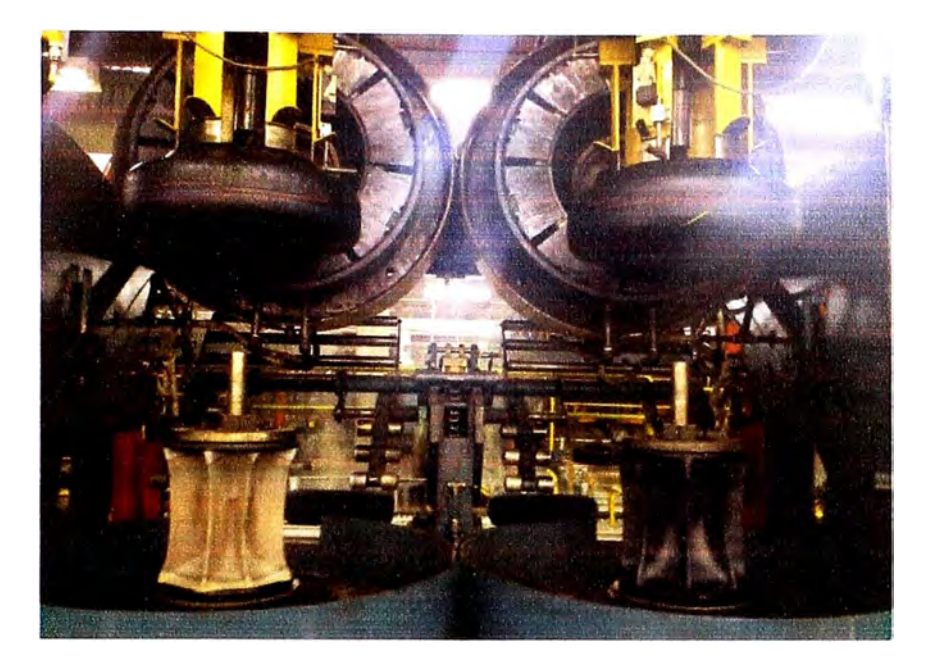

**Figura 2.4** Brazos de cargador adentro

El anillo superior baja cuando los brazos cargadores están abajo y adentro de la prensa, encima del molde, e inicia el conformado de la llanta (shaping), que consiste en inflarla con determinada presión; luego, cierra las uñas para depositar la llanta en el molde inferior. Después, los brazos suben y salen afuera de la prensa, hacia la posición de espera, como se muestra en la Figura 2.5.

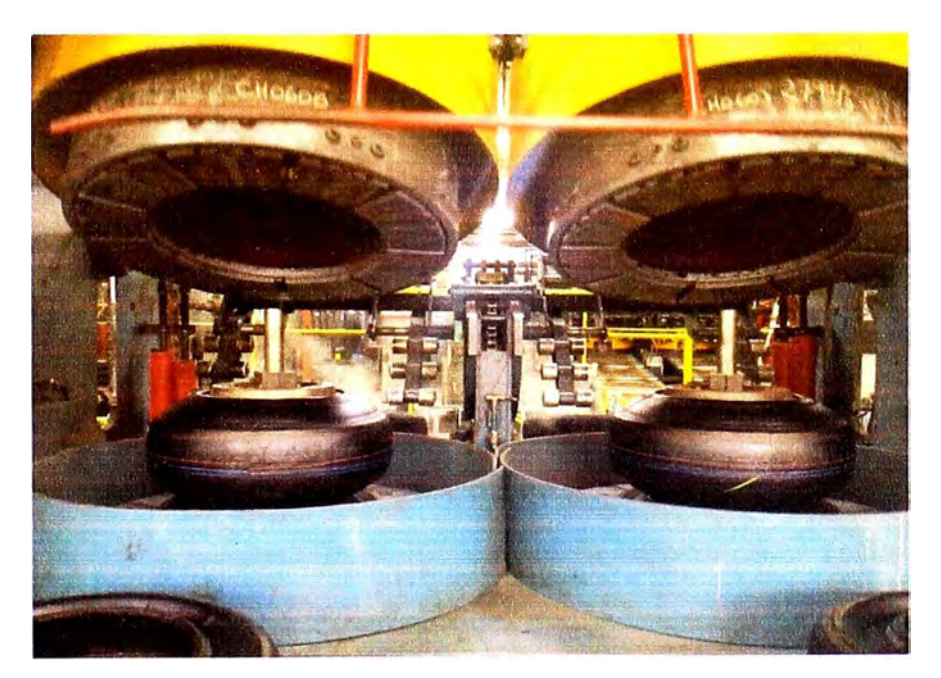

**Figura 2.5** Conformado de llanta
Si las válvulas de vulcanizado están cerradas y no ha sido activada la barra de seguridad, la prensa se cierra y revisa que no haya señal de las barras de seguridad hasta que no esté cerrada completamente; luego, la prensa cerrada, presionando los dos moldes contra la llanta verde inflada, inicia el proceso de vulcanización ("cocinado"), proceso que dura dependiendo del tipo de llanta, como se muestra en la Figura 2.6.

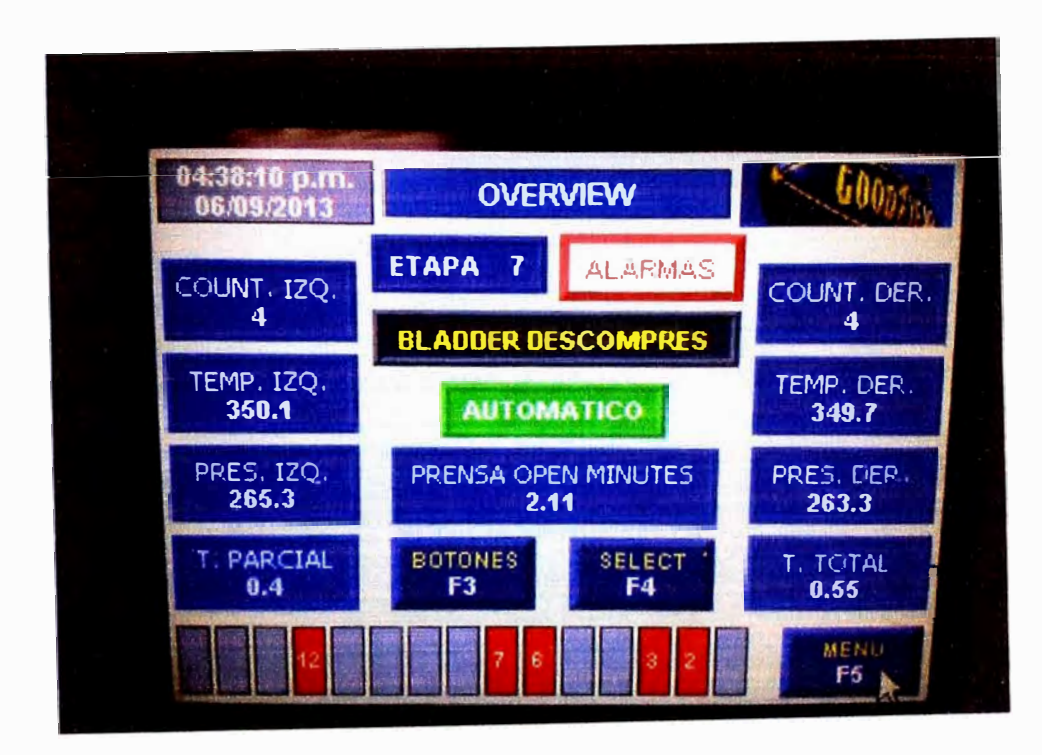

**Figura 2.6** Proceso de Vulcanizado

Cuando la vulcanización termina y las válvulas de este proceso están cerradas, en la parte posterior de la máquina se encuentra el postinflado, donde a las llantas vulcanizadas con su forma final, se les suministra presión de aire hasta que se enfríen y no se les reduzca el tamaño. Se revisa si hay llanta suministrándole presión en el postinflado, si la hay la desinfla y la llanta cae en una banda transportadora fuera de la máquina, después de esto se inicia el proceso de abrir la prensa.

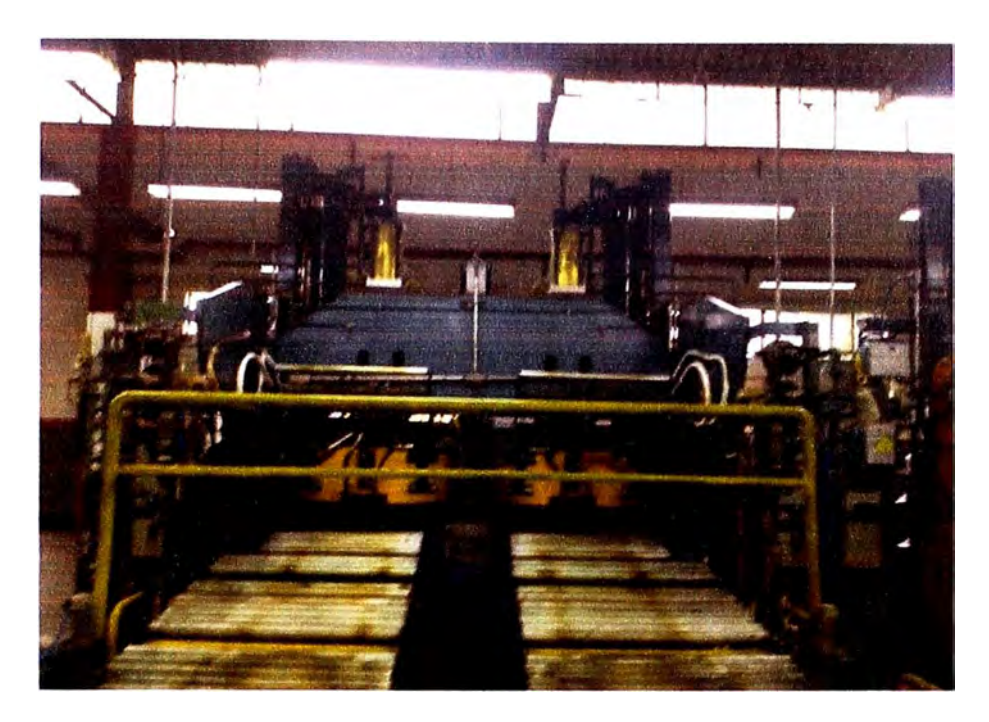

**Figura 2.7 Rampa de descarga** 

Cuando la prensa está completamente abierta, los anillos suben para descargar la llanta ya vulcanizada, con los anillos arriba, el brazo descargador inicia su ingreso a la prensa. Cuando el brazo descargador está adentro de la prensa, el anillo inferior baja y los brazos suben recogiendo la llanta.

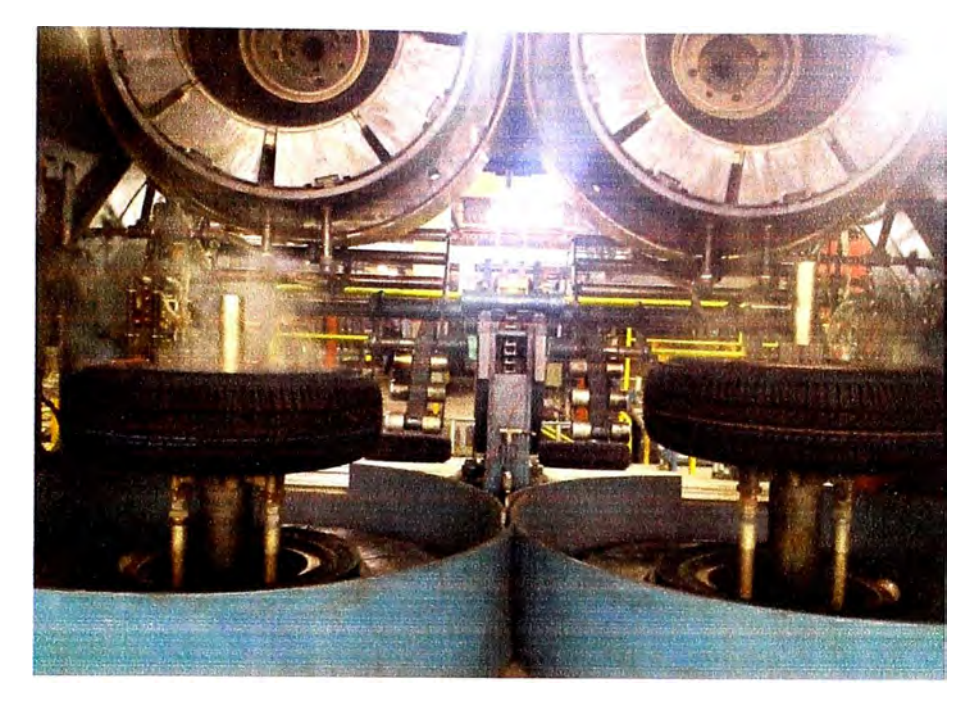

**Figura 2.8** Mecanismo central arriba

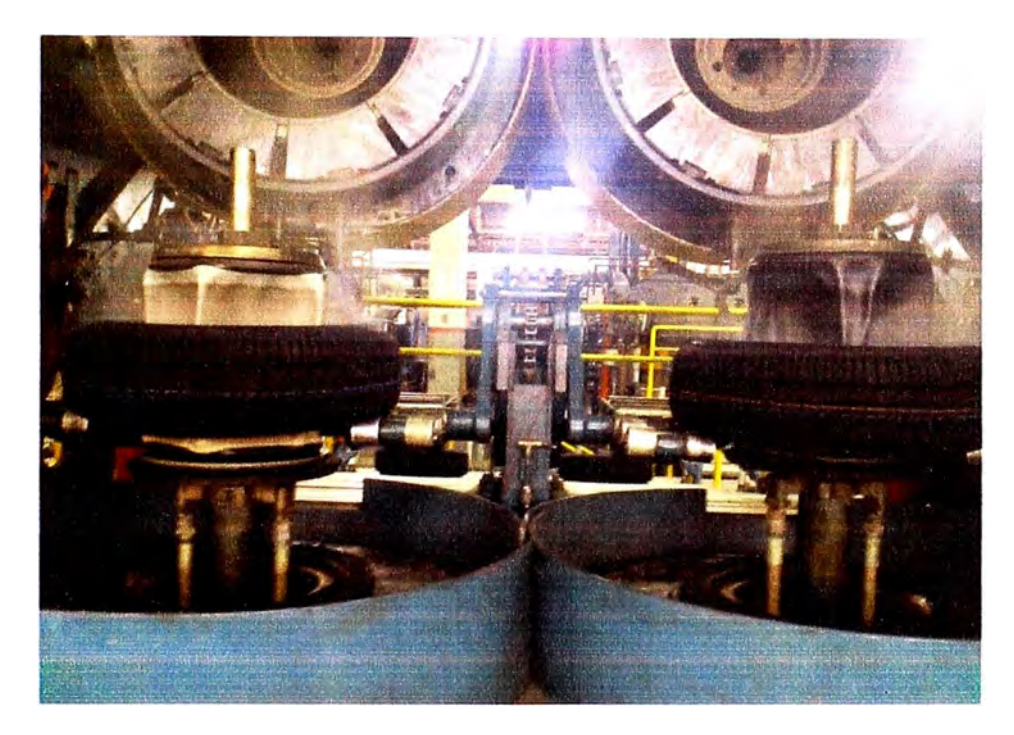

**Figura 2.9** Anillos arriba

La máquina revisa si el conveyor en la parte de atrás de la máquina está libre, sin ningún objeto o llanta rezagada del ciclo anterior, si no es así ésta se detiene esperando que personal lo libere.

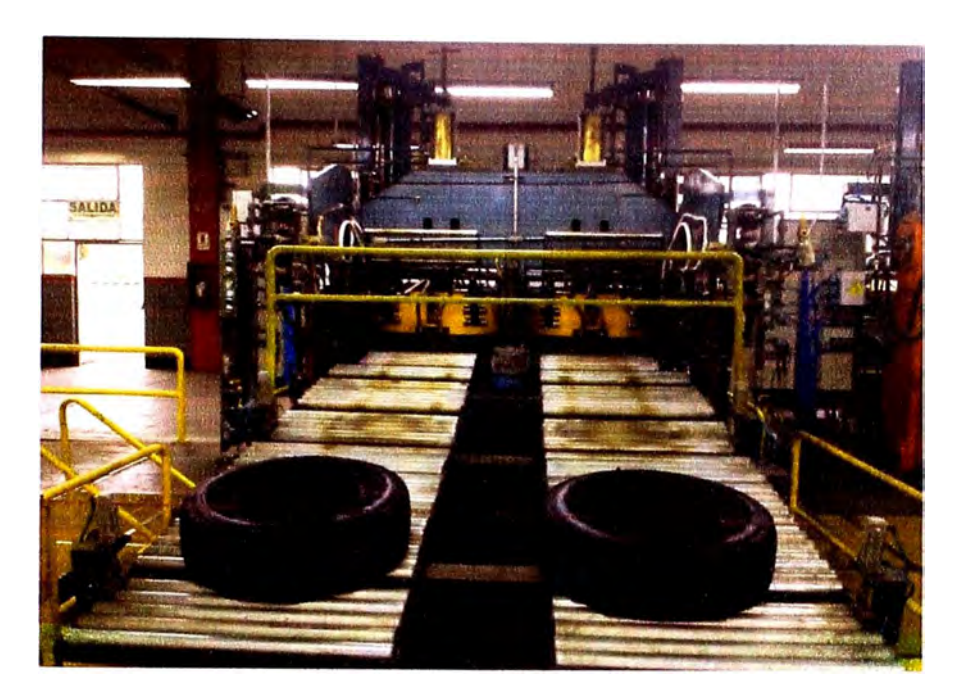

**Figura 2.10** Rampa lista para descarga

Si el conveyor está libre, inclina los brazos descargadores para trasladar la llanta a la parte posterior de la máquina y ta máquina está lista para iniciar un nuevo ciclo, como se puede observar en las Figuras 2.7, 2.8, 2.9, 2.10.

### **2.2 ESTUDIO DE LOS PLANOS ELÉCTRICOS**

Después de conocer la operación de la máquina, se inició el estudio de los planos eléctricos, los cuales eran tres pliegos de tamaño cartulina, ordenados de la siguiente manera: el primero describía el estado de los selectores de tipo galleta y de los botones, sencillos, dobles o triples; el segundo plano, el funcionamiento de los brazos cargadores, con la alimentación del sistema y la conexión al motor principal, el cual era trifásico a 440 V y el último, el funcionamiento de los brazos descargadores, el formado de la llanta, el abrir y cerrar la prensa, la operación del anillo superior y el inferior, la seguridad de la prensa y otros controles de menor peso.

Se recurrió a la verificación de la lógica de los planos eléctricos con la operación de la máquina, localización de sensores y estudio del plano hidráulico - neumático, para poder entender con claridad los planos eléctricos (Ver Figuras 2.11, 2.12 y 2.13). Se observó la secuencia de los contactores, cuando la máquina operaba y se efectuaron preguntas al personal de mantenimiento y operadores.

La lógica empleada estaba basada en los sensores e interruptores de límite, como también en el sistema hidráulico – neumático de la máquina. Pero esta tenía problemas en el proceso de cargado de la máquina, ya que los brazos cargadores bajaban y abrían las uñas siempre después de cerrar la prensa, sin importar si había llanta en el servidor. También en cada carga estando la máquina en modo automático se tenía que presionar un botón para iniciar el proceso de carga.

No se tenía la opción de mover los brazos cargadores en modo manual, solo con controles neumáticos de la máquina, esto era que el personal cambiaba de posición una válvula ignorando la señal del control eléctrico. También, en los brazos cargadores en modo manual no se tenía el control de los mismos.

Otro problema de la lógica era la falta de seguridad, ya que la máquina podía soltar la llanta, al presionar un botón, en cualquier posición que estuvieran los brazos cargadores, con el potencial peligro que lastimara al personal de la planta. Tampoco se tenía una alarma o control del sobre giro de la prensa.

Asimismo, cuando la máquina estaba seleccionada para operar de un solo lado y estaba en el proceso de cargado después de poner la llanta en el molde se iniciaba el conformado de la llanta, pero en los dos lados de la máquina y esto puede provocar la destrucción de la bolsa de formado y escape de vapor de agua con el potencial peligro de quemar al personal de la planta.

El estudio del sistema hidráulico - neumático afirmo el uso de interruptores de presión y diferentes tipos de válvulas. El control eléctrico manipula las válvulas neumáticas y estas las hidráulicas, para provocar el movimiento de la máquina.

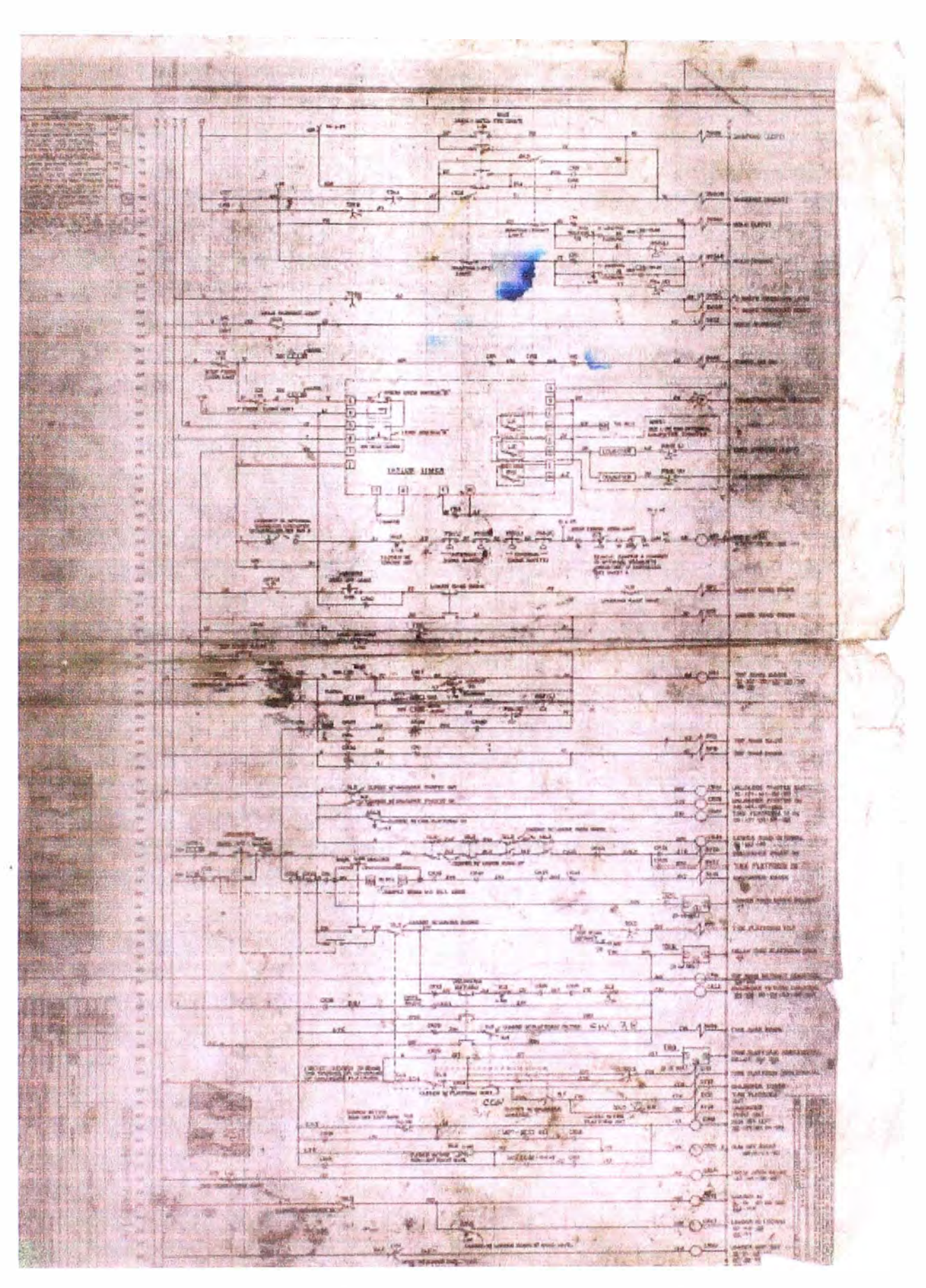

**Figura 2.11** Plano eléctrico de prensa de vulcanización

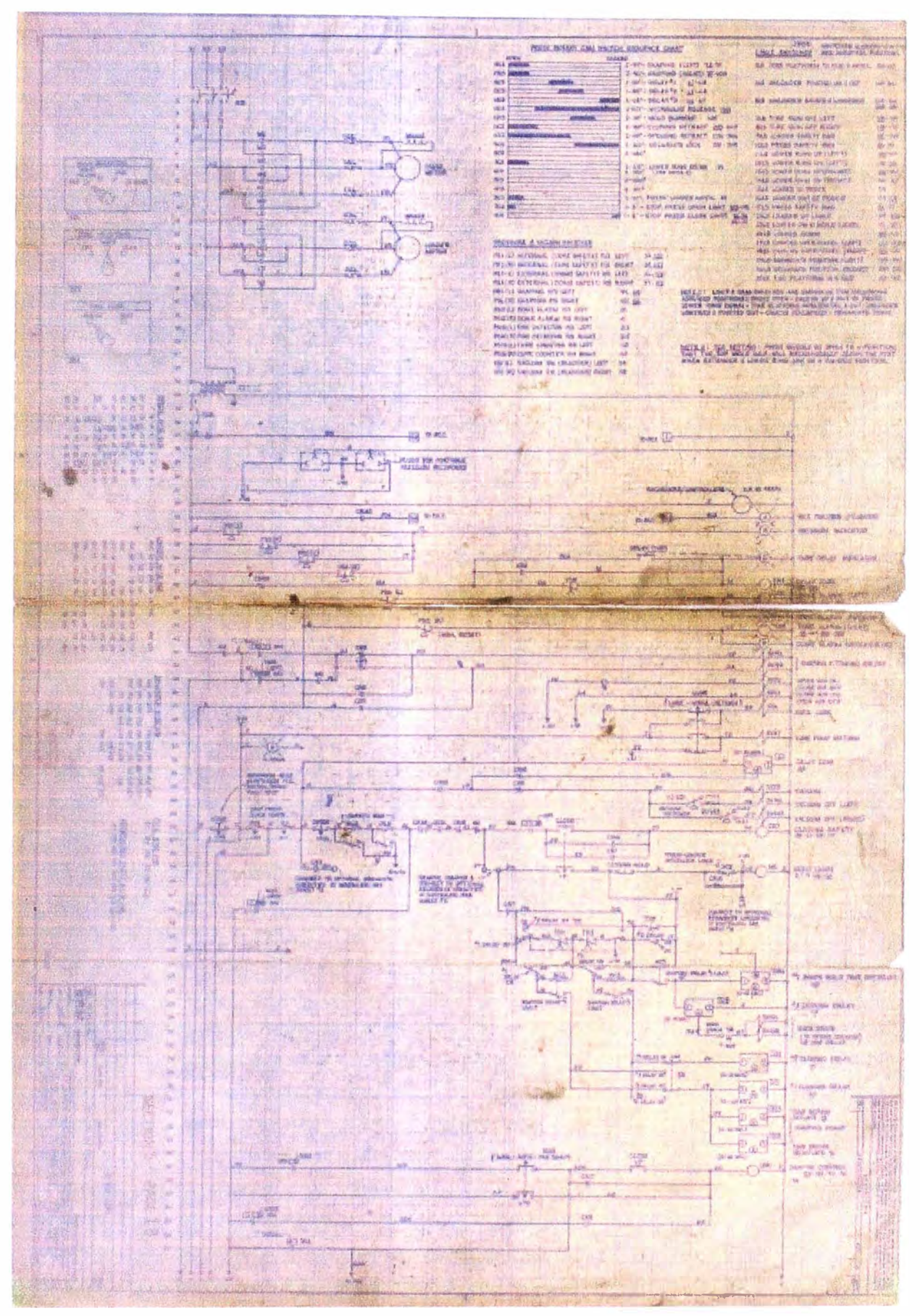

**Figura 2.12** Plano eléctrico de prensa de vulcanización (continuación)

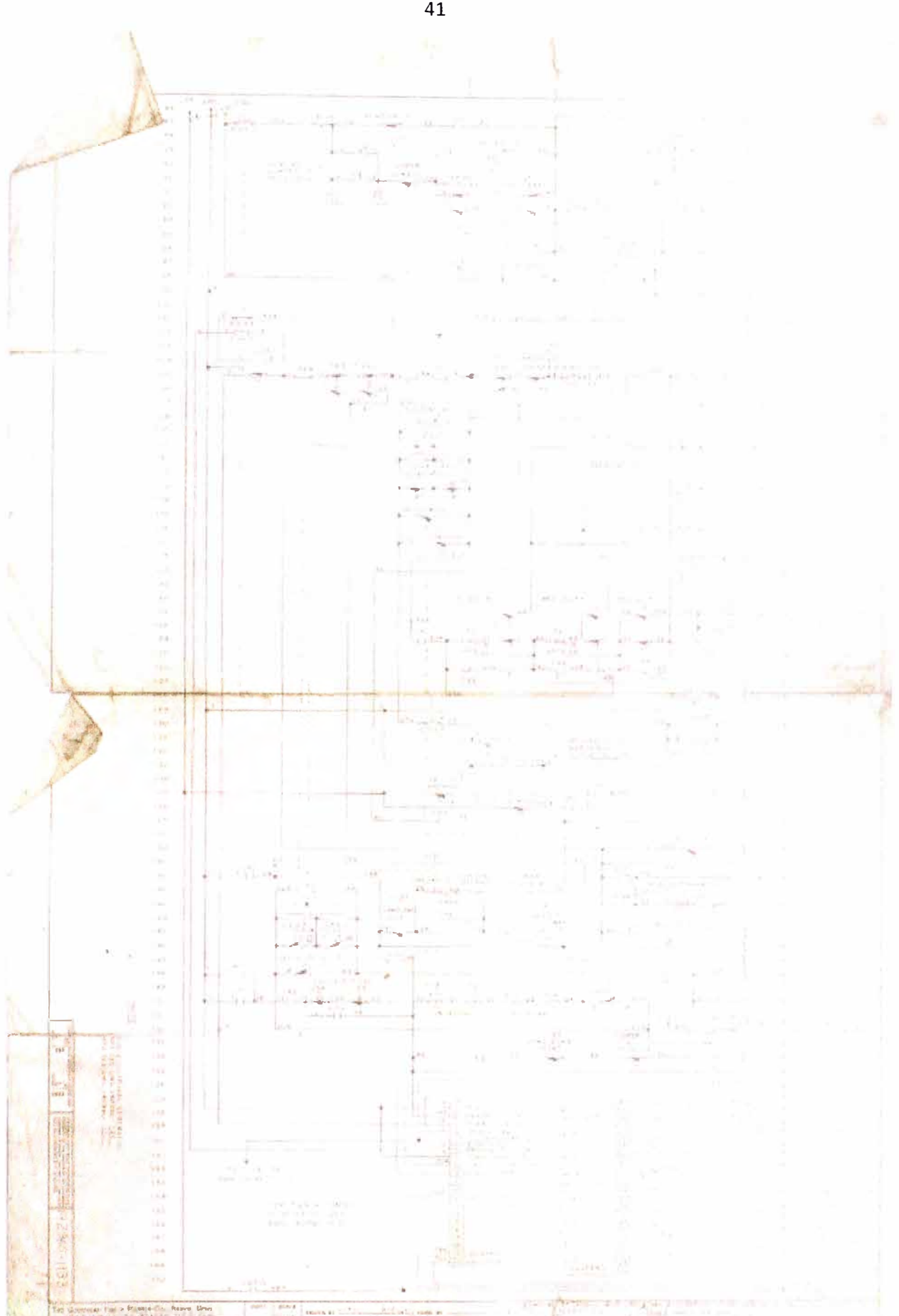

Figura 2.13 Plano eléctrico de prensa de vulcanización (continuación)

### **2.3 SISTEMA DE CONTROL**

El estudio de los planos eléctricos generó dos diagramas de flujo, los cuales fueron el de los brazos descargadores y el de los brazos cargadores, basándose en la lógica descrita eléctricamente y la observación de la máquina en operación. Esta era la secuencia con mas entradas y salidas a controlar, debido a que se reducía en gran magnitud la lógica cableada, por ello se realizo un diagrama de flujo detallado del cargador y descargador, como se muestra en la Figuras 2.14 y 2.15.

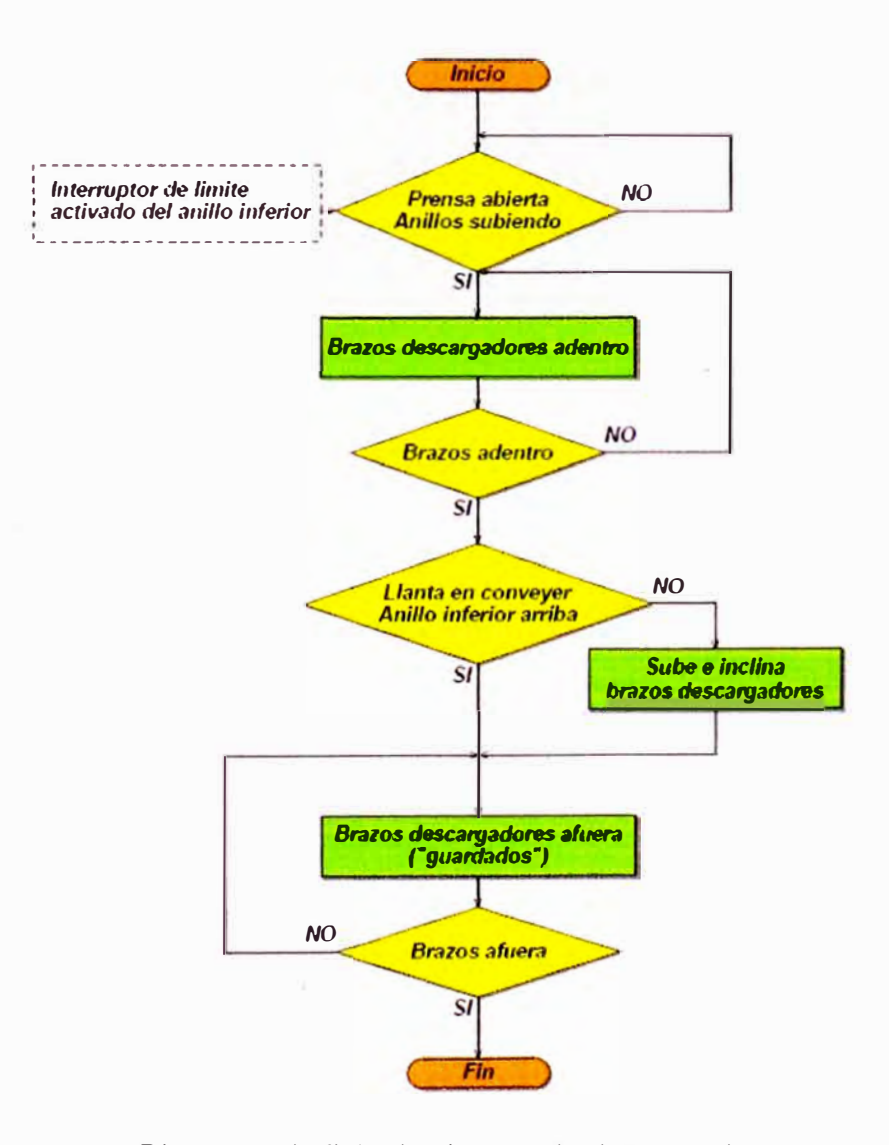

**Figura 2.14** Diagrama de flujo de sistema de descargador

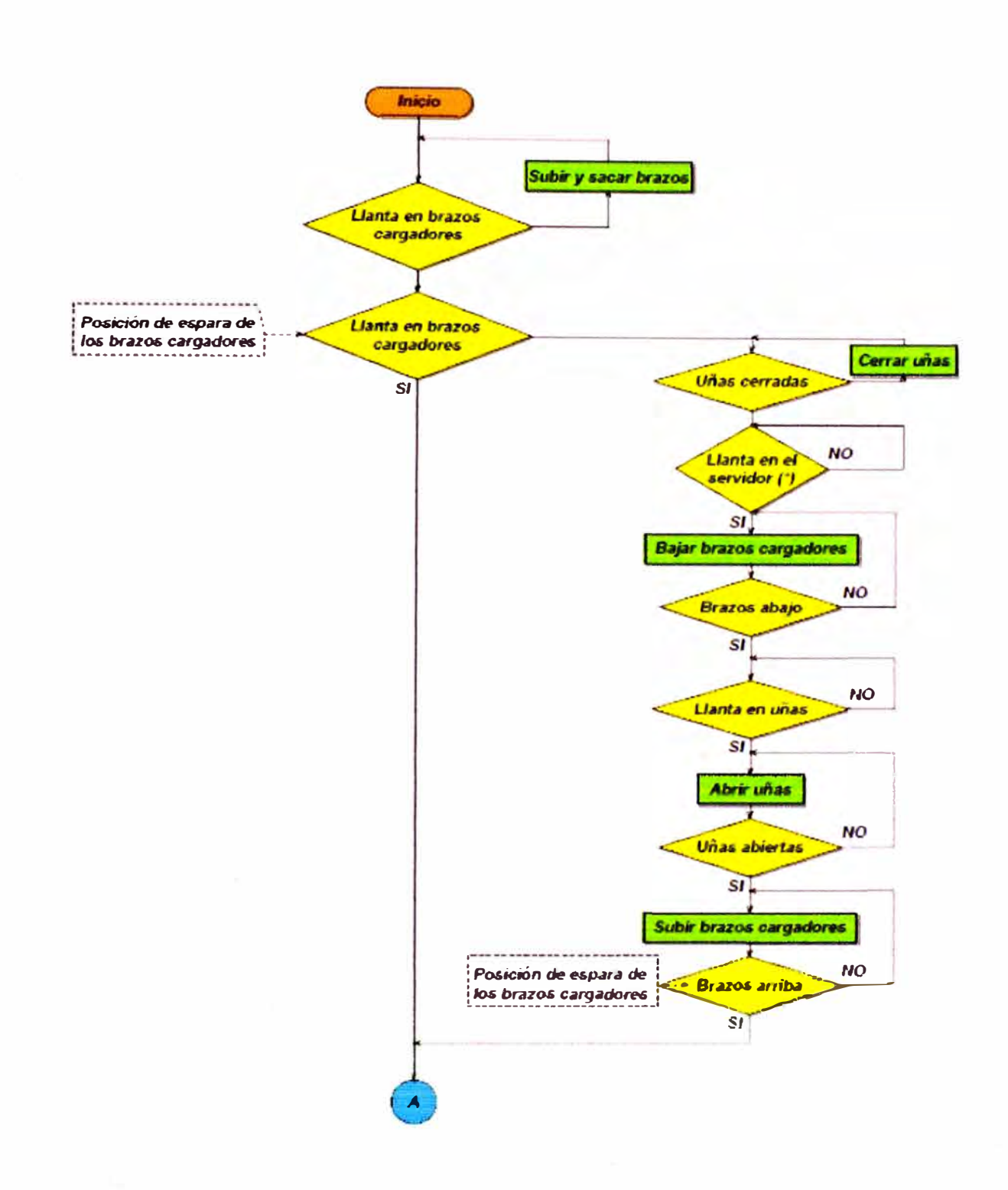

Figura 2.15 Diagrama de flujo de sistema de cargador

El control de la prensa fue controlar las secuencias de las diferentes combinaciones de las partes de la máquina, tales como:

Brazos cargadores Brazos descargadores Anillos superiores Anillos inferiores Sistema de conformado Sistema de vacío Sistema de control de temperatura Sistema de válvulas de servicio Sistema de abrir y cerrar la prensa.

Un esquema simplificado de las partes a controlar se muestra en la Figura 2.16.

La mejor opción fue controlar la secuencia de ingreso y salida de los brazos cargadores y los anillos superiores e inferiores conjuntamente, debido a que muchas condiciones de los brazos se utilizaban en los anillos, esto reducía en gran medida el cableado y era la que tenía un mejor balance, aunque fuera la opción de mayor cantidad de entradas y salidas, por lo que se estimo un total de entradas y salidas cercano a 110 para toda la prensa.

El análisis de la lógica de la secuencia a controlar, junto con la programación, se realizó simultáneamente ya que era la forma más conveniente, y el programa quedó con las mejoras incluidas. La modificación de la lógica se dio más que todo en el funcionamiento de los

brazos cargadores pues era el sistema con mayores entradas a verificar.

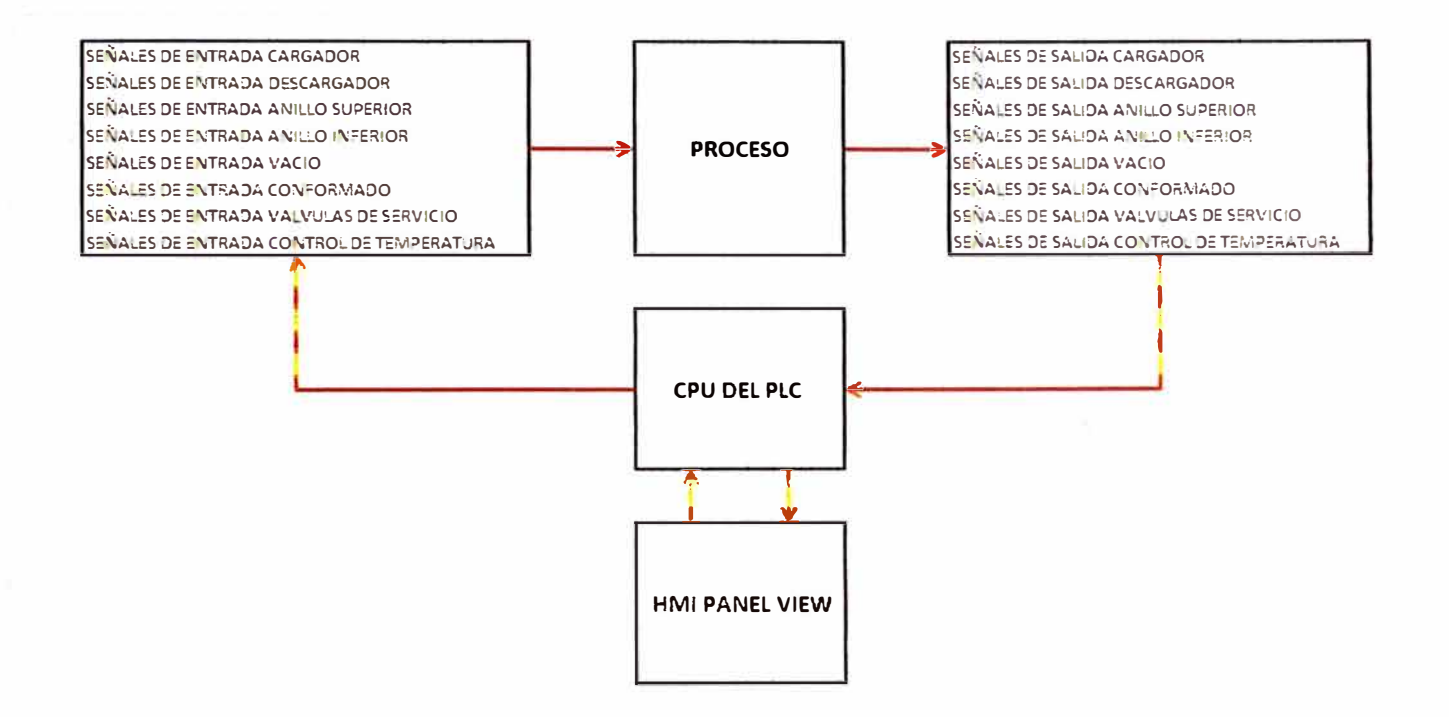

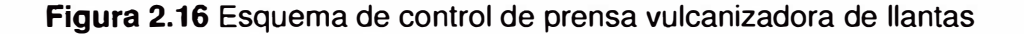

# **CAPÍTULO 111**

## **CONTROLADOR LOGICO PROGRAMABLE - PLC**

### **3.1 SELECCIÓN** DE **ENTRADAS V SALIDAS** DEL PLC

El estudio realizado en el capítulo anterior nos permite realizar la selección de todas las entradas y salidas que tiene que tener el PLC para poder controlar la prensa de vulcanización, en la Tabla 3.1, 3.2 se listan las entradas y salidas de la prensa.

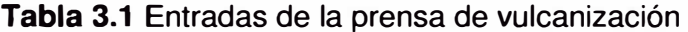

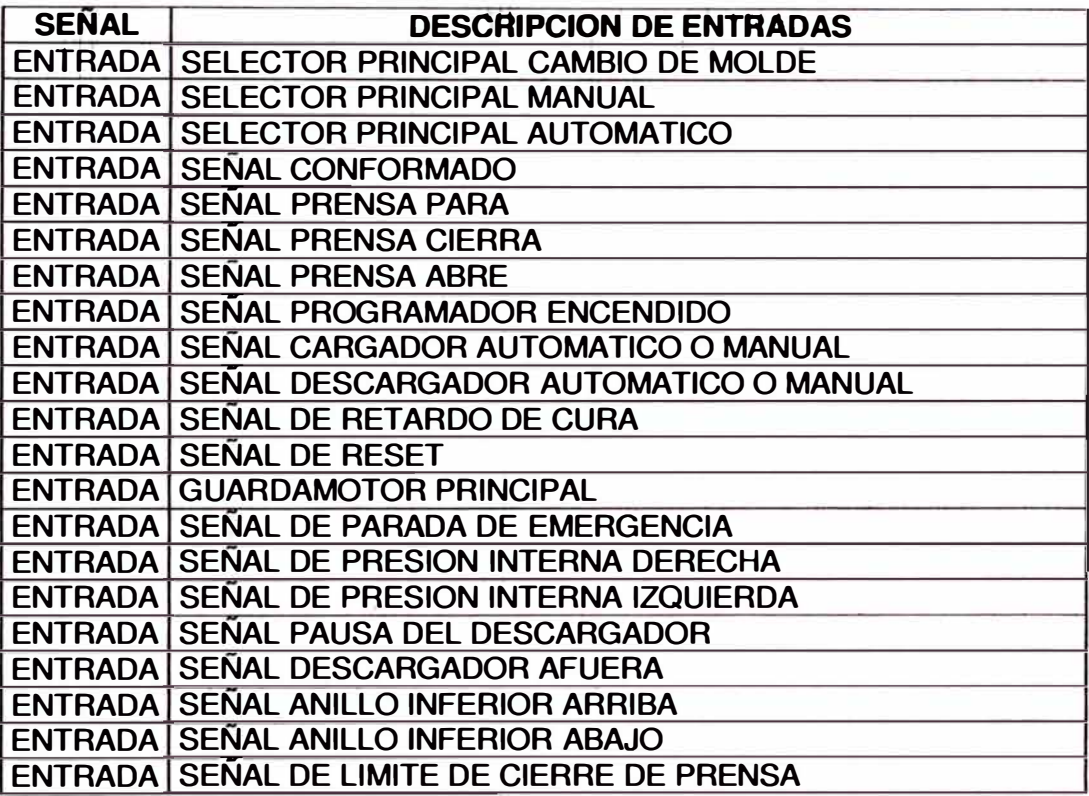

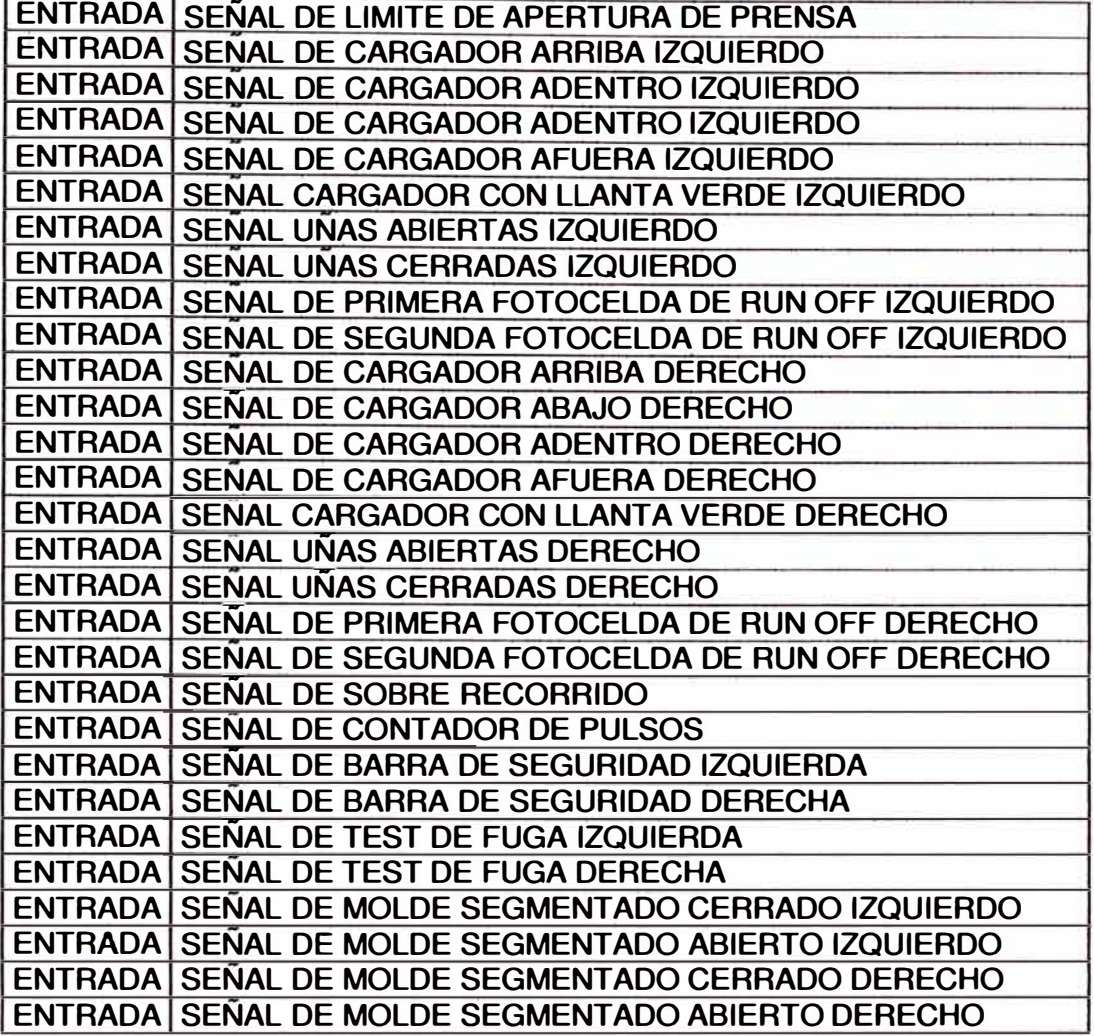

**Tabla 3.2 Salidas de la prensa de vulcanización** 

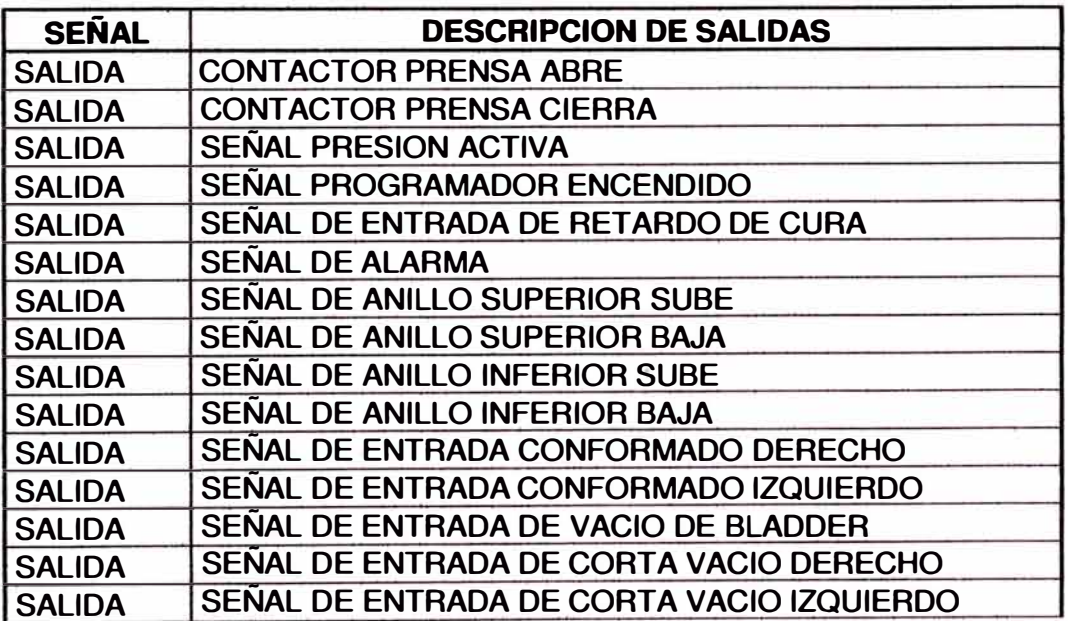

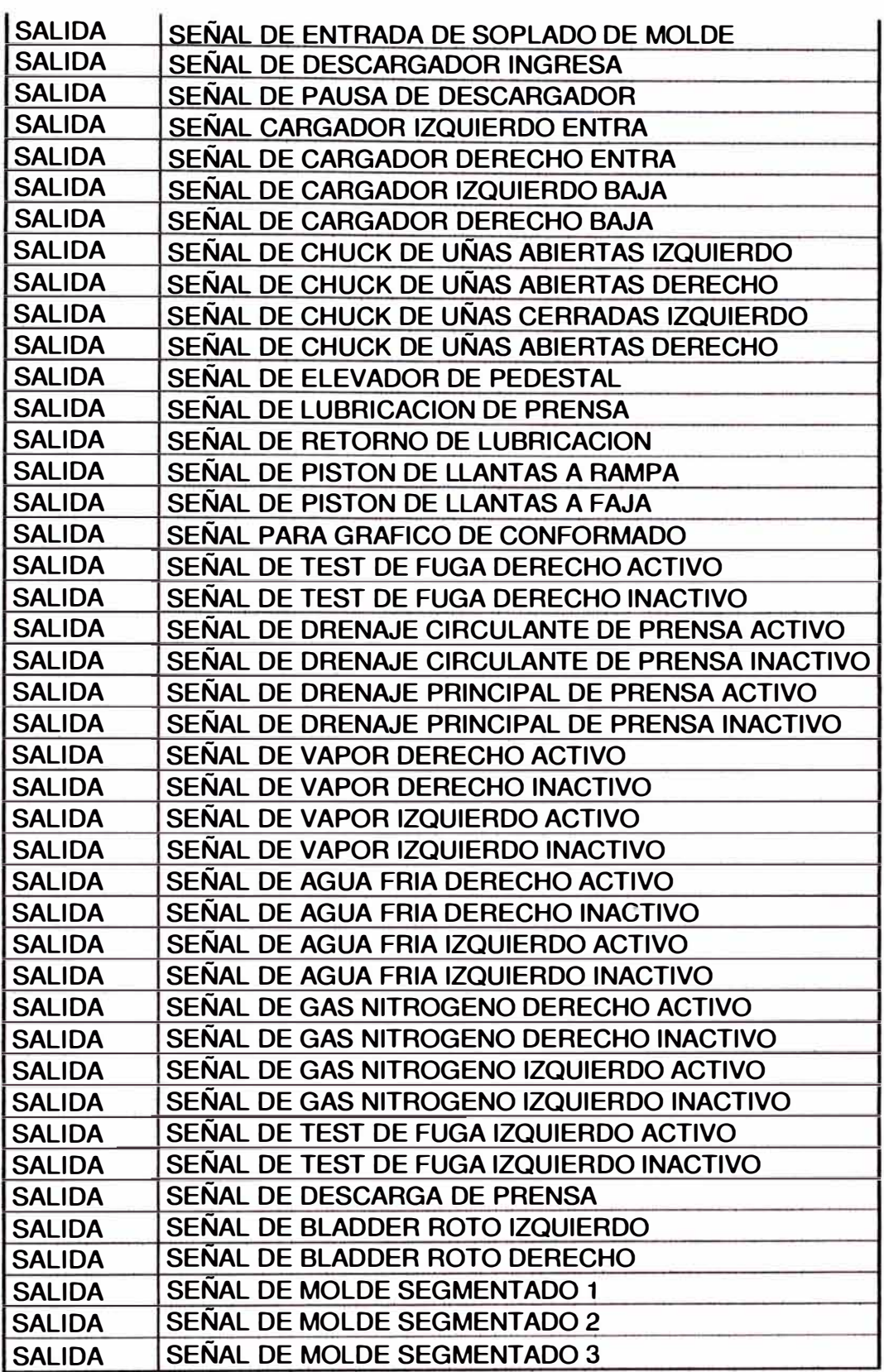

ó.

El análisis de las entradas y salidas dio un número entradas y salidas cercano a 11 O. De estos, 58 eran salidas **y** 52 entradas, de modo que se acordó pedir cuatro módulos de salidas **y** cuatro de entradas, dando un margen de error y de rediseño,

### **3.2 NUMERACIÓN DE ENTRADAS Y SALIDAS DEL PLC**

Con el análisis realizado en los pasos anteriores y el plano neumático de la prensa vulcanizadora (Ver Apéndice B - plano 1), ahora se tiene que enumerar las entradas **y** salidas del PLC para poder empezar a realizar la lógica de escalera, a continuación se listan las entradas y salidas en el PLC que se utilizarán para el control de la prensa, como se muestra en las Tablas 3.3, 3.4.

**Tabla 3.3** Entradas de PLC de prensa de vulcanización

| <b>SLOT</b> | <b>DESCRIPCION DE ENTRADAS</b>        |
|-------------|---------------------------------------|
| 1:3/0       | <b>SS 1 SELECTOR PRINCIPAL MC</b>     |
| 1:3/1       | <b>SS 1 SELECTOR PRINCIPAL MANUAL</b> |
| 1:3/2       | SS 1 SELECTOR PRINCIPAL AUTO          |
| 1:3/3       | <b>CONFORMADO</b><br>PB.              |
| 1:3/4       | <b>PB PRENSA PARA</b>                 |
| 1:3/5       | <b>PB PRENSA CIERRA</b>               |
| 1:3/6       | <b>PB PRENSA ABRE</b>                 |
| 1:3/7       | SS PROGRAMADOR ON                     |
| 1:3/8       | <b>SS CARGADOR AUTO MANUAL</b>        |
| 1:3/9       | <b>SS DESCARGADOR AUTO MANUAL</b>     |
| 1:3/10      | PB RETARDO DE CURA                    |
| 1:3/11      | <b>PB RESET</b>                       |
| 1:3/12      | <b>GUARDAMOTOR PRINCIPAL</b>          |
| 1:3/13      | <b>PB EMERGENCIA</b>                  |
| 1:3/14      | PS PRESION INTERNA IZQUIERDA          |
| 1:3/15      | PS PRESION INTERNA DERECHA            |
|             |                                       |
| 1:4/0       | LS PAUSA DESCARGADOR                  |

1:4/1 LS DESCARGADOR AFUERA

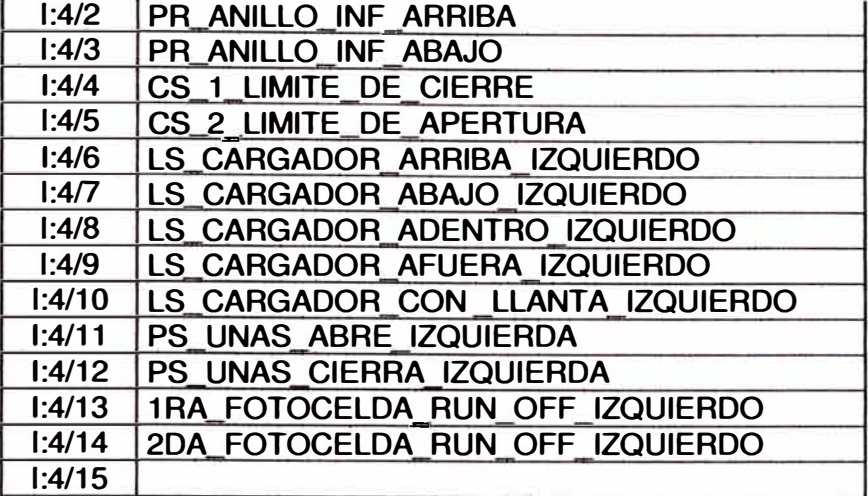

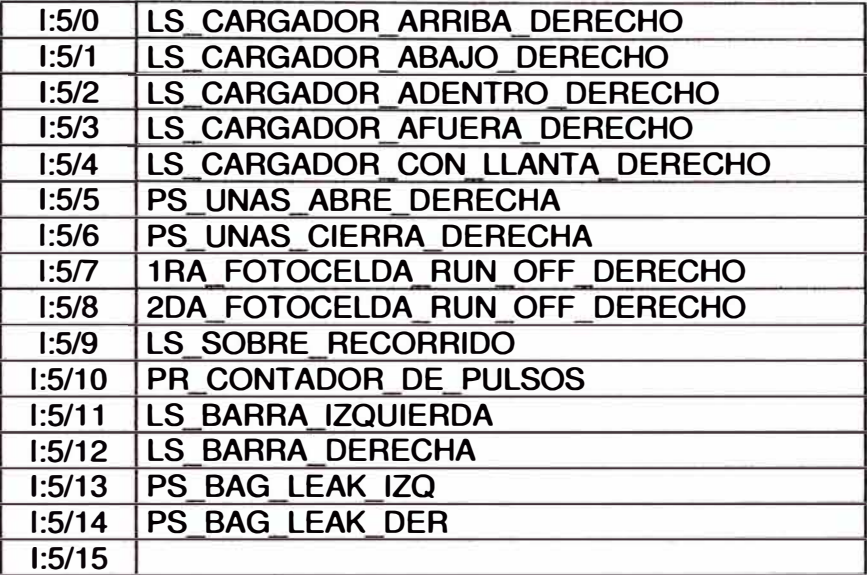

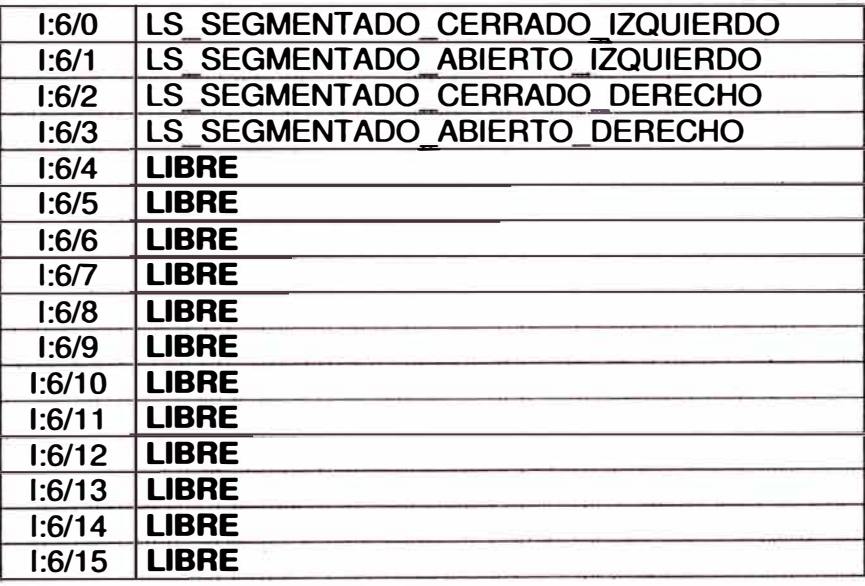

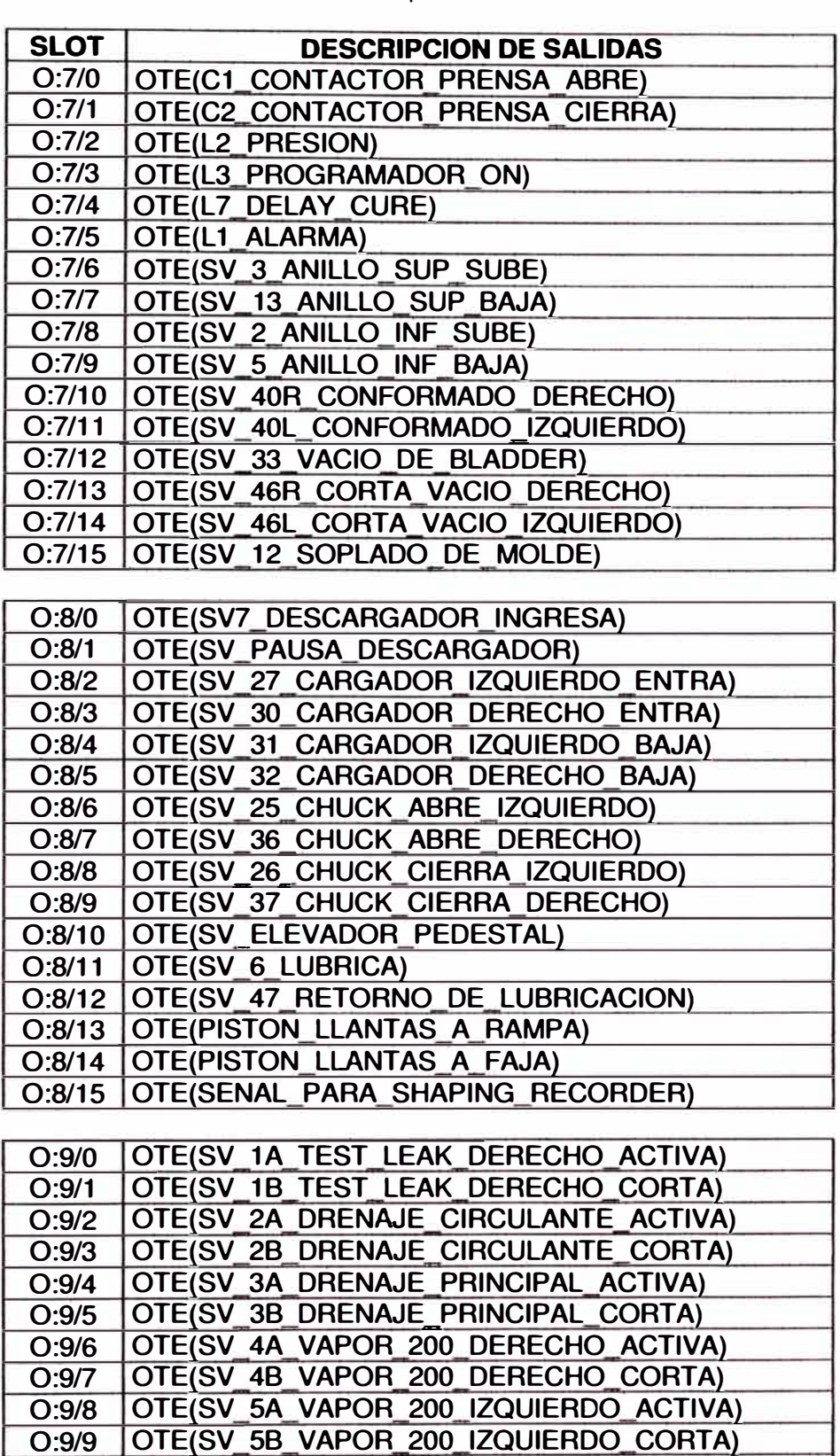

**0:9/10 OTE(SV 6A AGUA FRIA DERECHO ACTIVA)** 

**Tabla 3.4 Salidas de PLC de prensa de vulcanización** 

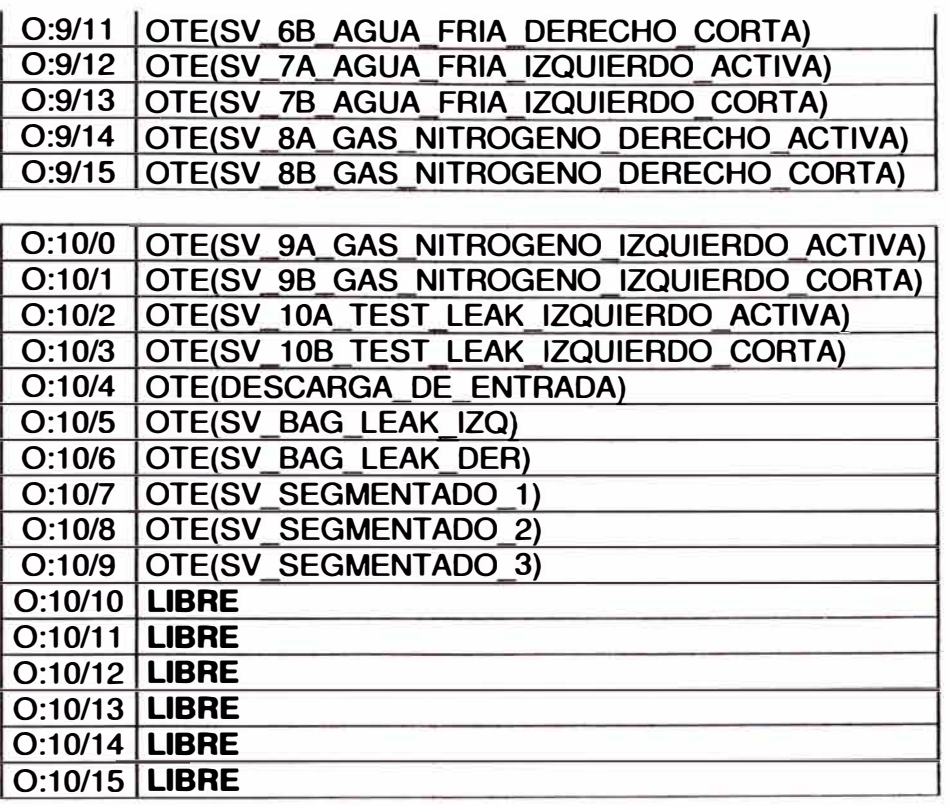

## **3.3 PROGRAMACIÓN DE SUBRUTINAS PARA EL CONTROLADOR COMPACT LOGIX**

Se programaron las subrutinas dividiéndolas de la siguiente forma: secuencia de cargadores, secuencia de abre y cierre de prensa, secuencia de descargador, operación de conformado de llantas verdes, secuencia de válvulas de servicios, operación de vacío de prensa, secuencia de anillos inferiores y superiores, secuencia de control de temperatura.

Después de tener la configuración correcta, se inició con el programa el cual tuvo que ser coherente con la operación de la máquina, los diagramas de flujo y la lógica cableada.

El programa principal realiza las llamadas de las subrutinas en el orden mencionado, por medio del grupo de instrucciones de control de programa

del PLC Compact Logix, para poder iniciar el ciclo de vulcanizado de llantas se debe cumplir las siguientes condiciones:

- La prensa tiene que estar abierta.
- El programador en etapa inicial.
- El descargador de llantas afuera.
- El cargador de llantas afuera y con las uñas cerradas (sin llantas verdes).
- El anillo inferior abajo.

### **3.3.1 Subrutina 1 : Secuencia de cargadores**

En esta subrutina se tienen las condiciones del sistema de cargadores de llantas, los selectores de la máquina, las variables de los brazos cargadores y la función de abrir y cerrar las uñas de cada brazo.

Para poder realizar esta subrutina se tiene que cumplir con la siguiente lógica:

- El selector de cargador debe estar en modo AUTOMATICO.
- El descargador de llantas debe estar afuera, para lo cual tiene un sensor inductivo que le indica al programa que ya salió.
- El cargador tiene que encontrarse afuera y arriba para lo cual tiene 2 sensores inductivos, uno que le indica que está totalmente afuera y el otro que se encuentra arriba.
- El mecanismo central tiene que estar abajo con el anillo superior arriba, el mecanismo central tiene un sensor inductivo que señala que el mecanismo central está abajo.
- Al cumplirse estas condiciones el cargador baja al pedestal y al llegar a la llanta verde, activa un sensor que le indica la presencia de llanta, este a su vez activa un temporizador (timer) en el programa que retarda la apertura de uñas, una vez que termina el conteo éstas abren y activan un sensor de presión, para indicar que están abiertas y al mismo tiempo envía una señal para que el cargador suba. Una vez arriba éste activa un sensor que le indica que está totalmente arriba.
- Si cumple todas las condiciones arriba indicadas, el cargador entra y activa otro sensor que indica que está adentro para que el PLC le envíe la señal de bajada, una vez que se encuentra en la cavidad activa otro sensor que le indica que llegó abajo.
- Cuando el cargador está abajo activa un sensor, que envía señal a un temporizador (timer) para que cierre las uñas, esto también depende de la presión de conformado. Una vez que cumplió el tiempo y la presión establecida, las uñas cierran y activan un sensor de presión que le envía una señal al programa para que el cargador salga y regrese a su posición inicial.

El diagrama ladder se muestra en el Apéndice A.1 .

#### **3.3.2 Subrutina 2: Secuencia de abre y cierre de prensa**

Para que la prensa cierre en automático tiene que cumplir las siguientes condiciones:

- Los cargadores tienen que estar indicando que están totalmente afuera.
- El descargador tiene que indicar que se encuentra afuera.
- El mecanismo central debe indicar que está abajo.
- El selector principal tiene que estar en modo automático.
- La barra de seguridad tiene que estar desactivada.
- Que no exista ninguna alarma.

El diagrama ladder se muestra en el Apéndice A.2.

### **3.3.3 Subrutina 3: Secuencia de descargador**

- Para iniciar la descarga de llantas, la prensa tiene que estar abierta.
- La prensa abre hasta activar el limit switch que indica que la prensa está totalmente abierta
- Luego el limit switch le da la señal de confirmación para que el descargador ingrese.
- El descargador ingresa hasta activar un sensor que realizará la pausa por unos segundos.
- Al terminar la cuenta el descargador sigue su recorrido, hasta terminar la descarga.

Una vez que las llantas fueron descargadas, 2 sensores fotoeléctricos ubicados en la rampa de descarga, dan la confirmación que ya pasaron las llantas, para que retorne el descargador a su posición inicial, el diagrama ladder se muestra en el Apéndice A.3.

### **3.3.4 Subrutina 4: Secuencia de conformado**

- Los cargadores tienen que estar adentro y abajo, una vez que llegó a su posición activa un bit,para que envie la señal del primer conformado.
- Al llegar a la presión seteada, el cargador cierra las uñas y el cargador sale, activa un sensor y manda una señal para que la prensa cierre.
- Mientras la prensa cierra activa un contador de pulsos para que realice el segundo y tercer conformado de acuerdo a la posición de cerrado de la prensa.

El diagrama ladder se muestra en el Apéndice A.4.

### **3.3.5 Subrutina 5: Secuencia de válvulas de servicios**

Al cerrar la prensa, activa una válvula de accionamiento mecánico que habilita el aire a las válvulas del rack de cura:

- En la primera etapa entra la válvula de vapor de 200 psi, por un tiempo seteado en el panel view.
- En la segunda etapa entra la válvula de gas nitrógeno a 300 psi.
- En la tercera etapa entra el retardo de cura por prensa abierta.
- 4. En la cuarta etapa realiza la prueba de fuga de gas (test leak).activando la válvula de tapón de entrada y salida.
- En la quinta etapa realiza retardo de cura por fuga de gas. Siempre y cuando se detecte fuga en el blader en la etapa anterior
- 6. En la sexta etapa realiza la compensación de gas nitrógeno.

El diagrama ladder se muestra en el Apéndice A.5.

### **3.3.6 Subrutina 6: Secuencia de vacío de la prensa**

- La secuencia de vacio se inicia al abrir la prensa.
- • Empieza al abrir la prensa **y** bloquea la válvula de descarga por unos segundos para despegar la llanta del molde.
- Para cargar la llanta, el blader hace vacío hasta llegar a un valor y luego bloquea, para acomodar el blader.
- Cuando el cargador entra, hace vacio constante hasta que indique que el cargador llego abajo activando el sensor.

El diagrama ladder se muestra en el Apéndice A.6.

### **3.3.7 Subrutina 7: Secúencla de ánillos**

- Cuando la prensa abre, habilita al contador **y** a una determinada posición manda subir el anillo inferiór.
- Al estar totalmente arriba el anillo inferior activa un sensor que ordena el ingreso del descargador.
- El descargador ingresa, llega hasta uh sensor que realiza una pausa en el recorrido para que el anillo superior suba **y** baje el anillo inferior, una vez realizado el tiempo de pausa termina el recorrido y termina la descarga.

El diagrama ladder se muestra en el Apéndice A. 7.

# 3.3.8 Subrutina 8: Control de temperatura El control de temperatura se realiza de acuerdo al siguiente  $\bullet$ diagrama y el diagrama ladder se muestra en el Apéndice A.8. PLATENTEMPERATURE<br>DISPLAY FROMT<br>LEFT SIDE **PLATEN TEMPERATURE**<br>DISPLAY FROUT<br>RIGHT SIDE 345 **MATCHIN, JPD PLA**  $\overline{\mathbf{G}}$ PLATEN TEMPERATURE **DISPLAY FRONT MASTER** COMPARATIVE FRONT ETAPA rater 17d **ETAPI AUT PLC** PLATEN TEMPERATURE **ETD**<br>COMPARATIVE **RTD CONTROL PANELVIEW DISPLAY** PLC & RTD CONTROL  $(PLC)$

Figura 3.1 Diagrama de control de temperatura de la prensa

## **3.4 SELECCIÓN DEL PLC A UTILIZAR EN EL CONTROL DE LA PRENSA**

Una vez que se conoció el número de entradas y salidas, se procedió a seleccionar el PLC a utilizar, primero se tuvo que buscar que tipos de PLC se tenía en el mercado en la marca Allen Bradley por ser necesariamente esta marca la que se tenga que instalar ya que Goodyear tiene un convenio con Allen Bradley a nivel mundial para instalar en todas sus plantas PLCs de esta marca.

La marca Allen Bradley tiene en el mercado 4 tipos de PLC que se detallan a continuación:

Pico Logix, este PLC es utilizado para controlar pequeñas máquinas y no es modular tiene solo 5 entras y 5 salidas digitales para realizar el control de la máquina.

Micro Logix, este PLC es utilizado para controlar pequeñas máquinas ya que cuenta con un sistema modular de entradas y salidas digitales de hasta 20 unidades cada una.

- Compact Logix, este PLC es utilizado para controlar máquinas medianas ya que cuenta con un sistema modular de entradas y salidas digitales de hasta 64 unidades cada una, además de tener capacidad de poder controlar entradas y salidas analógicas. Control Logix, este PLC es utilizado para controlar grandes máquinas, cuenta con sistema modular de entradas y salidas, además cuenta con sistemas de expansión para poder controlar

entradas y salidas de hasta 500 unidades cada una, además tiene la capacidad de poder controlar sistemas de movimiento.

Como se analizó anteriormente para controlar la prensa vulcanizadora se necesita controlar hasta 64 entradas y 64 salidas, por esta razón se opto por utilizar el PLC Compact Logix, el diseño del orden físico de las entradas y salidas del PLC se muestra a continuación en la Figura 3.2.

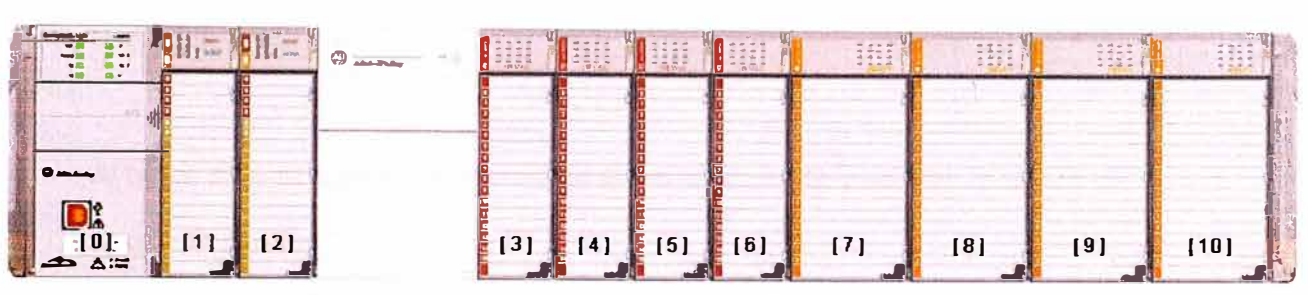

**Figura 3.2** Configuración de E/S de PLC

### **3.5 DISEÑO DE GABINETE DE CONTROL PARA PLC**

El diseño del gabinete consistió en utilizar un gabinete de tamaño moderado, ya que este estaría a dos metros de altura y en acomodar todo el equipo necesario de modo que quedara con espacio disponible para aumentar la capacidad del Compact Logix con más módulos de expansión, como se muestra en los planos del gabinete. (Ver Apéndice B - Planos 2, 3, 4 y 5)

El cableado debió de soportar señales de control de 11 O VAC y corrientes alrededor de 1A, ya que las electroválvulas solo aceptaban este tipo de señal. Esta fue la razón fundamental para utilizar señales alternas en lugar de corriente directa, ya que el sistema neumático de la máquina no se podía cambiar; de lo contrario, el costo del proyecto se dispararía por el

número de válvulas a cambiar y el tiempo de la máquina detenida af ectándo la producción de la planta.

Se instalaron fusibles 1A en cada salida del Compact Logix, para proteger el equipo cuando alguna válvula se dañe u opere inadecuadamente. Cada entrada y salida se identificó apropiadamente, incluyendo la alimentación del sistema. También, se aisló el Compact Logix de la máquina mediante el uso de un break de 2A, para protegerlos de fallas de fluido eléctrico en la planta.

Al tener todo el equipo necesario se armó el gabinete y se instaló arriba del panel de la máquina.

La configuración del programa debió especificar la cantidad, el tipo y orden de los módulos de expansión, el protocolo de comunicación, el tipo y la clase de unidad procesadora, el tipo de base y otras características de menor peso.

# **3.6 CONFIGURACIÓN DEL PLC PARA QUE OPERE EN LA RED ETHERNET DE LA PLANTA**

La incorporación a la red Ethernet del PLC Compact Logix fue muy sencilla y concreta: primero para poder monitorear la producción de la planta de llantas vulcanizadas, segundo el monitoreo del funcionamiento del sistema y tercero la posible detección y corrección de fallas en el diagrama ladder, el sistema de conexión a la red se muestra a continuación en la Figura 3.3.

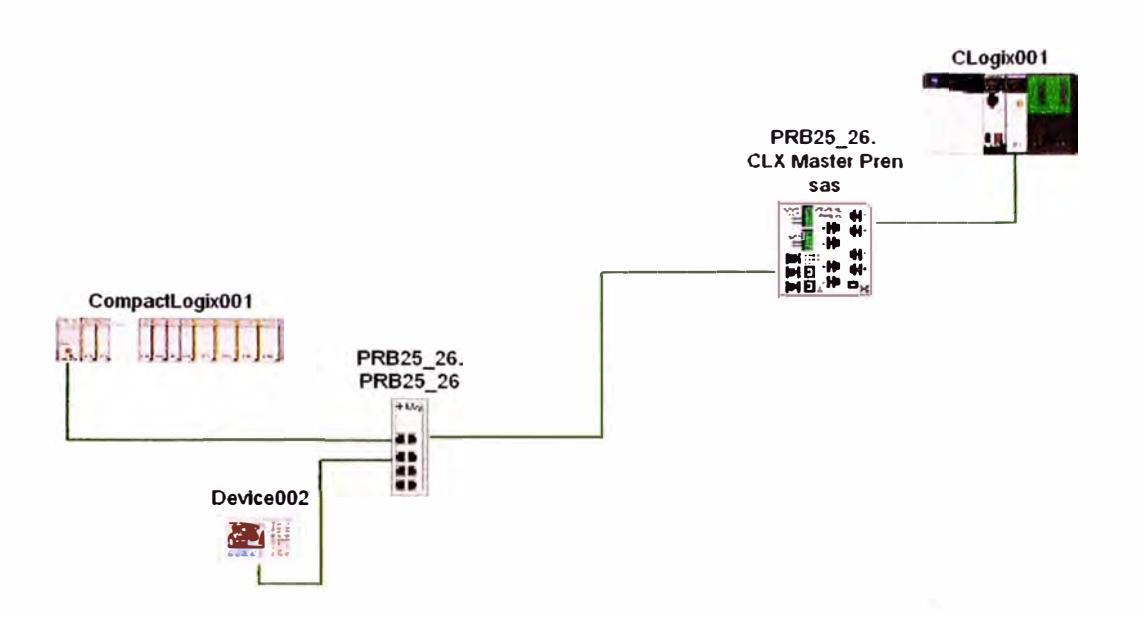

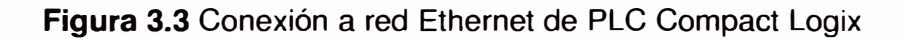

# **CAPÍTULO IV**

## **RESULTADOS DE LA IMPLEMENTACIÓN**

### **4.1 INFORMACIÓN GRÁFICA**

Como resultado de la implementación del controlador lógico programable Compact Logix a la prensa vulcanizadora de llantas se muestra las Figuras 3.4, 3.5, 3.6 donde podemos observar como se pudo implementar el PLC en el gabinete de control.

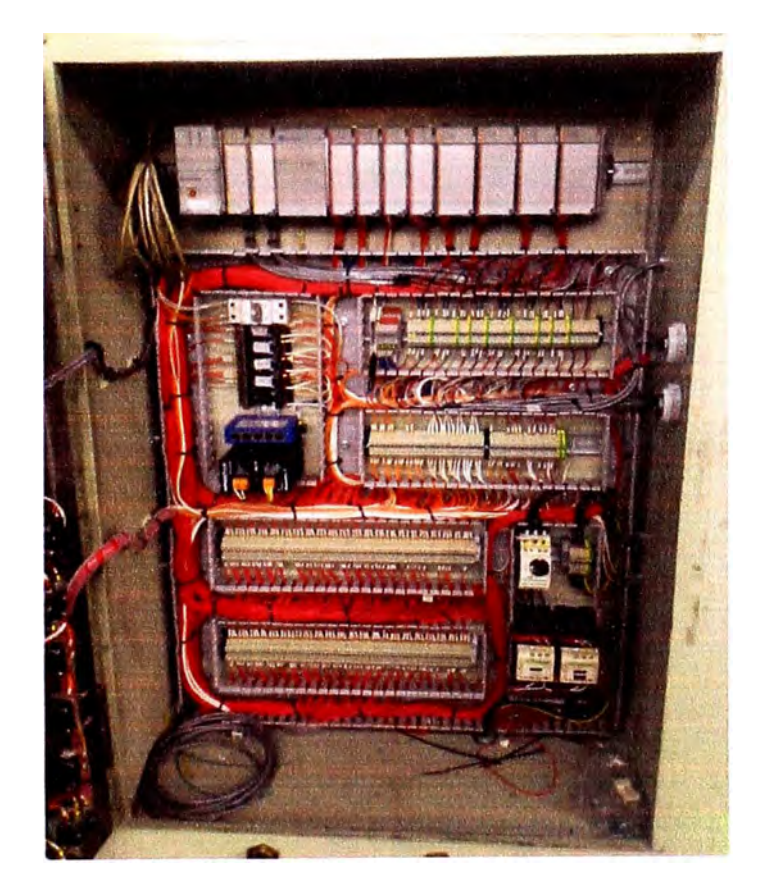

**Figura 3.4** Gabinete de control con PLC Compact Logix

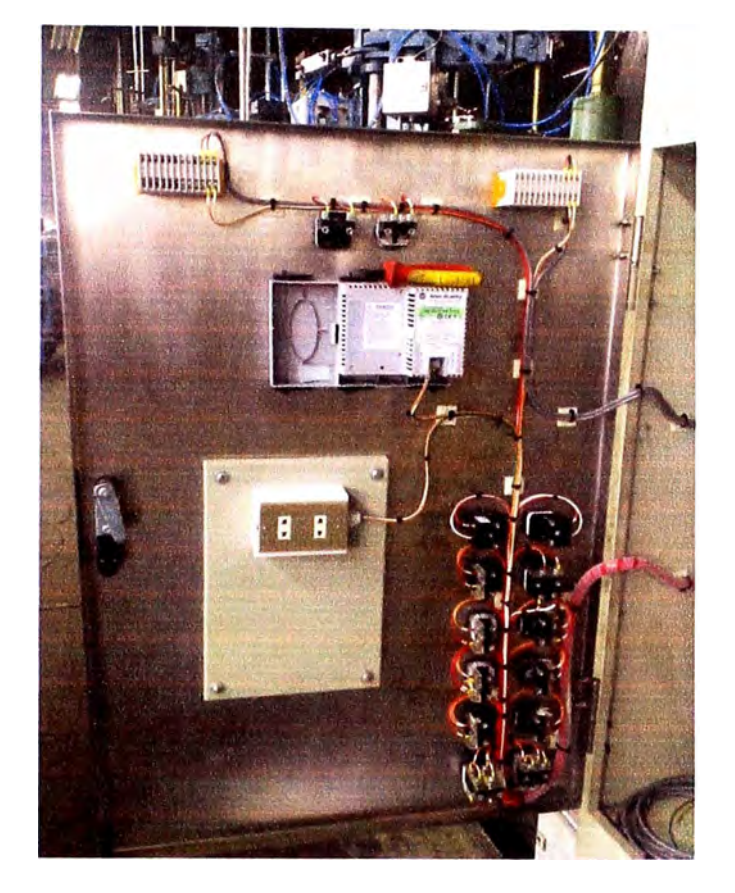

**Figura 3.5** Puerta de gabinete de control de PLC

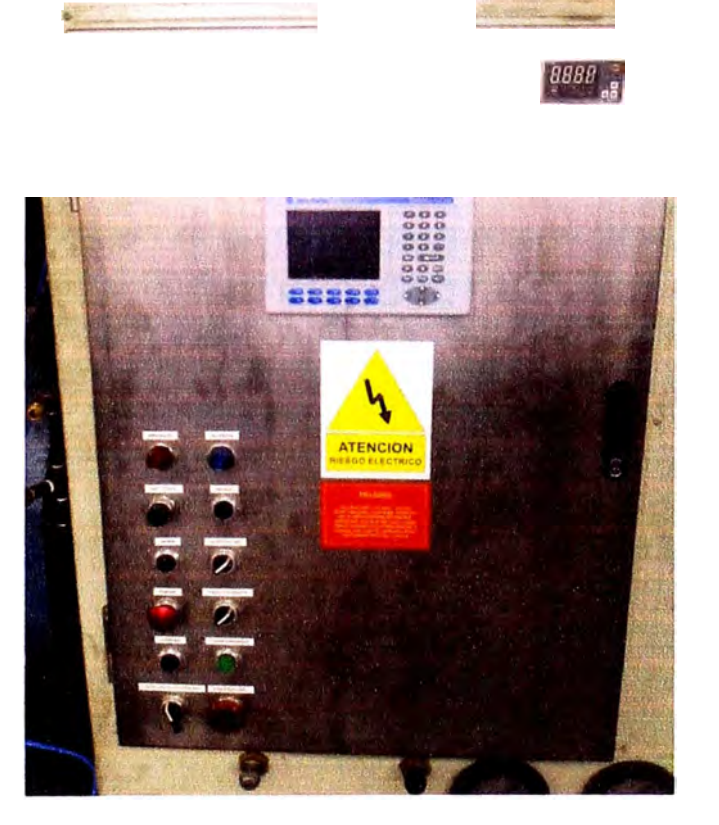

**Figura 3.6** Puerta de gabinete de PLC con Panel View

### 4.2 MANTENIMIENTO ELÉCTRICO CON PLC COMPACT LOGIX

El resultado obtenido para el mantenimiento eléctrico fue la disminución de los tiempos perdidos por falla eléctrica en la prensa vulcanizadora al entrar en funcionamiento el PLC en la prensa, ver Figura 3.7.

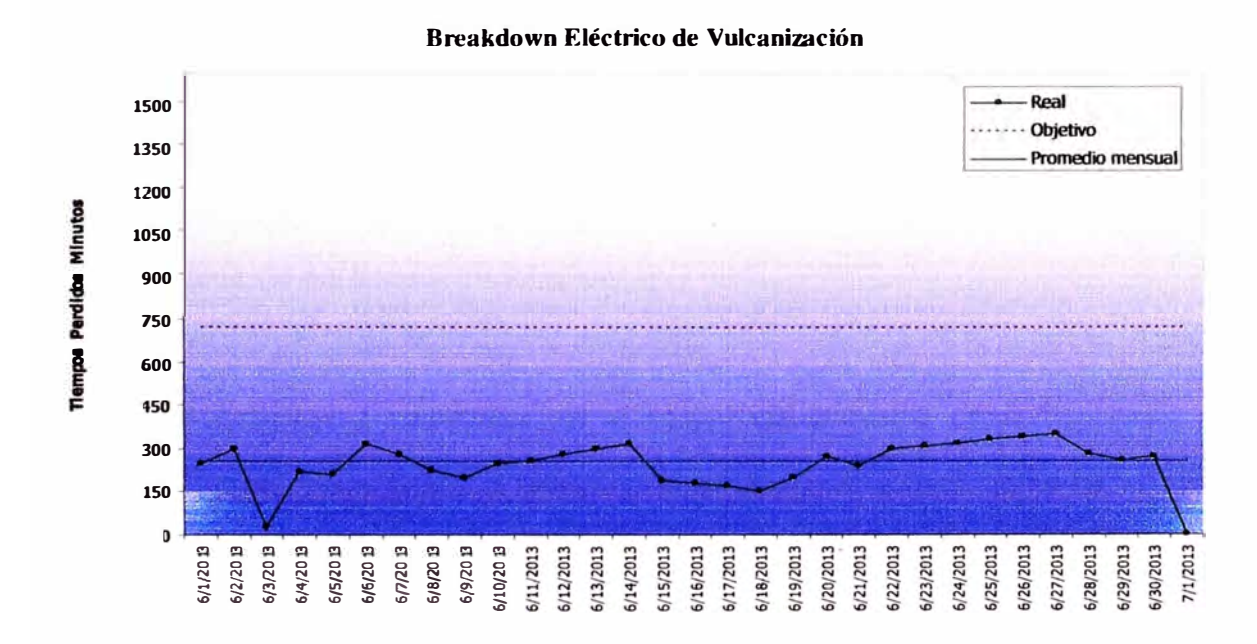

Figura 3.7 Breakdown actual de mantenimiento eléctrico en la prensa vulcanizadora

## **CAPÍTULO V**

## **COSTOS Y PRESUPUESTOS**

### **5.1 COSTEO DEL PROYECTO**

Teniendo en cuenta los equipos y actividades requeridas se procedió a la estimación de costos para la ejecución del proyecto.

### **5.1.1 Costos de equipos e instalación:**

El equipo principal a considerar en el costeo del proyecto es el PLC Compact Logix, el cual según el fabricante tiene el siguiente costo como se muestra en la Tabla 5.1.

**Tabla 5.1** Costo detallado de componentes de PLC Compact Logix

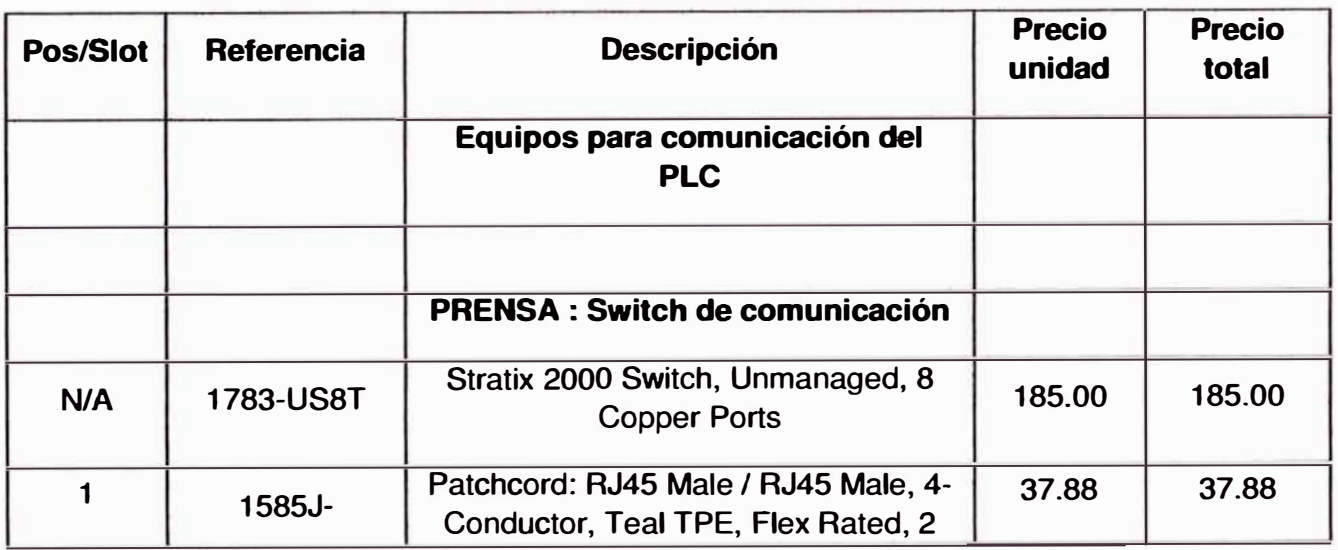

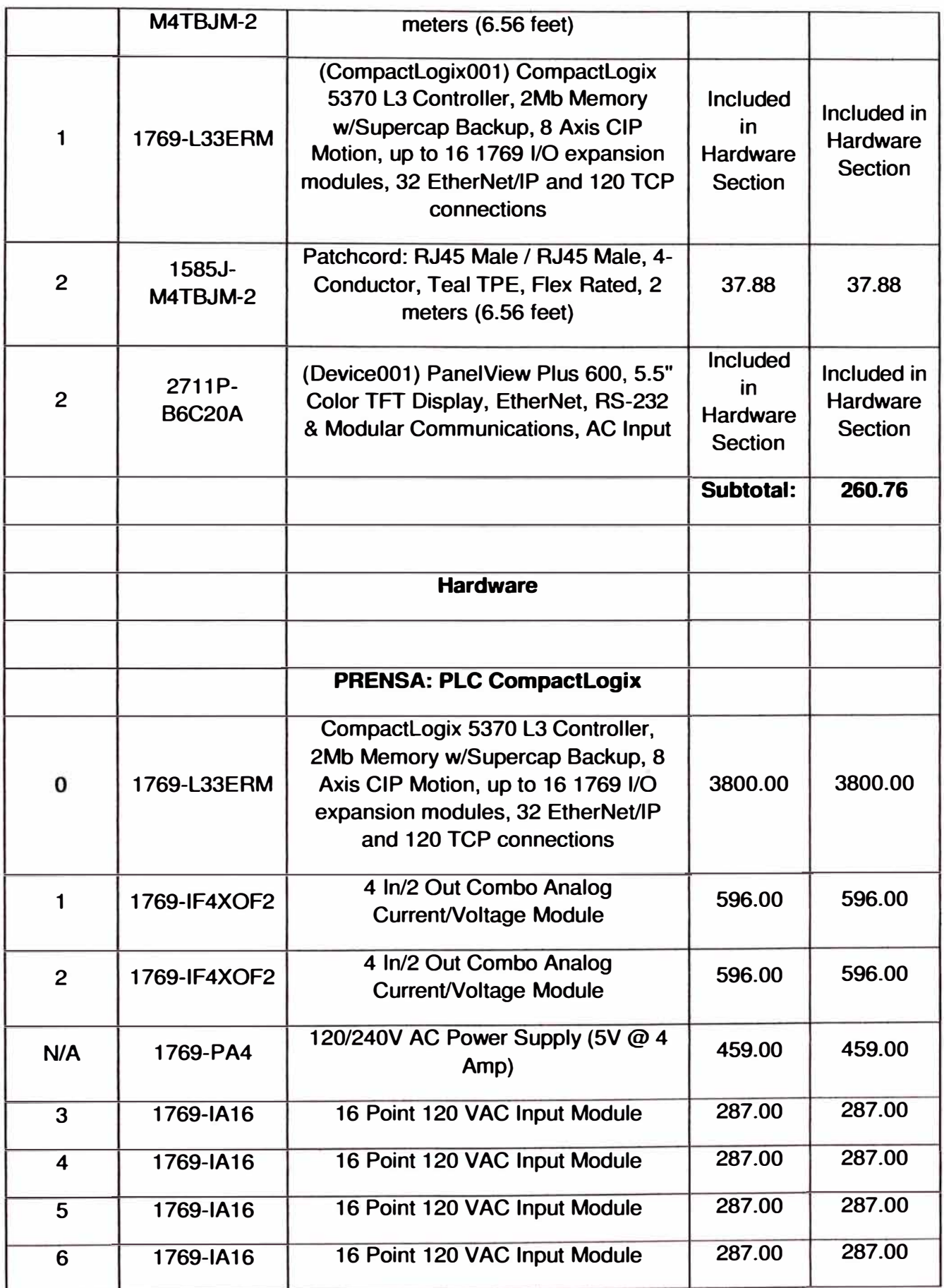

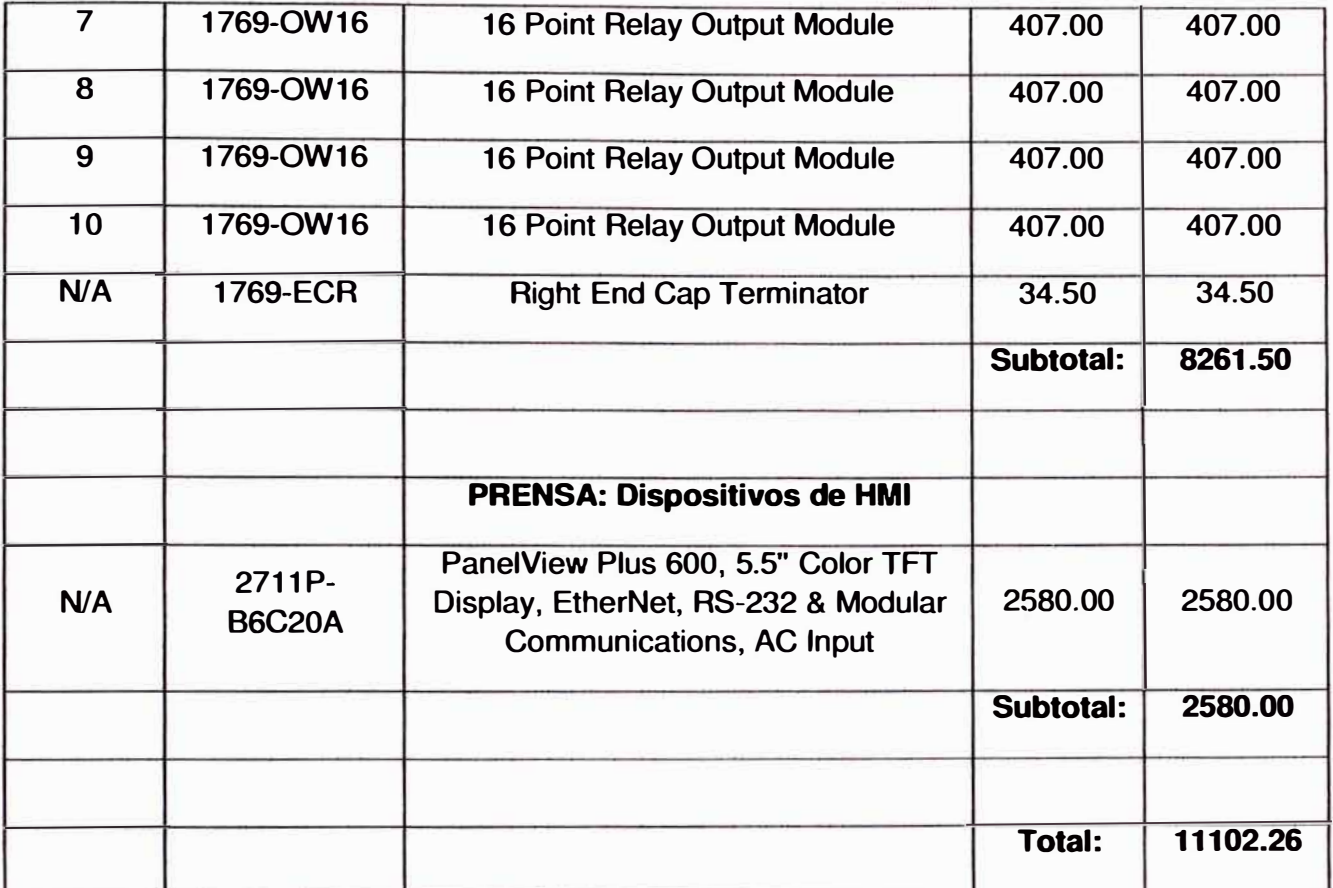

**Además se requirieron los siguientes equipos adicionales, que se muestran en la Tabla 5.2.** 

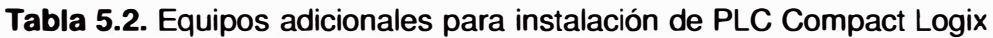

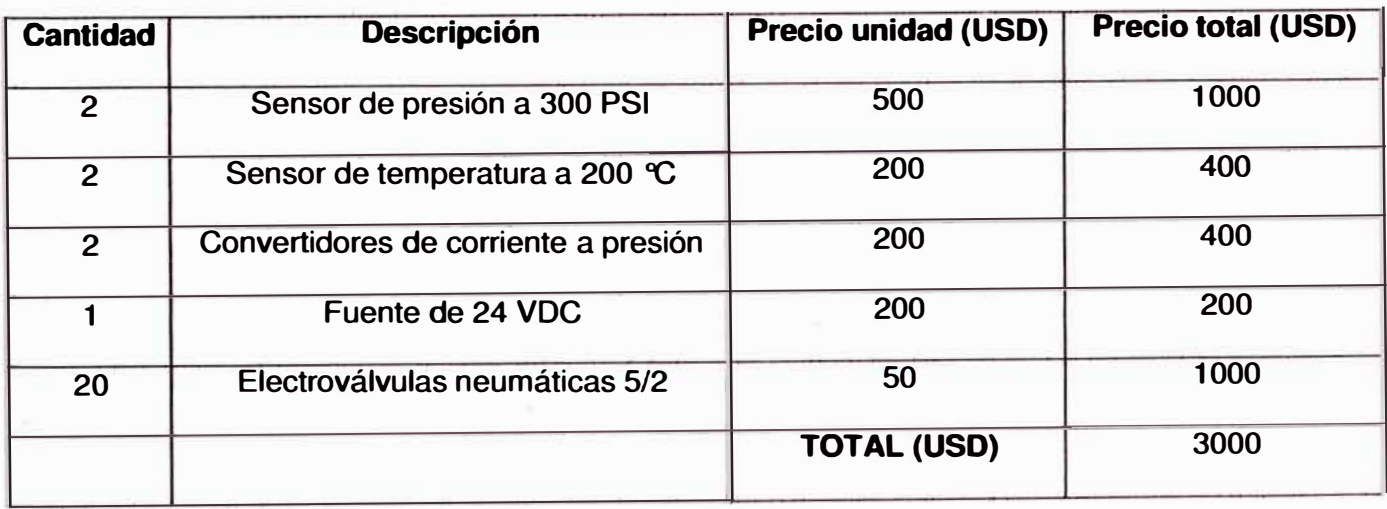
Para la instalación se requirió personal técnico capacitado, este costo se muestra en la Tabla 5.3.

| <b>Servicios</b> | <b>Descripción</b>                         | <b>Precio unidad</b> | <b>Precio total</b> |
|------------------|--------------------------------------------|----------------------|---------------------|
|                  |                                            | (USD)                | (USD)               |
|                  | Desmontaje del equipo obsoleto             | 1500                 | 1500                |
|                  | Montar el tablero con el PLC Compact Logix | 2500                 | 2500                |
|                  | Montaje de los sensores de presión y       | 1000                 | 1000                |
|                  | temperatura                                |                      |                     |
|                  | Conexionado eléctrico general              | 1500                 | 1500                |
|                  | Configuración del sistema                  | 500                  | 500                 |
|                  |                                            | <b>TOTAL (USD)</b>   | 7000                |

**Tabla 5.3.** Costo de servicios realizados para la instalación del PLC

Finalmente el costo total de la implementación del proyecto resulto de USO **21102.26.** 

#### **5.2. Análisis de costos**

Este proyecto implica netamente una mejora en la confiabilidad y mantenibilidad de la máquina y cualitativamente significa un beneficio en cuanto a que el producto resultante será más competitivo pues tendrá menor probabilidad de falla, sin embargo se revisará el impacto en costo que tiene en la empresa.

En la empresa manufacturera de llantas el costo de producción de la prensa vulcanizadora de llantas es de aproximadamente 1.82 USO /min, por lo cual previo a la ejecución del proyecto se estimó que en caso de una parada eventual por falla eléctrica se tomaría alrededor de 6 horas para reparar la falla, ello implica una perdida para la empresa de:

Tiempo perdido en minutos = 6 horas $\times$  60min/1 hora = 360 minutos Costo perdido por falla = 360 min x 1.82 USD/min= 655.2 USD Costo total perdido al mes =  $655.2$  USD x 8 fallas al mes =  $5241.6$  USD

Este tiempo de 6 horas se estimó considerando el desmontaje de los contactares antiguos, su inspección, reparación interna y posterior calibración de contactos.

Si bien es cierto comparando el costo de la implementación del proyecto, este costo productivo es medianamente considerable, podemos observar en el cálculo que se realizo líneas abajo que en un lapso de alrededor de 4 meses aproximadamente se estaría teniendo el retorno de la inversión ya que estas paradas se eliminarían y si sucediera alguna falla ésta sería fácil de detectar. Es por ello que, debido a la alta incidencias de fallas, el proyecto se justifica por ser de costo efectivo.

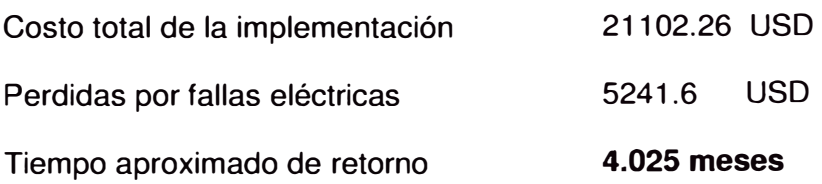

## **CONCLUSIONES**

- 1. Se logró implementar el controlador lógico programable PLC Control Logix para la prensa vulcanizadora de llantas, controlando así la secuencia de los componentes de la prensa. Como resultado se tiene una máquina más eficiente y segura que disminuye los tiempos perdidos por fallas eléctricas, y que permite un apropiado mantenimiento preventivo y correctivo.
- 2. Con la implementación realizada del PLC Compact Logix se ha conseguido un mejor control, seguridad, mantenibilidad y confiabilidad a la máquina, como consecuencia de contar con monitoreo en tiempo real de las secuencias lógicas de operación de la máquina.
- 3. Con la implementación del PLC Compact Logix se ha logrado bajar los costos de operación de la prensa, al reducir los tiempos de parada de máquina por falla eléctrica, evitando mermas con menor impacto al medio ambiente; así mismo proporcionando mayor seguridad a los operarios.
- 4. Con el sistema implementado mediante PLC Compact Logix se ha logrado contar con conectividad de la prensa vulcanizadora de llantas a la red Ethernet de la planta lo que ha posibilitado que el

área de producción, cuente con información oportuna para la optimización de las decisiones en cada área.

### 72

## **RECOMENDACIONES**

- 1 . Previo a la realización de un proyecto crítico como el presentado en el informe se recomienda realizar cuidadosamente el análisis de riesgos positivos y negativos del mismo al lector que quiera implementar este proyecto, ya que si esto no se considera no podremos tener una reacción a tiempo y luego afectaría la producción lo cual perjudica la confianza de la empresa con respecto a la capacidad del líder del proyecto.
- 2. Se recomienda que cada vez que se instale sistemas de control en un proyecto similar a este, la empresa busque componentes compatibles con el módulo anterior, esto permitirá una fácil integración; por ejemplo en la prensa puede ser instalado un variador de velocidad (para mejorar los tiempos de apertura y cierre de la prensa), el que debería ser compatible con el PLC que controla la prensa, componentes que forman parte de los productos de la empresa Allen-Bradley, fabricante del PLC instalado.
- 3. Dado que se han instalado nuevos componentes en la prensa de vulcanización de llantas se recomienda que la empresa realice un inventario de repuestos críticos de manera que en caso de una eventual falla se disponga de estos repuestos en el almacén, para reducir los tiempos de parada de producción, en las actividades de mantenimiento.

4. La empresa debe incluir el sistema actualmente implementado en la prensa dentro del futuro sistema SCADA de la planta, mejorando la conectividad actual.

# **BIBLIOGRAFÍA**

- 1. Fundamentos de Manufactura Moderna, 1997, Mikell Groover, Tercera Edición, Editorial McGraw-Hill.
- 2. Guía de los fundamentos para la dirección de proyectos (Guía del PMBOK), 2009, Cuarta Edición, publicado por el Project Management lnstitute, lnc.
- 3. Máquinas eléctricas y transformadores, 1991, lrving L. Kosow, Segunda edición, Editorial Reverté.
- 4. RSTrainer for RSLogix 5000 Software Offline Programming, 2010, Manual del usuario, publicado por Allen Bradley
- 5. RSTrainer for RSLogix 5000 Software Online Monitoring, 2010, Manual del usuario, publicado por Allen Bradley
- 6. Ultraware Software, Manual del usuario, 2010, Número de catálogo 2098-UWCPRG, publicado por Allen Bradley.

## **APENDICE A**

## **LADDERS DE PROGRAMACION DE PLC**

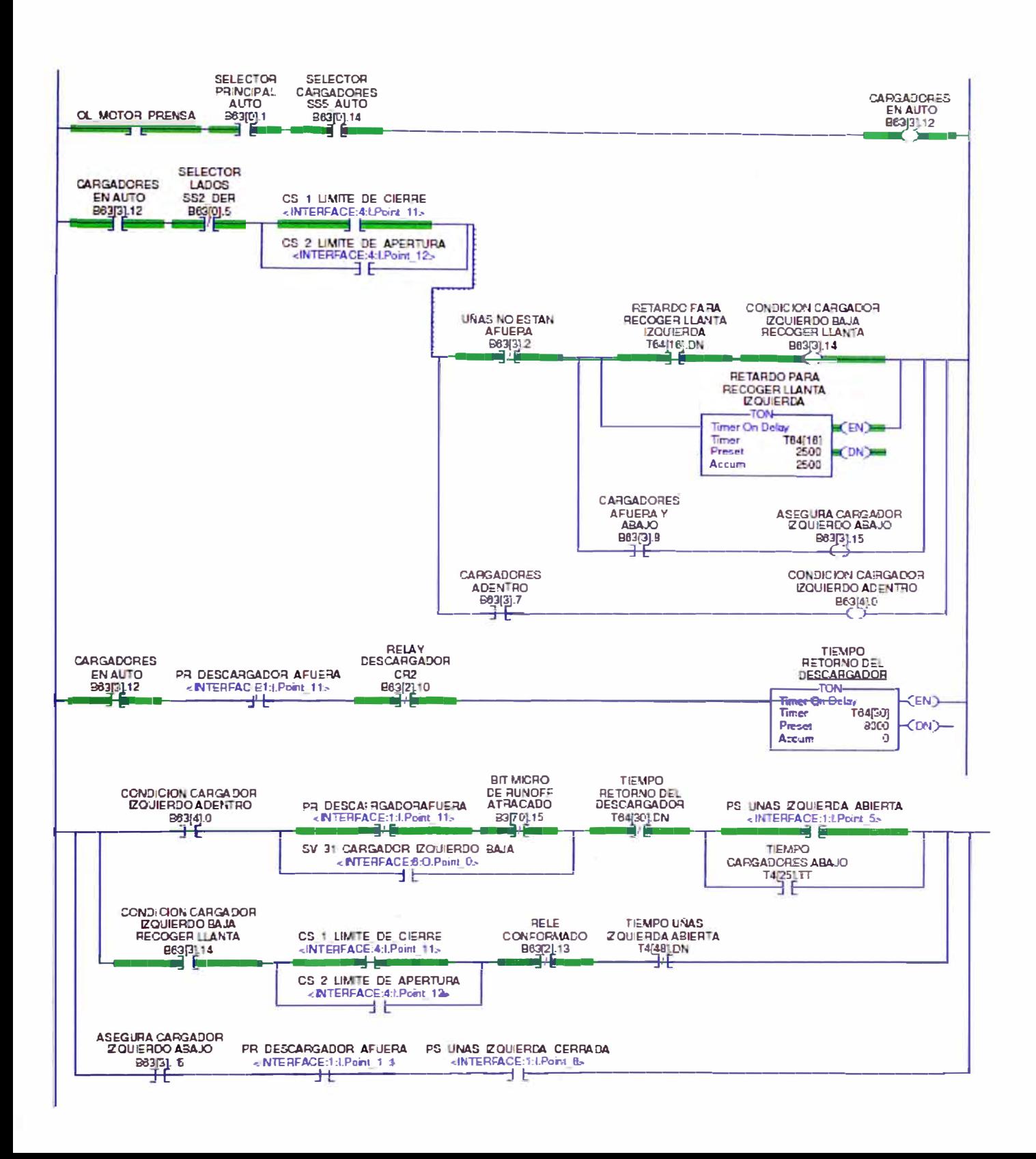

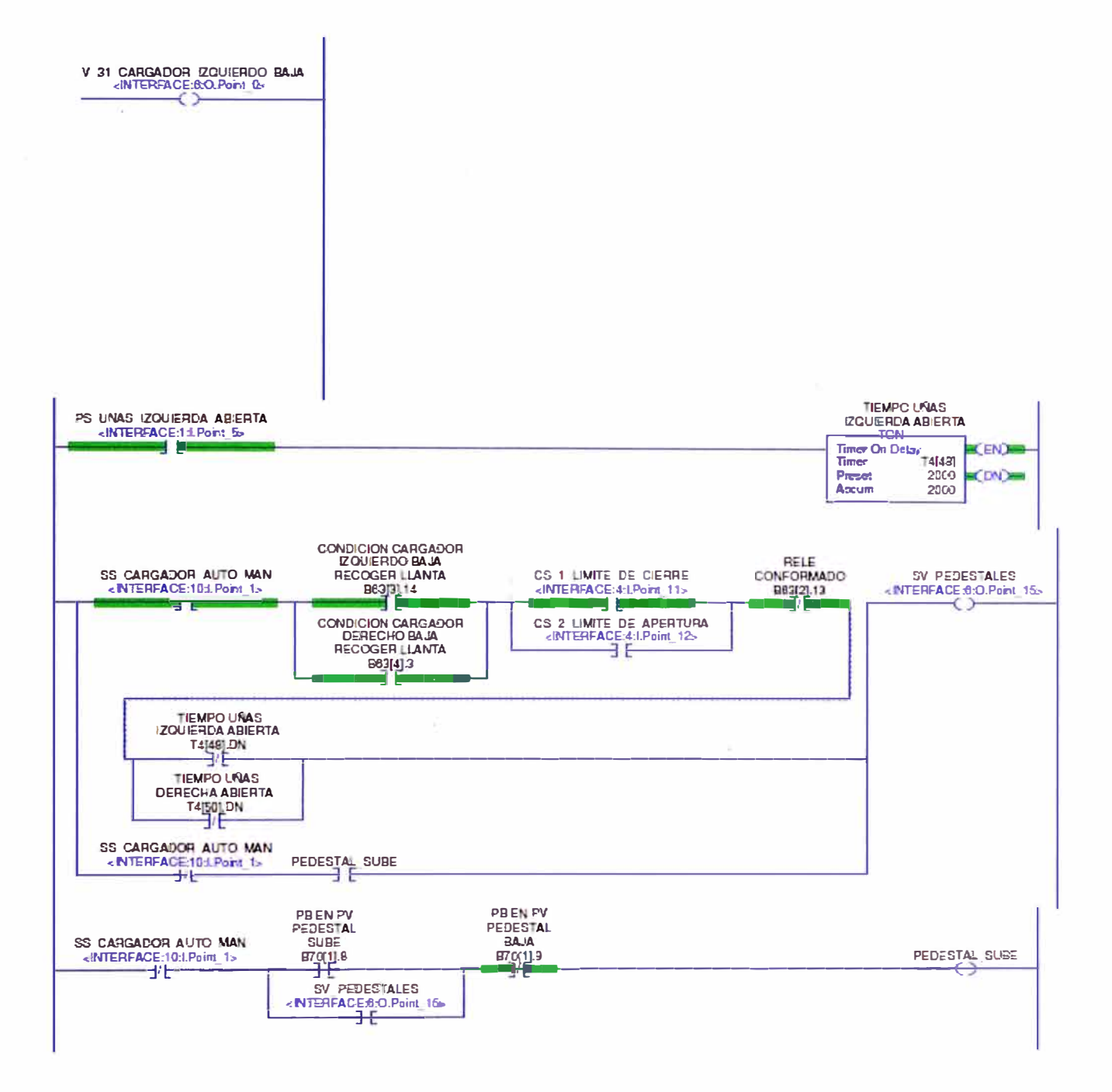

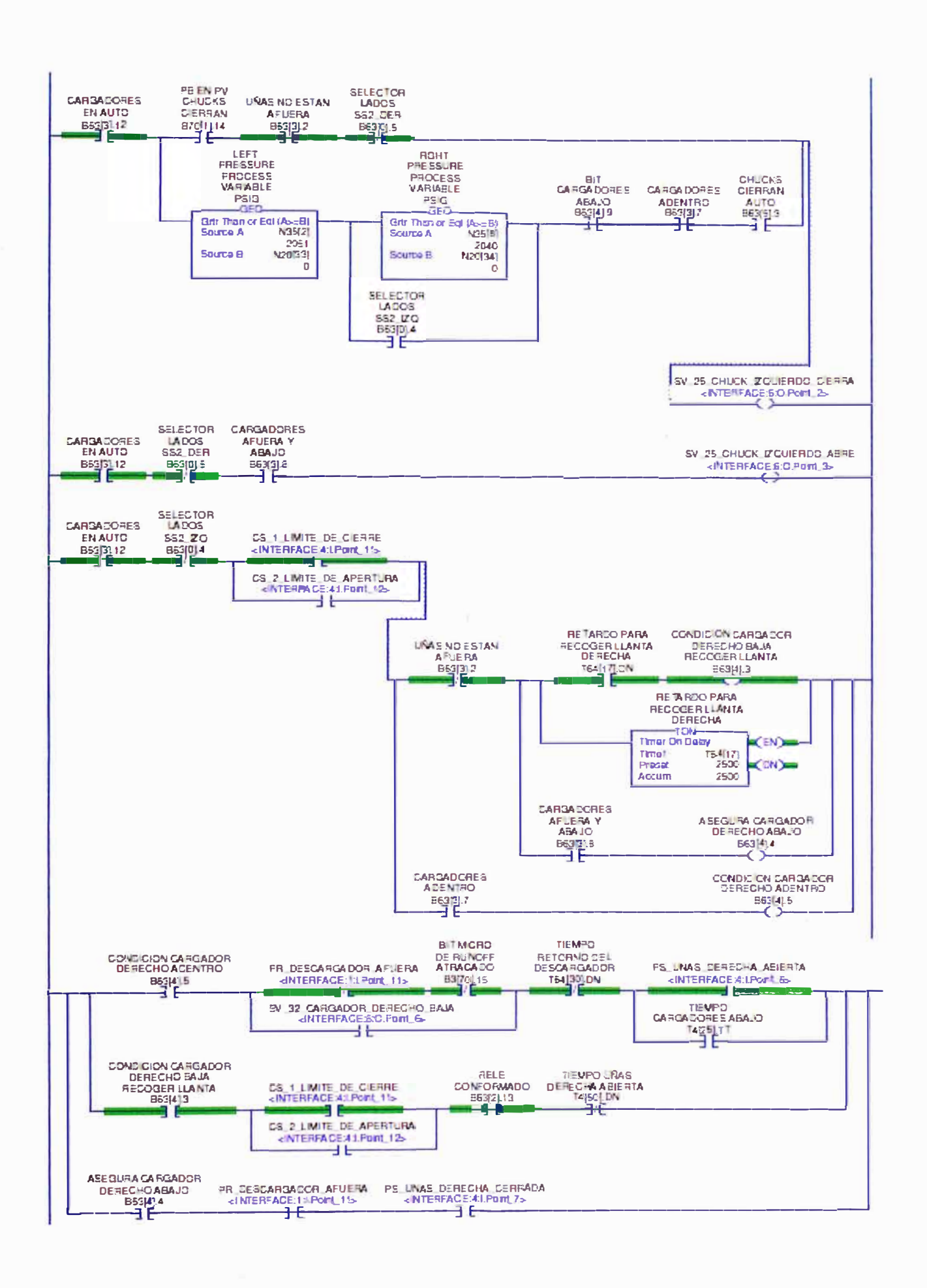

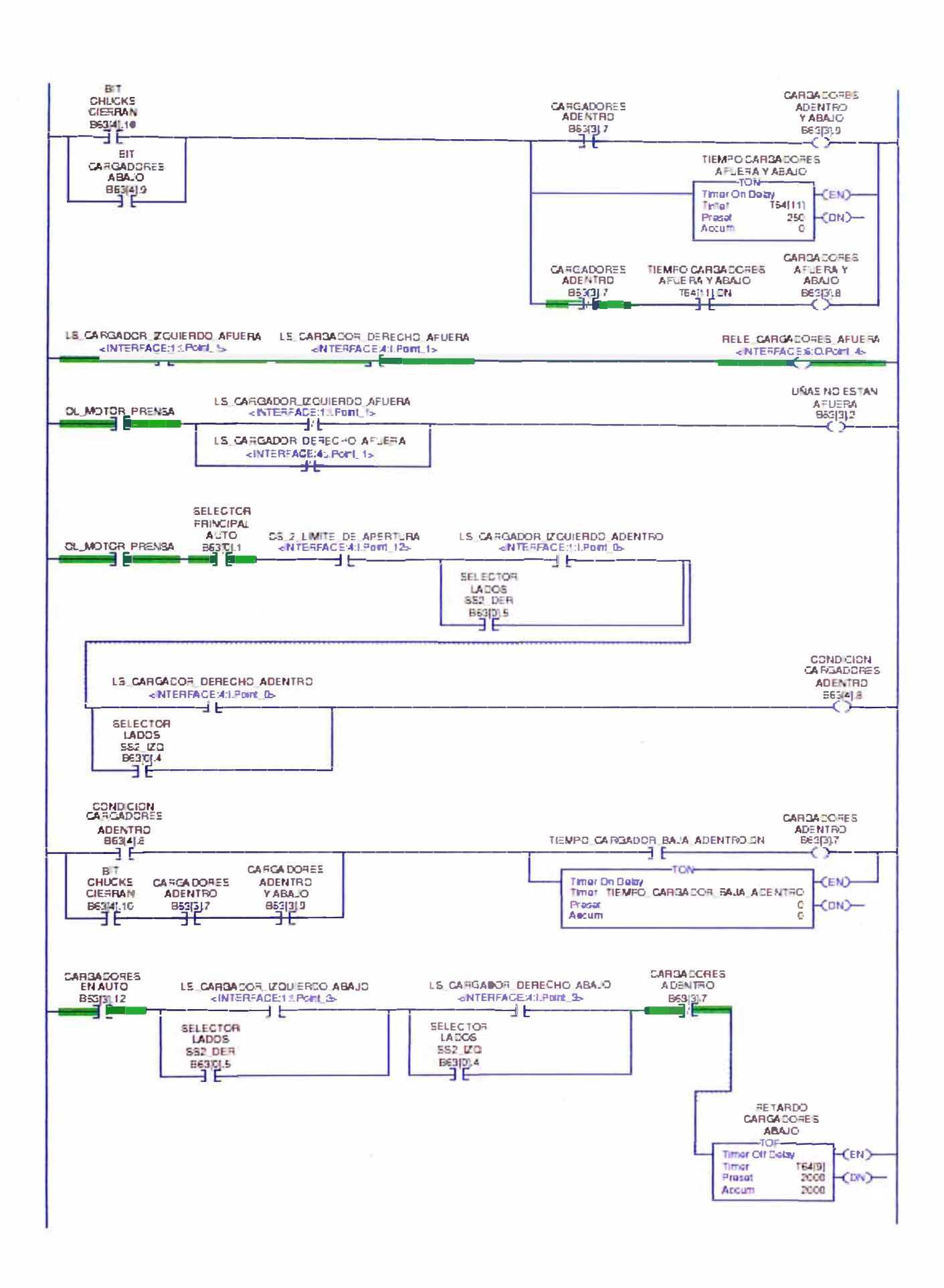

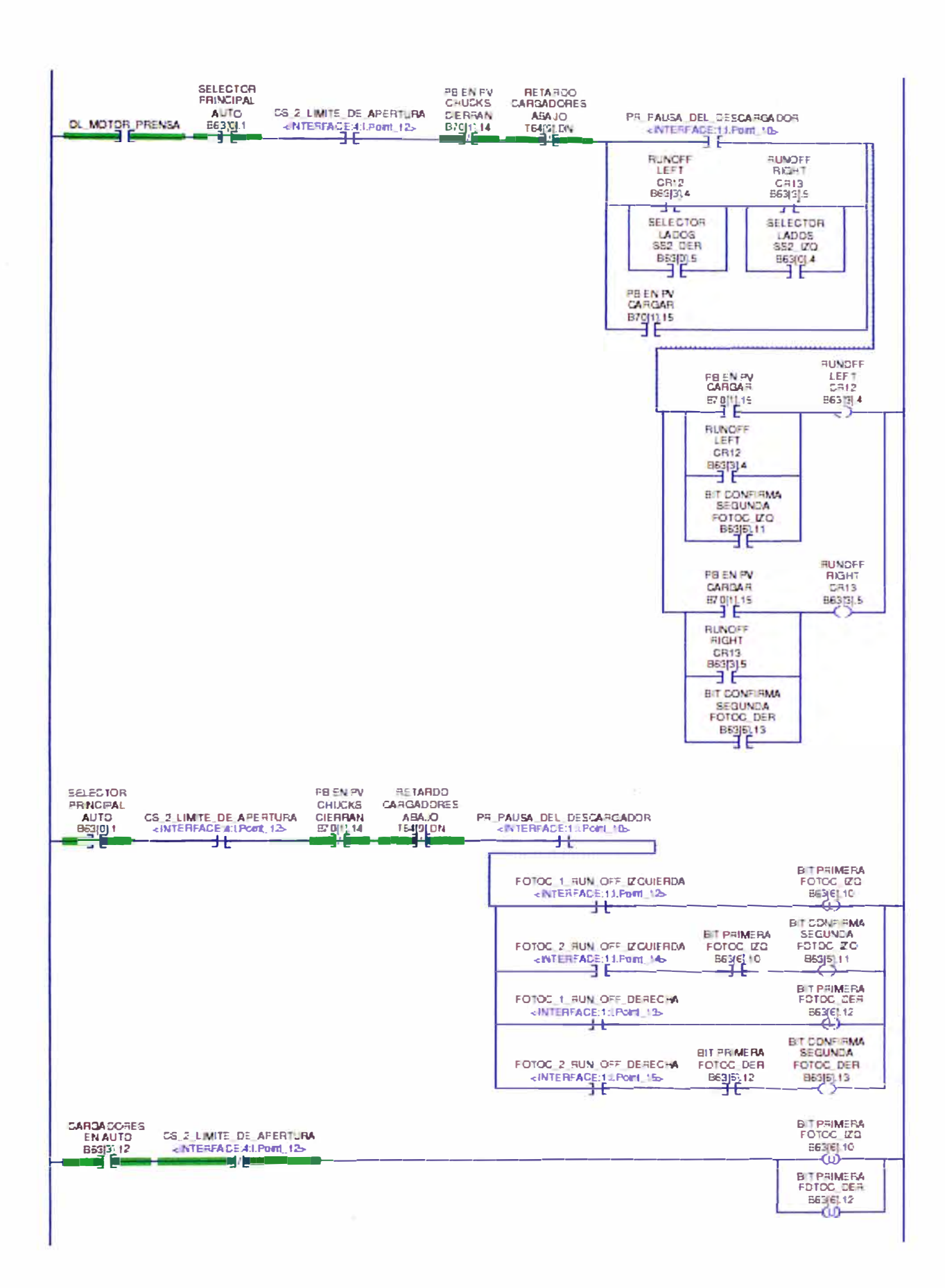

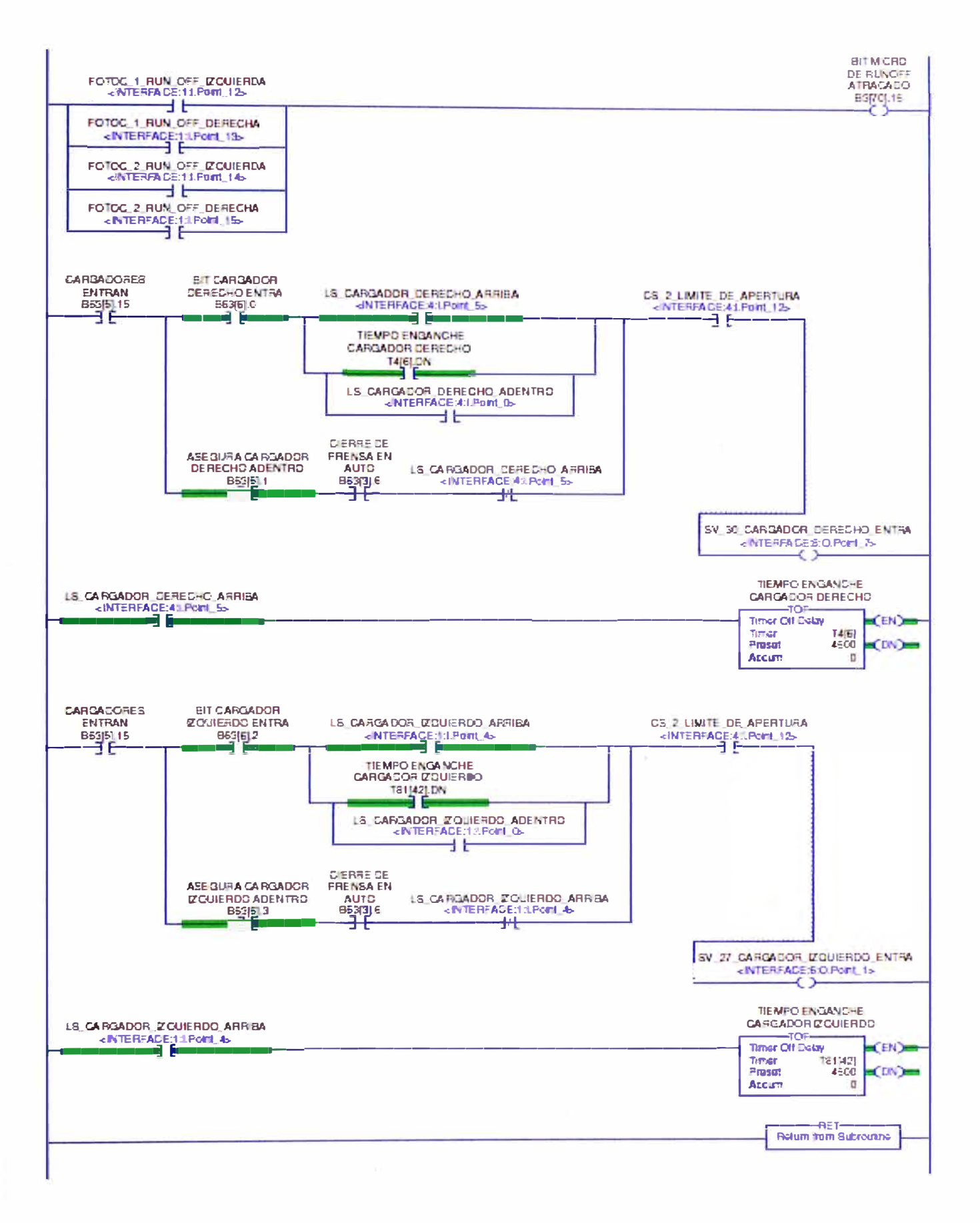

#### APÉNDICE A.1. Diagrama ladder de secuencia de cargadores

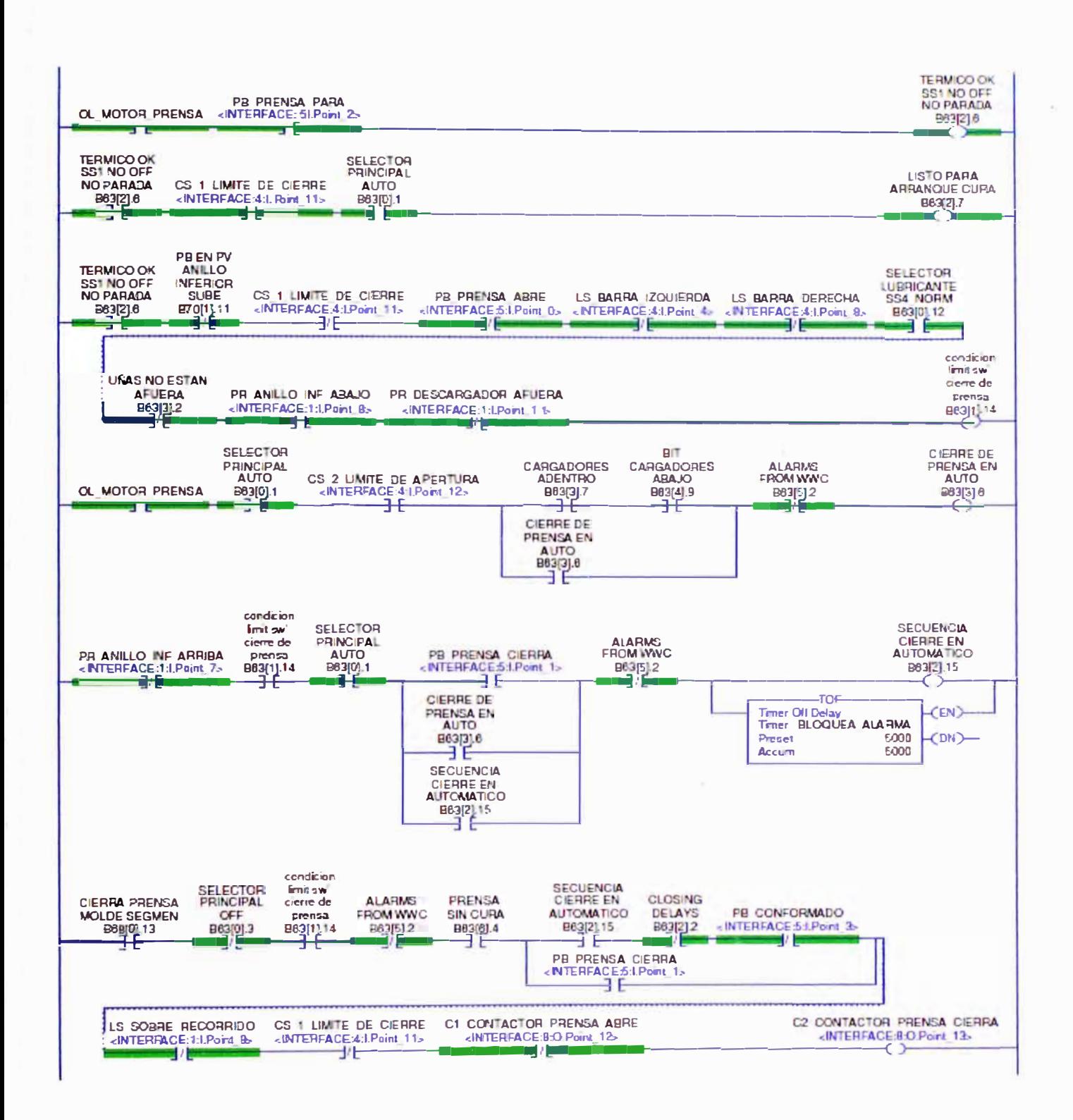

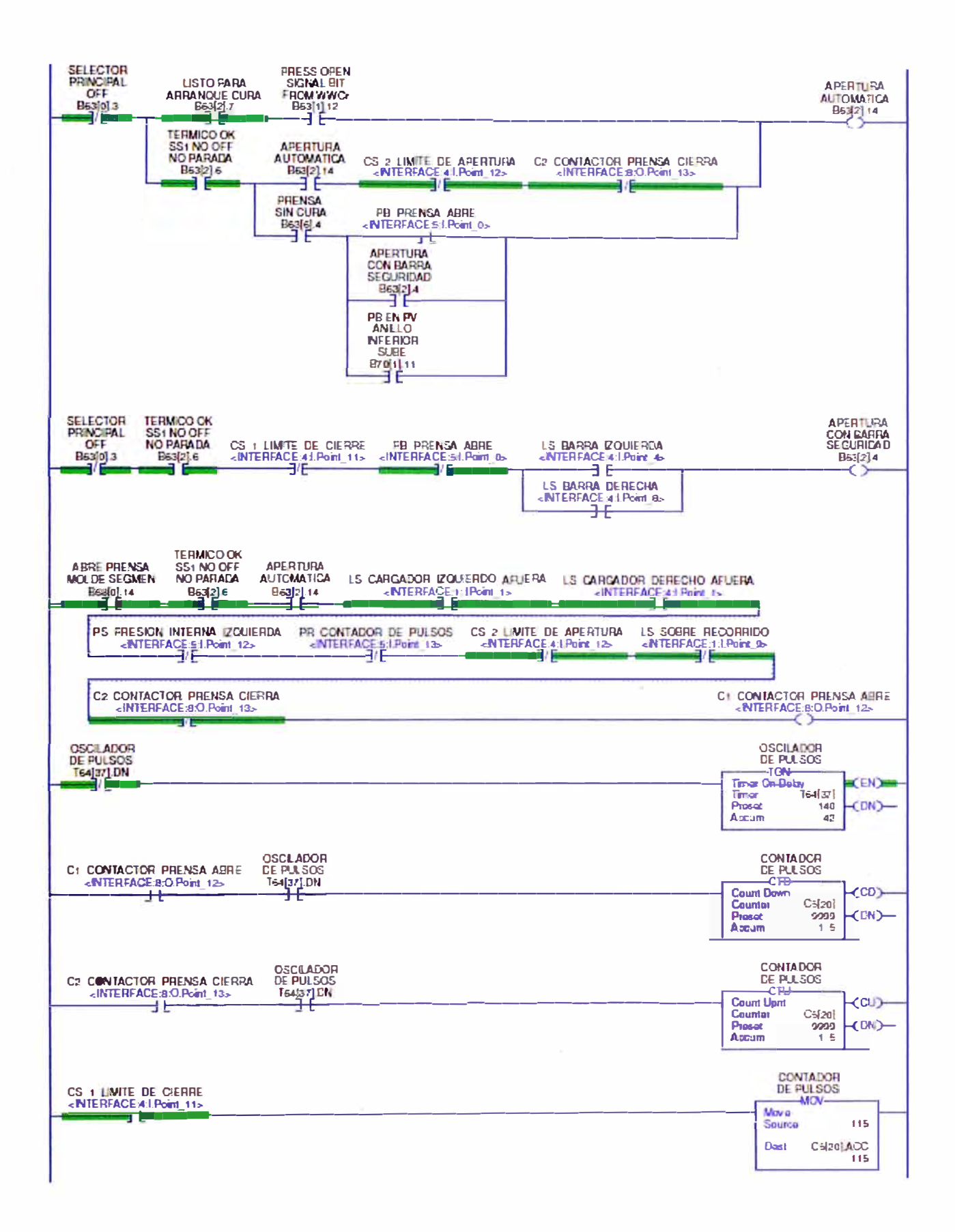

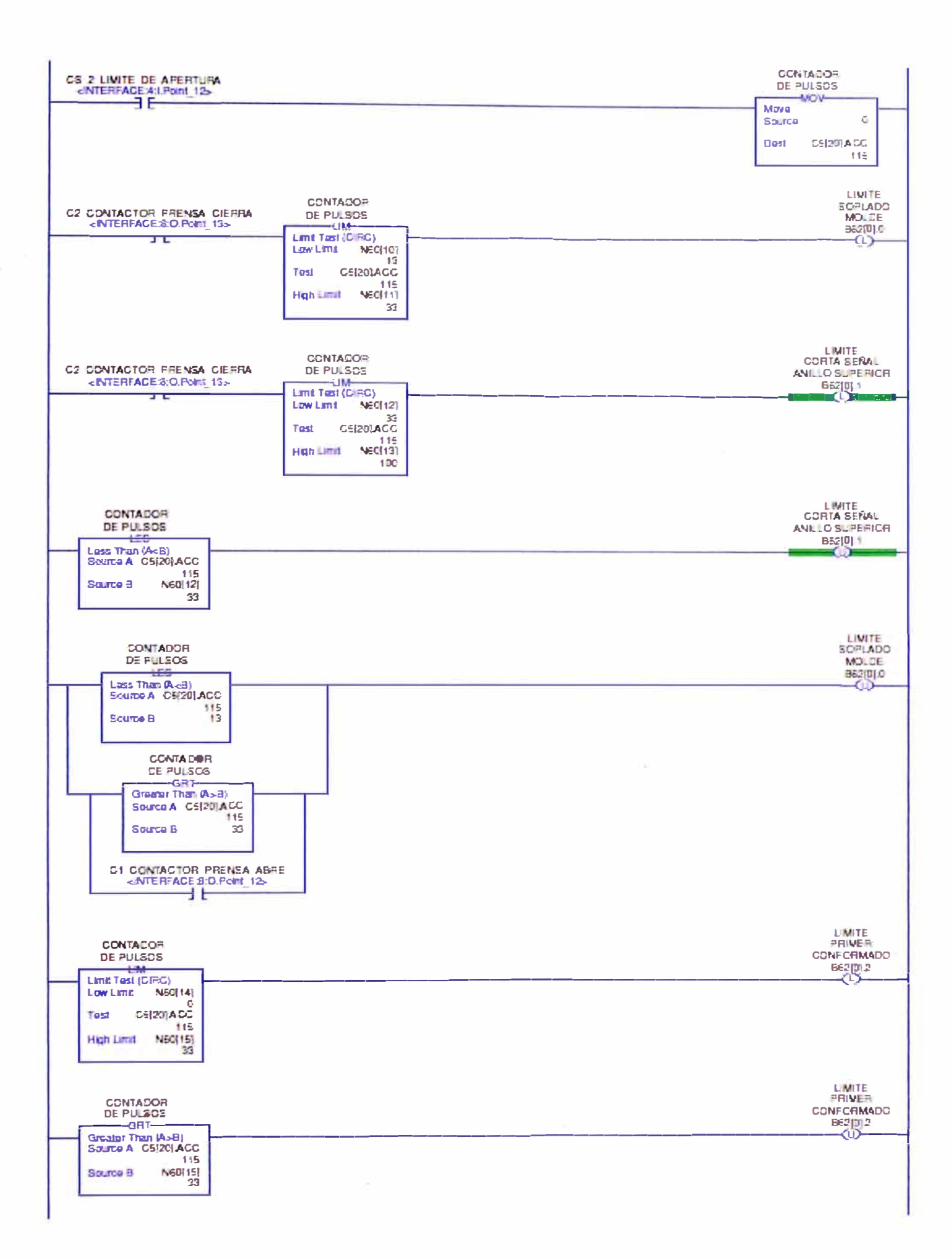

LIMITE CONTADOR<br>DE PULSOS **PRIVER**<br>CONFORMADO C2 CONTACTOR PRENSA CIERRA<br><NTERFACE3:O.Point\_15>  $-118 -$ BE2013 ΗË Limit Test (CIRC) ZĎ Low Limit NEG(16)  $T = 47$ <br>CS(20) ACC<br>115 Tast NECHT **High Limit**  $53$ **LIMITE CONTADOR** PRIVER<br>CONFORMADO DE FULSOS  $\frac{1}{\frac{1}{2}}$ N60(17) Sourno B 53 CONTADOR<br>DE PULSOS DE PULSOS<br>Less Than (A<B)<br>Source A C5(20) ACC<br>Source A C5(20) ACC<br>The **N60 161** Source B LIMITE<br>TERGER CONTADOR<br>DE PULSOS CONFORMADO Limit Tast (CIPC) NEC(18) Low Limit 53<br>CS(20) ACC<br>CS(20) ACC Tast N60(19) High Limit LIMITE<br>TERCER CONTADDR DE FULEOS CONFORMADO **BEZIDLA** Greater Than (A<sub>2</sub>B)<br>Source A Est201 ACC 115 N60(19) Sourbe B CONTADOR DE PULSOS Les That (A-8)<br>Eeuro A C5(20) ACC  $\frac{1}{15}$ Source B N63(18) 53 MUEVE VALOR ANLLO NEERIOR  $B$ T SEGVENTADO C1 CONTACTOR PRENSA ABRE VCM-MOVO HF Source  $\mathsf{e}\mathsf{e}$ N60(21)<br>65 **Ogen** MUEVE VALOR BIT<br>
SEGMENTADO<br>
BESITI 4<br> **BESITI 4** ANLLO NEERIOR **SUBE ANOW** Mayo Source 55 Dest N600211  $\overline{65}$ 

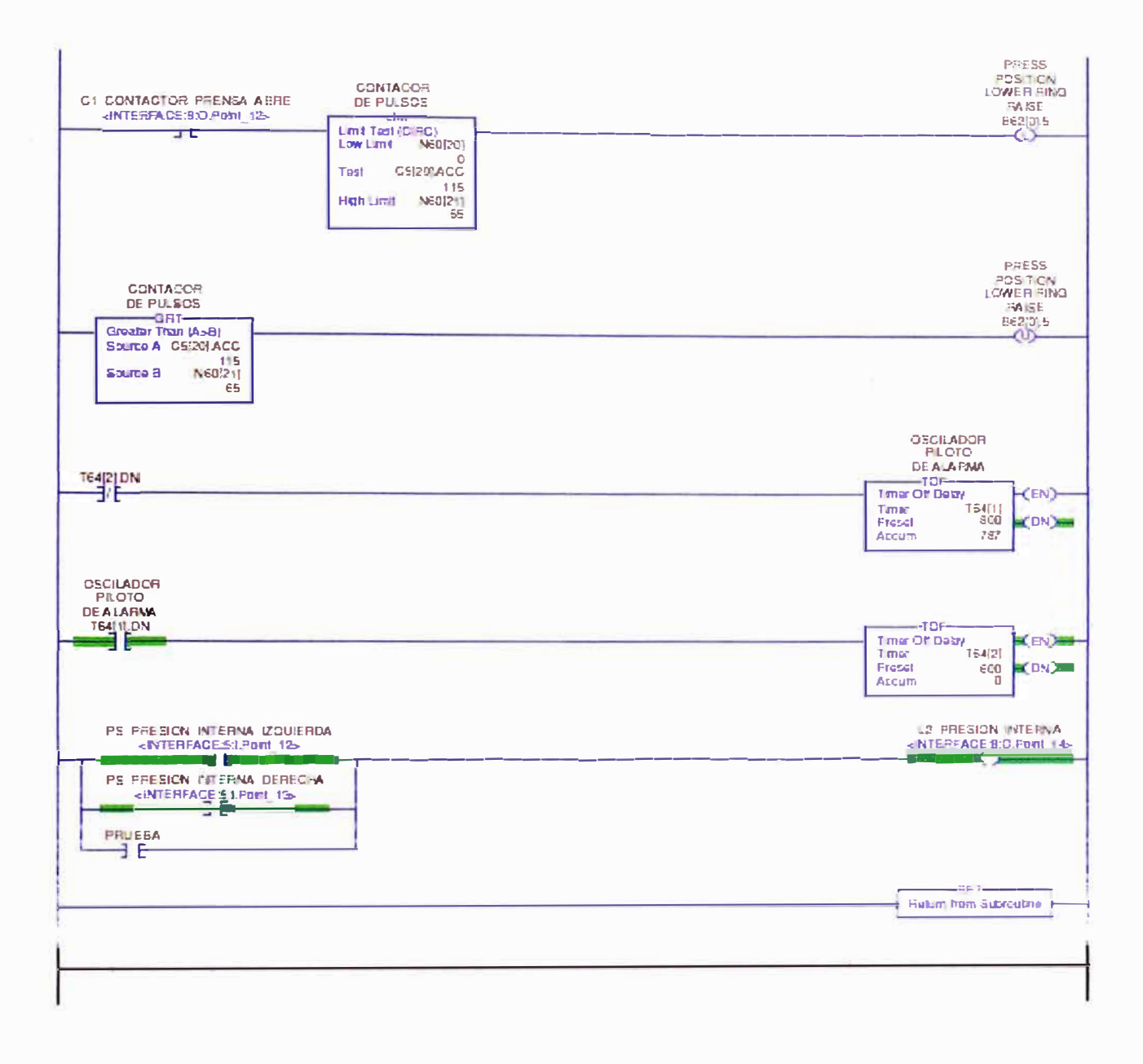

APÉNDICE A.2. Diagrama ladder de secuencia de abre y cierre.

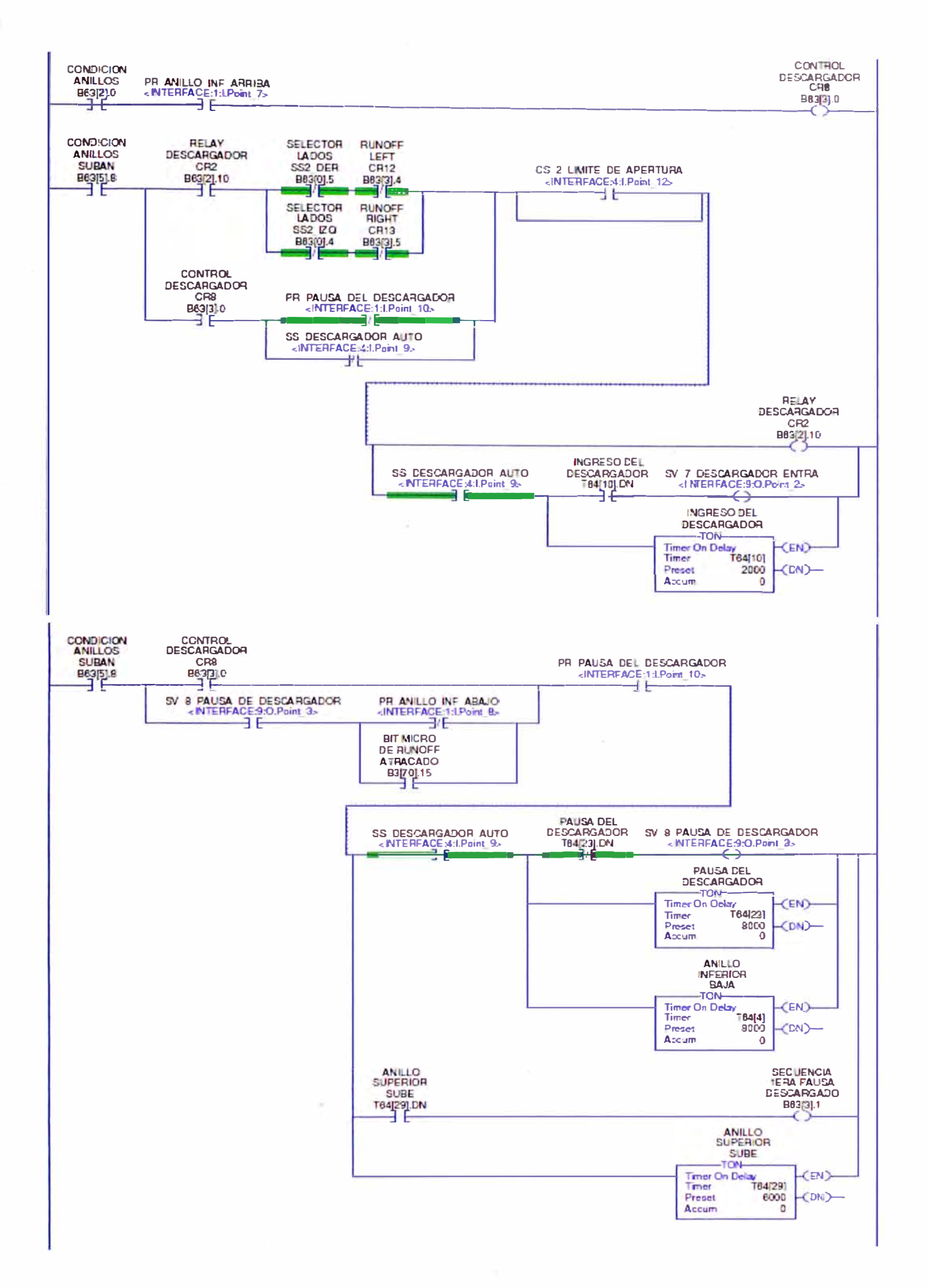

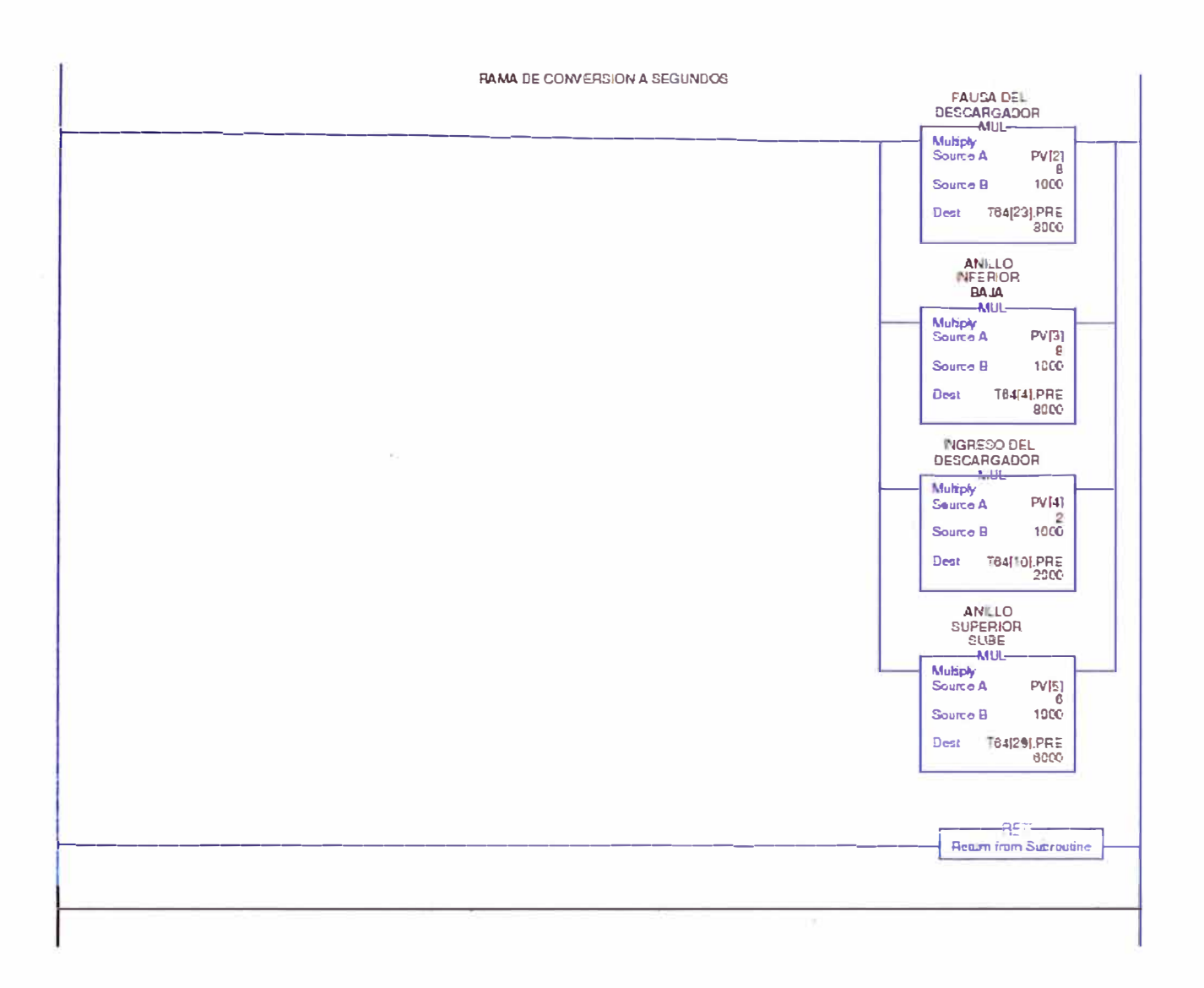

APÉNDICE A.3. Diagrama ladder de secuencia de descargador

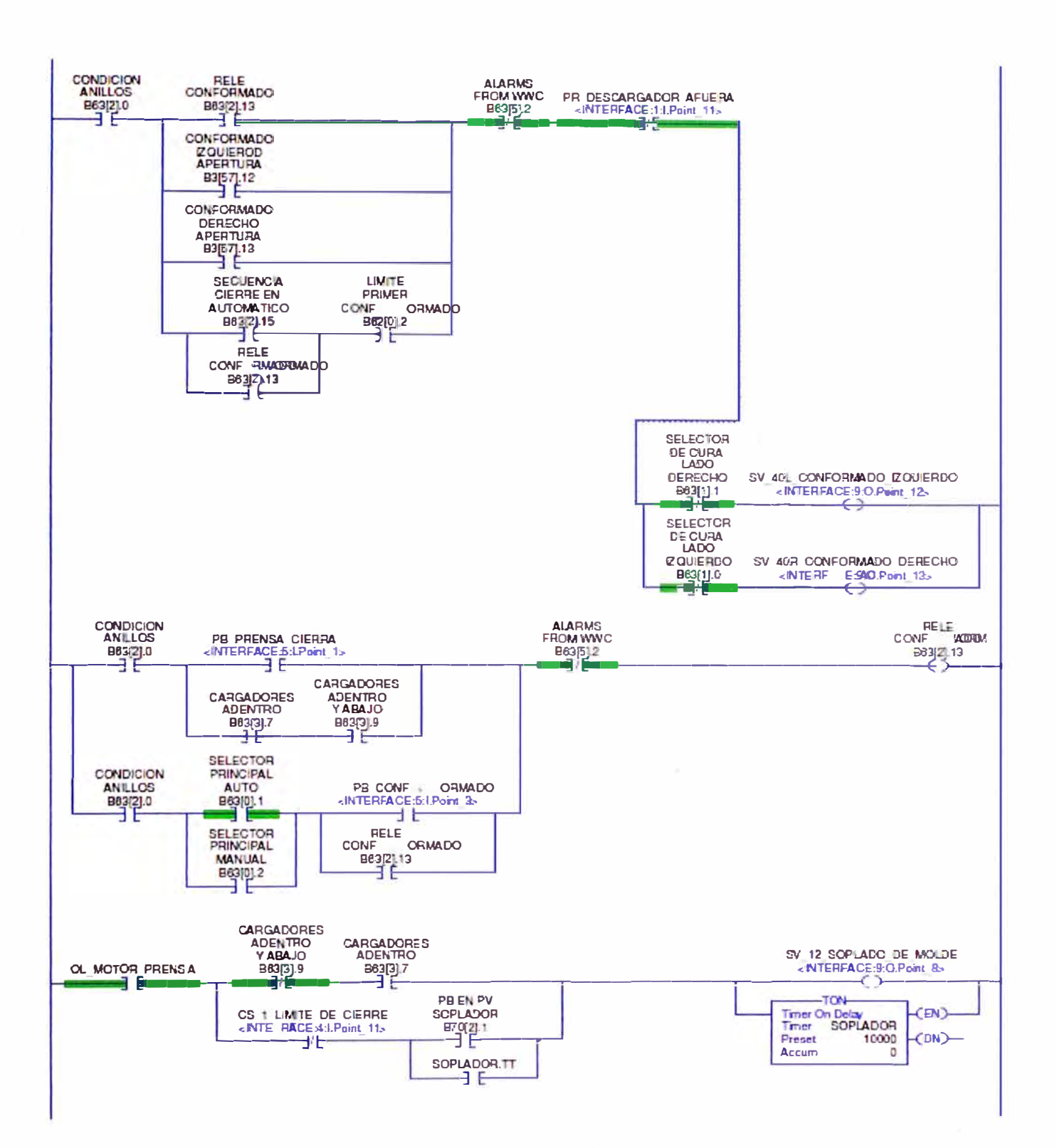

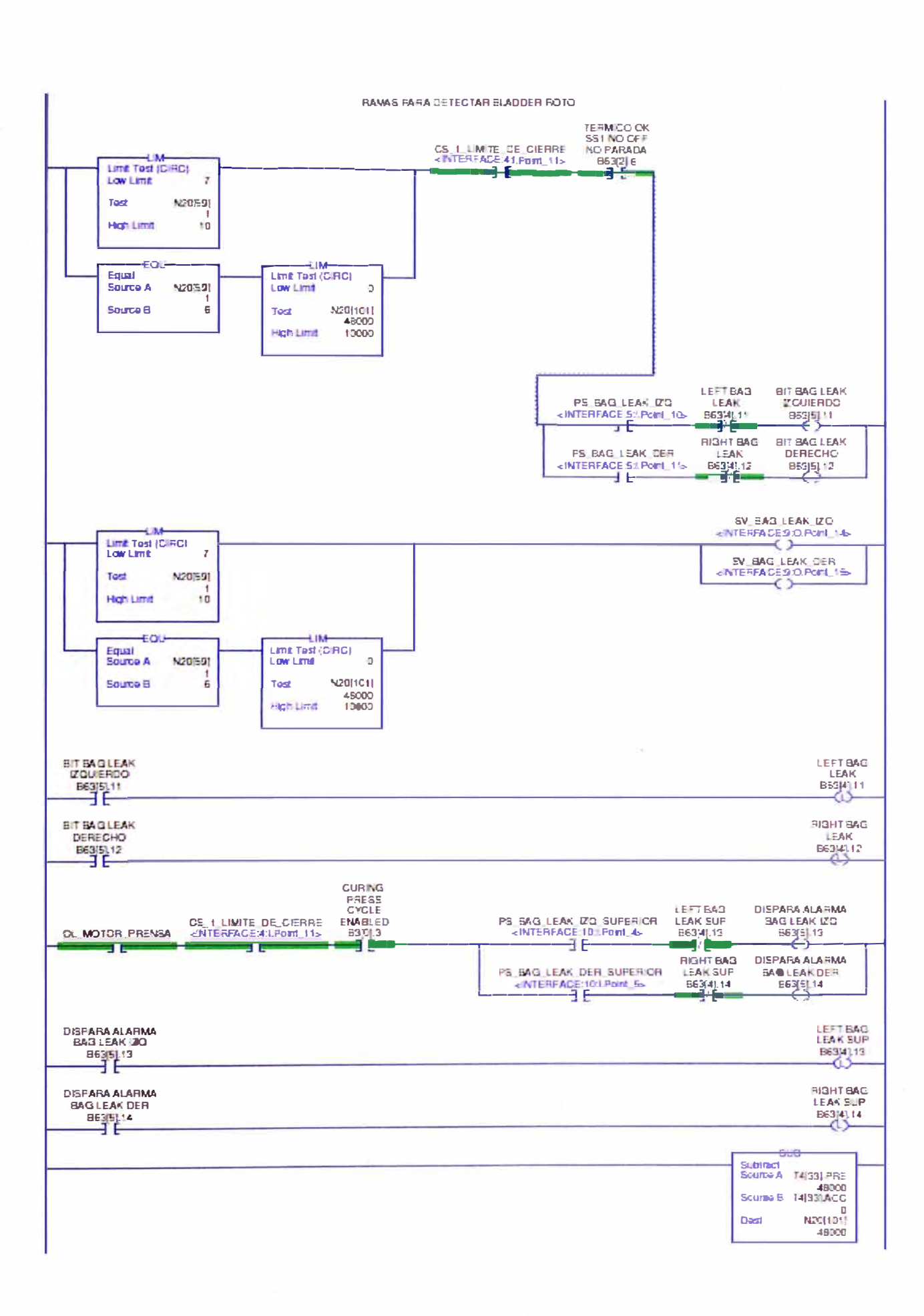

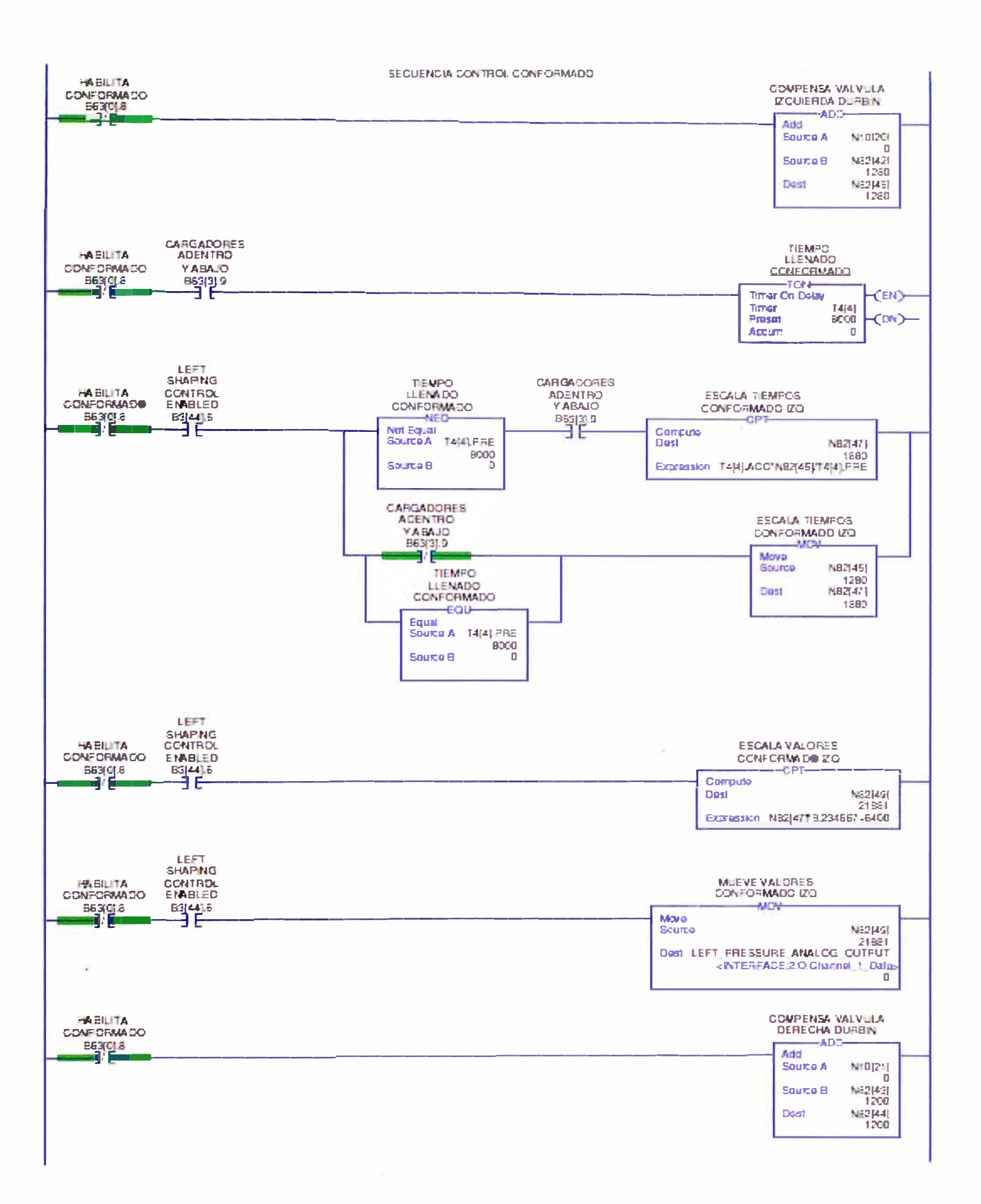

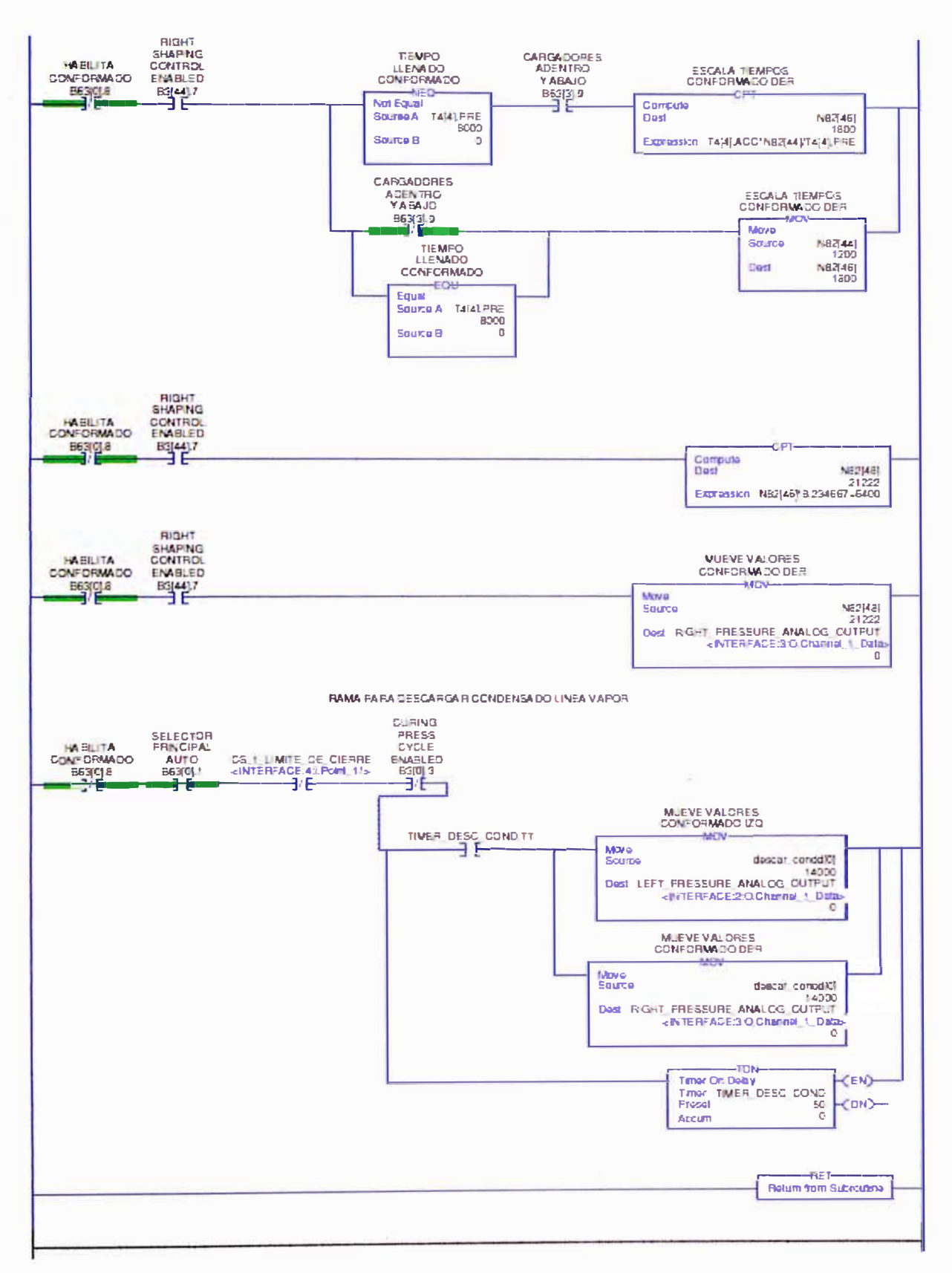

APÉNDICE A.4. Diagrama ladder de secuencia de conformado

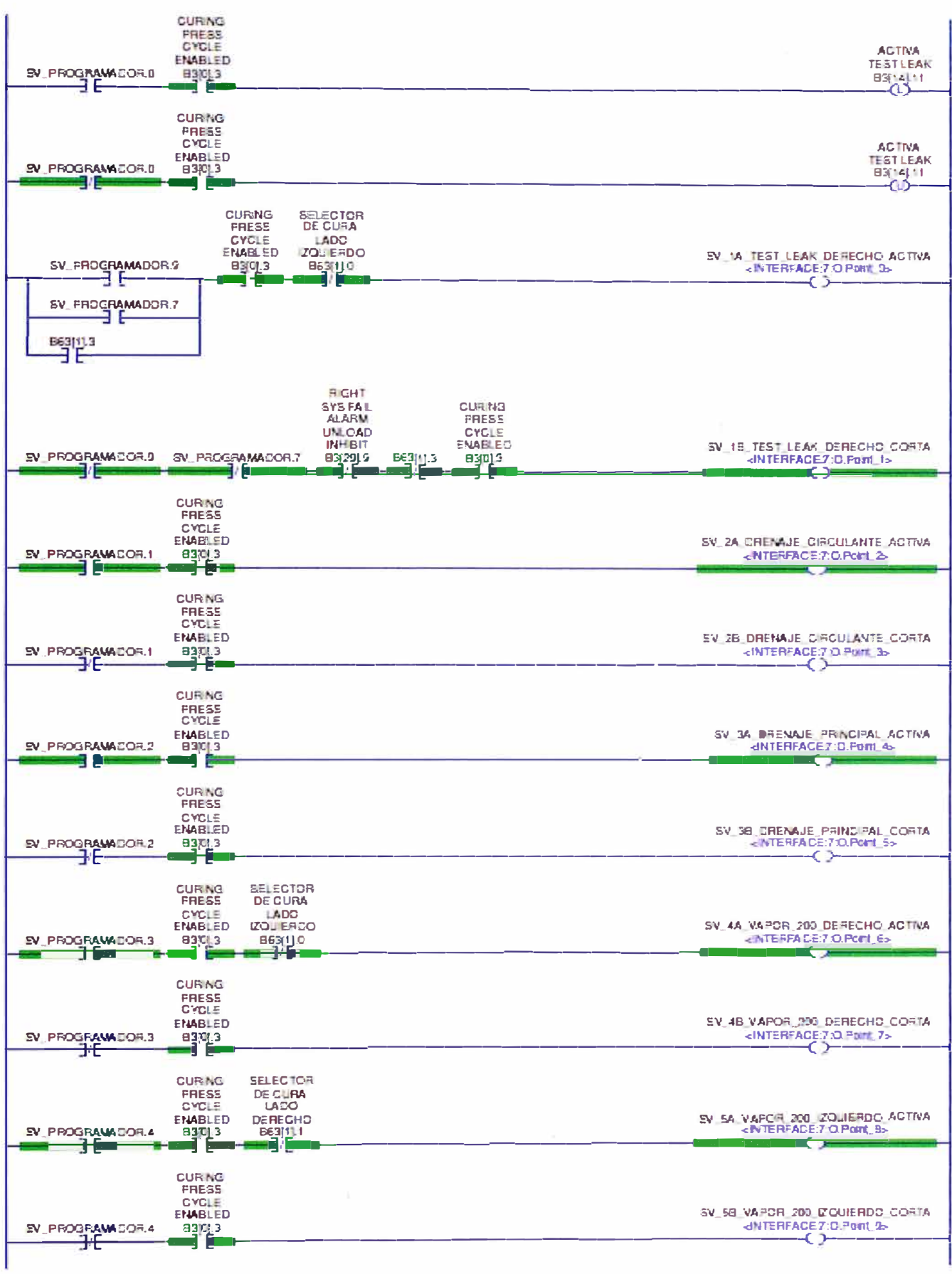

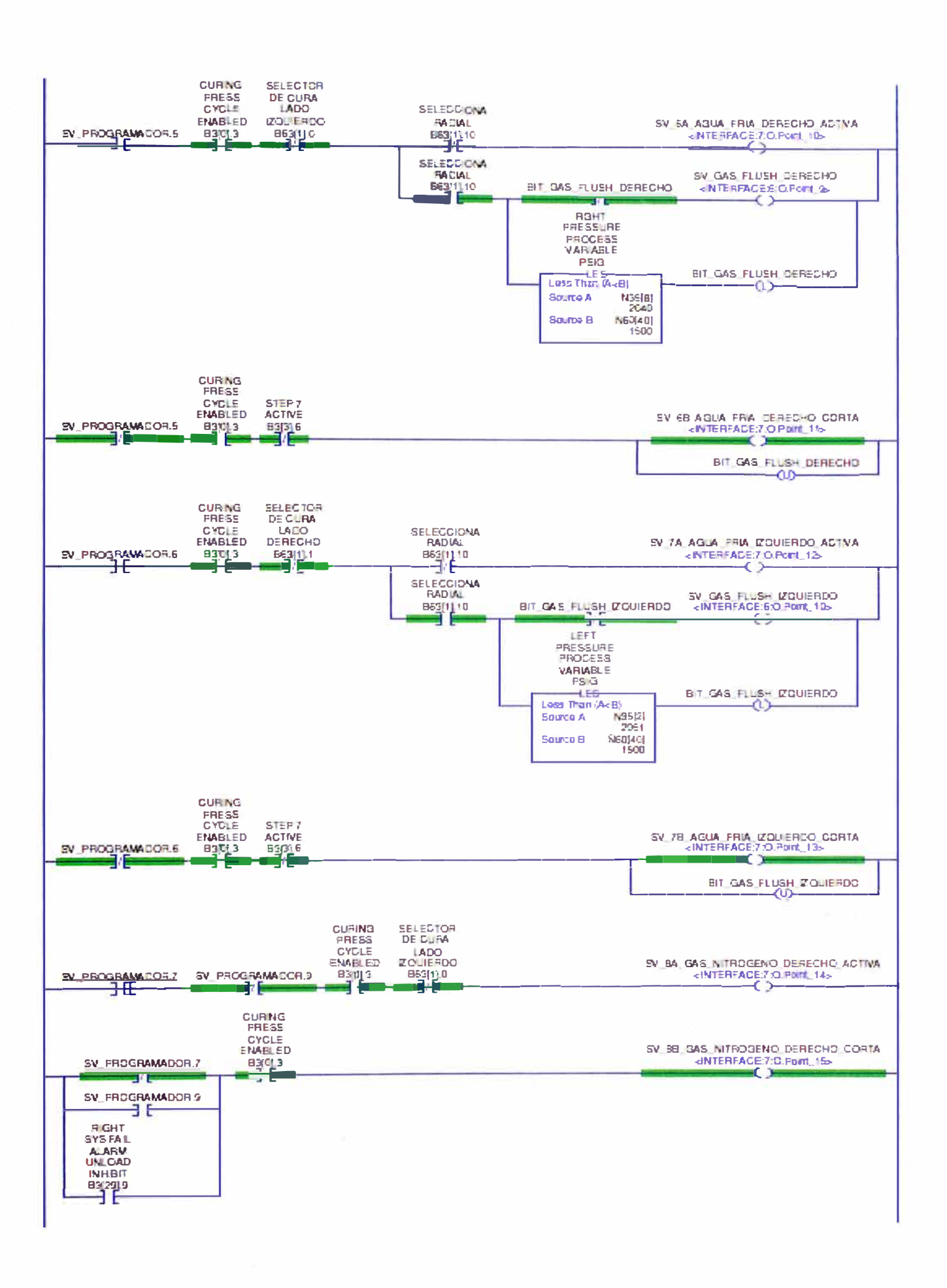

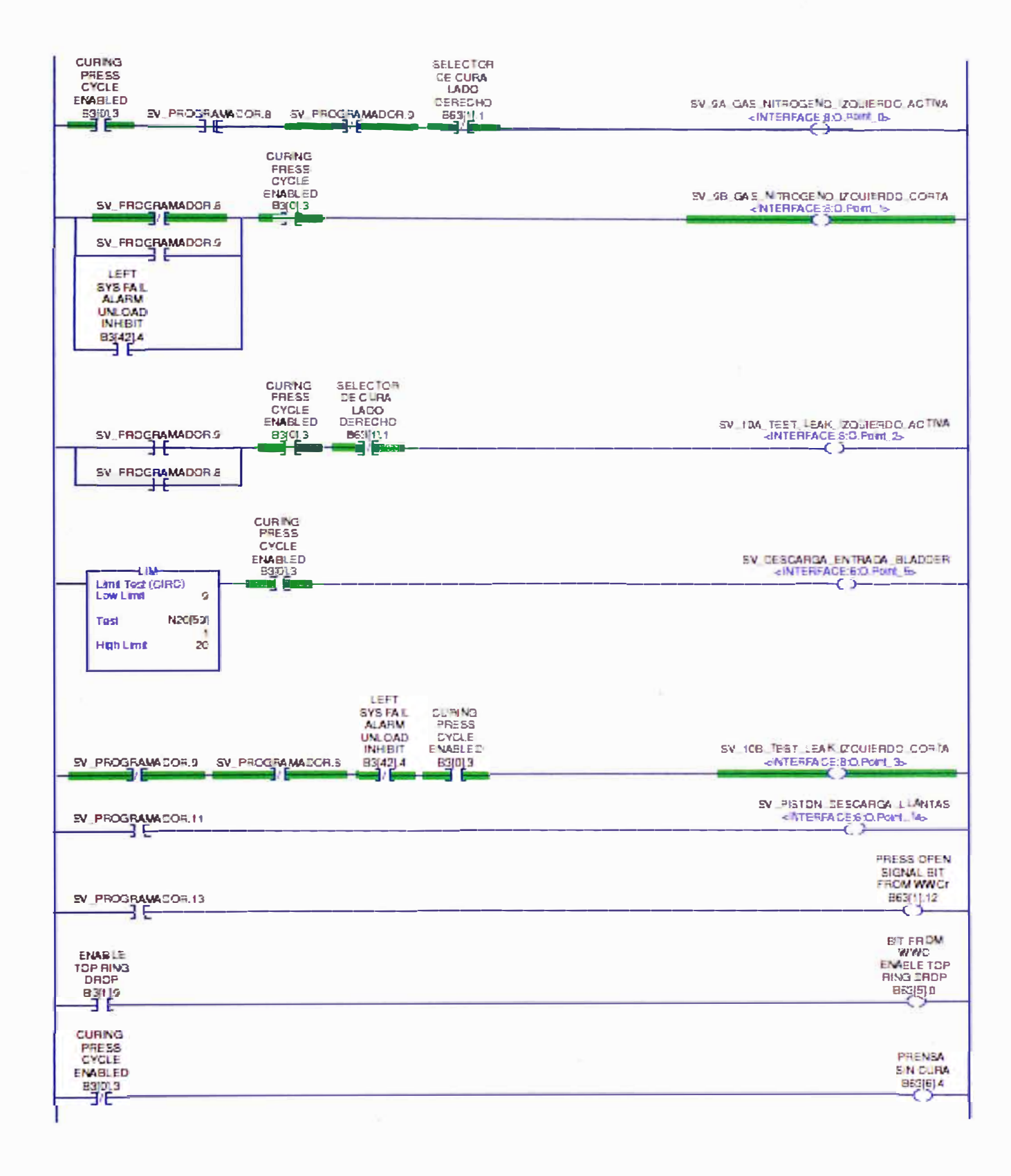

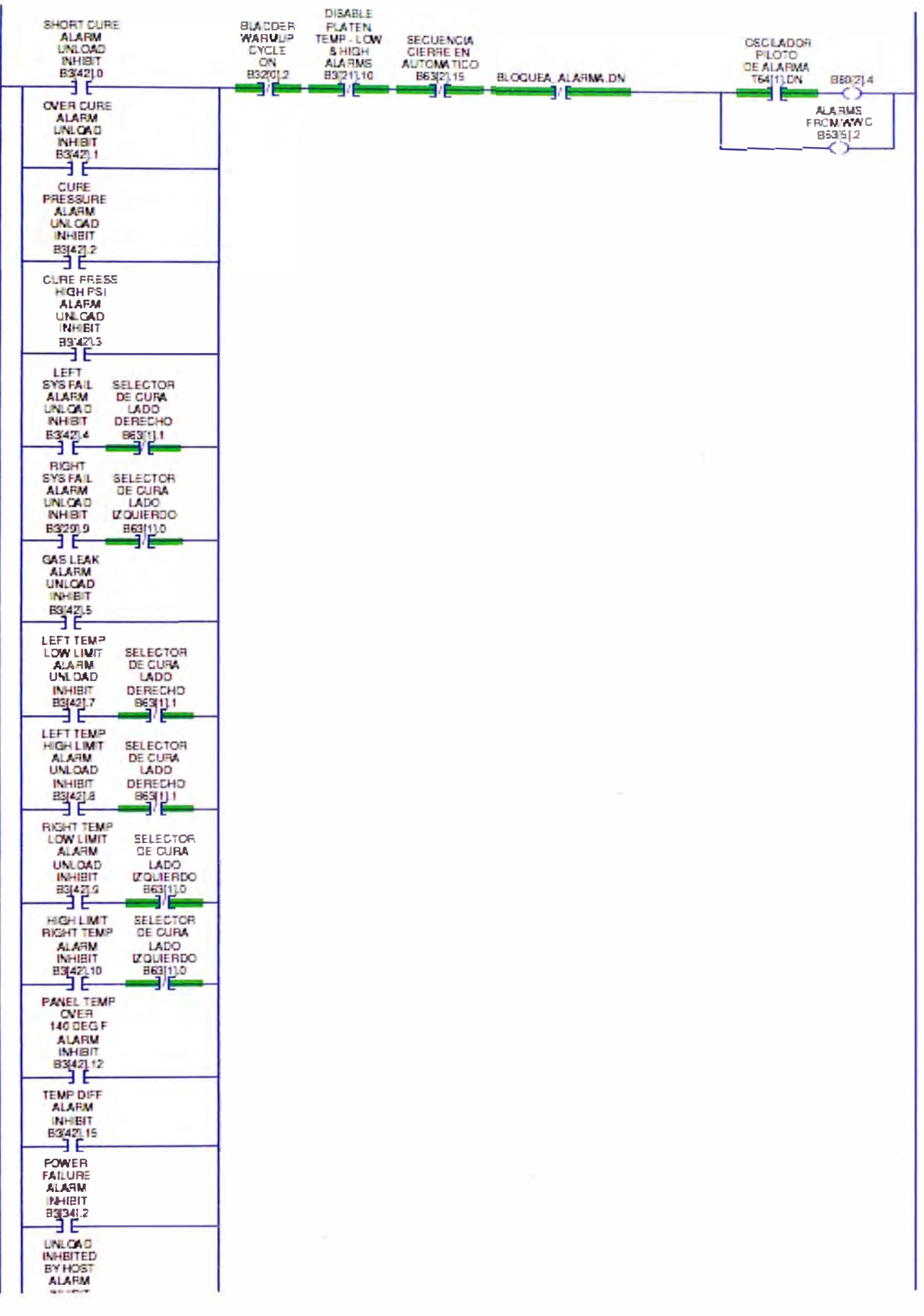

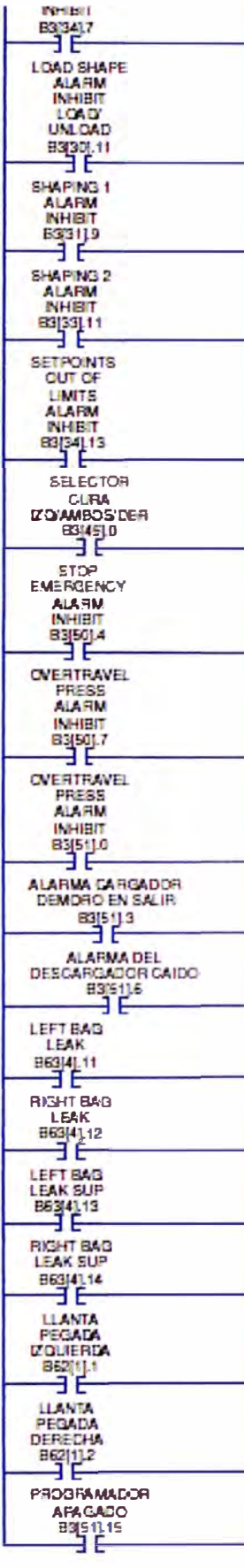

LEFT<br>PROCESS<br>PROCESS<br>VARMBLE<br>PSIG<br>GEO LEFT<br>SHAPING<br>ENABLED<br>B3(44)5 COMTROL<br>SHAPE FROM<br>MWC<br>BB3[5]1<br>C Grit Than or Eql (Ac-B)<br>Source A N35(2)<br>2051 Source B  $300$ **RIGHT**<br>PRESSURE R<sub>GH</sub> SHAPING<br>CONTROL<br>ENABLED PROCESS<br>VARABLE PSto<br>
Grid Then or 6d  $\sqrt{6.8}$ <br>
Crist Then or 6d  $\sqrt{6.8}$ <br>
Crist Theory  $-2513$ 雪世 2040 Source B ENABLE ATCLOSE CLOS N3<br>DELANS<br>B63212 SHAPE AZ<br>CLOSE<br>DELAY<br>ENABLE<br>SSTIL? ENABLE<br>RELEASE<br>CHUCKS **CHUCKS CIERRAN**  $\frac{1}{2}$  $rac{3635}{2}$ BIT DESCAPSA<br>LIANTASA<br>FAJA<br>Bajdusa<br>QQ **B31351.1**<br>-{CNS} CUC GTWB DATA CLX GTWB COMANDOS DISCRETOSICID RELAY\_LLANTAS\_A\_FAJA<br></br />
</br />
RELAY\_LANTAS\_A\_FAJA  $\exists E$ EST DESCARGA<br>LLANDAS A<br>FAJA<br>B300130<br>T TEMPORE<br>PISTON<br>T41211.DN SV\_RSTON\_LLANTAS\_A\_FAJA ⇔ TIEMPO DE **FISTON** TON Timer On Dalay **CENT** 141213  $\frac{a}{b}$ Cow> Proset<br>Accum BIT DESCARGA ELANTASA<br>ELANTASA<br>B30030 TIBMPO DE **PSTON** TEMPO<br>RETORNO<br>PISTON<br>TE42211 TEMPO<br>RETORNO<br>PISTON **CEND** Preset<br>Accum 500<br>D (DN) **AET** Følum limm Subrettra

## APÉNDICE A.5. Diagrama ladder de secuencia de válvulas de servicios

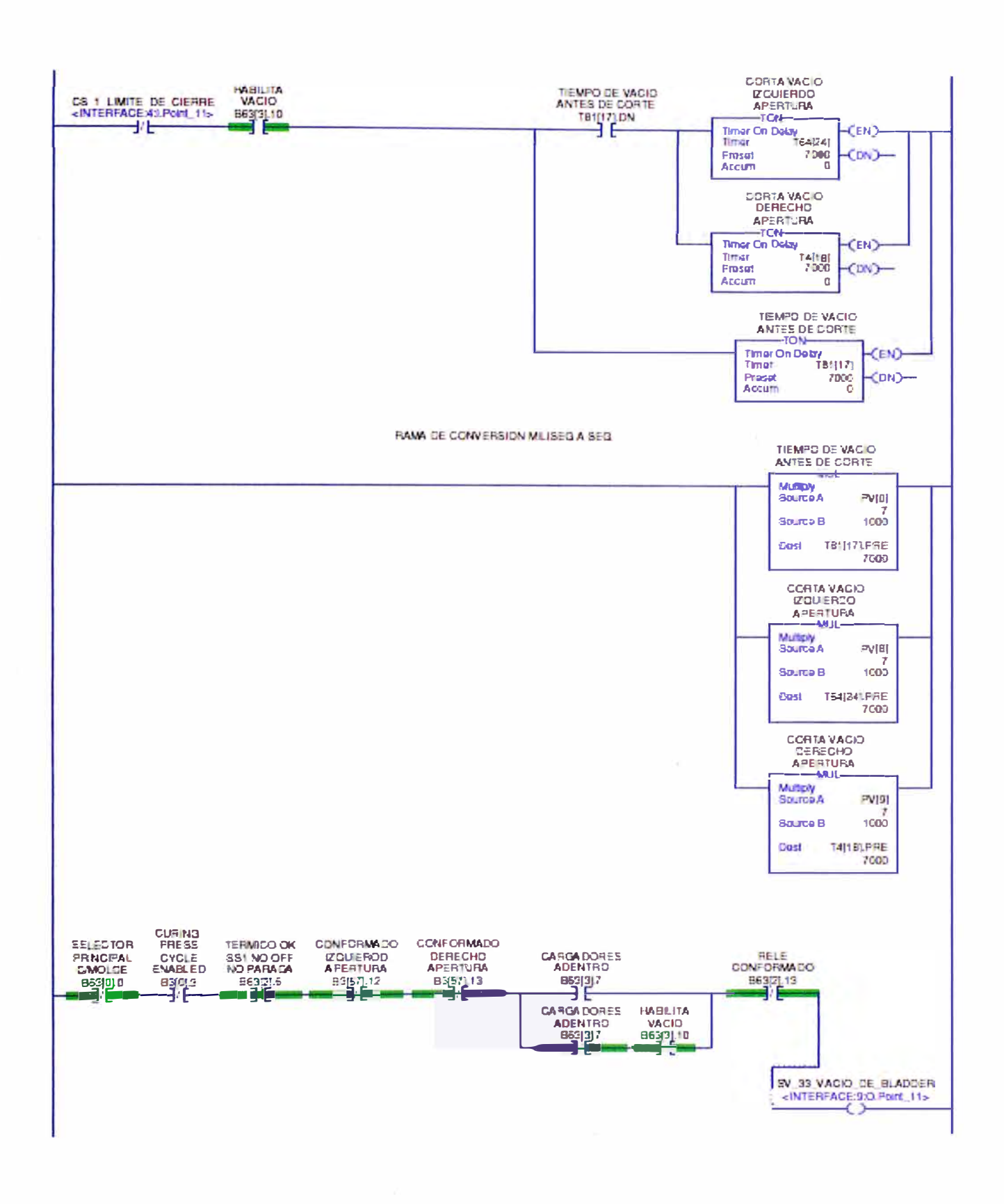

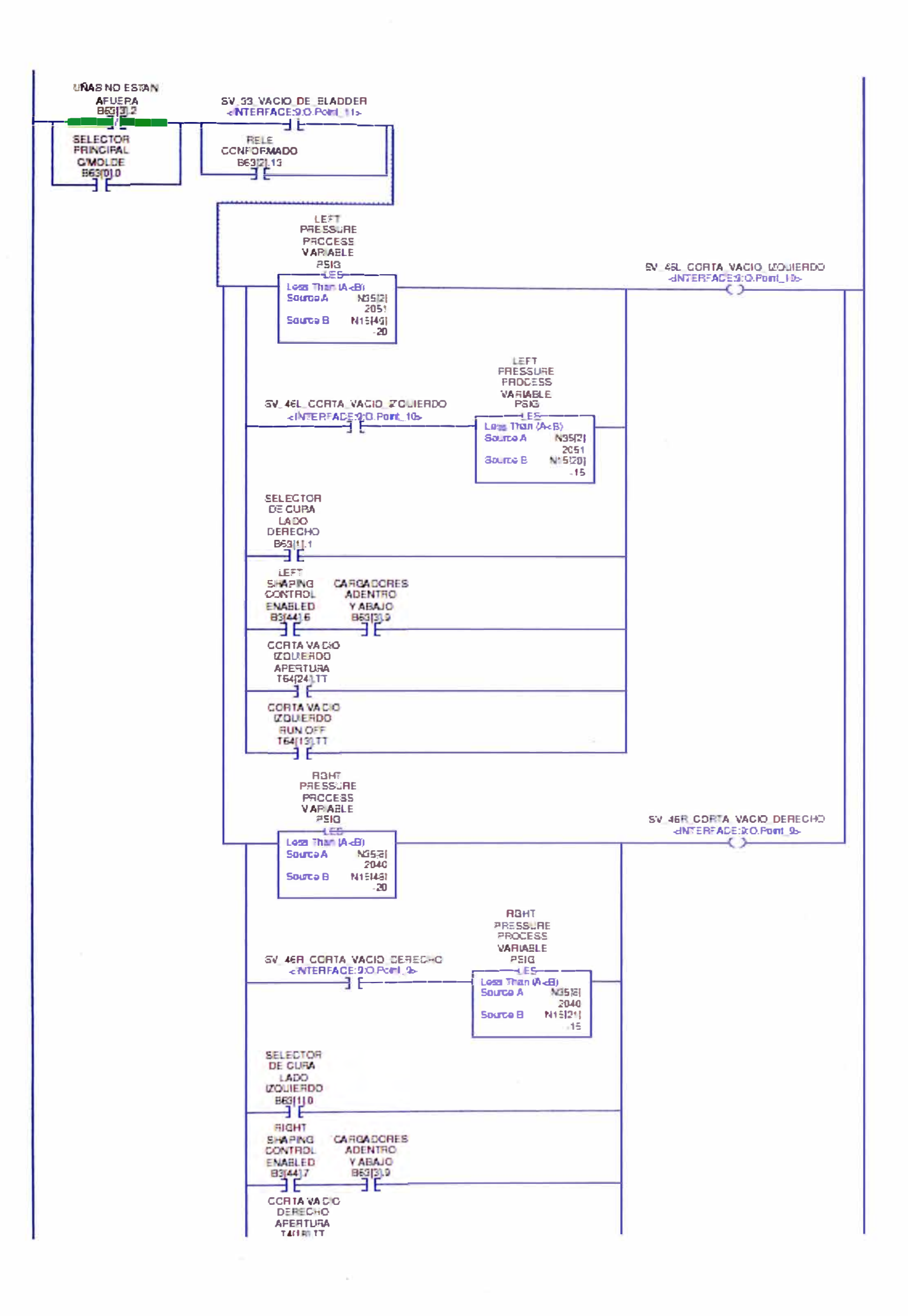

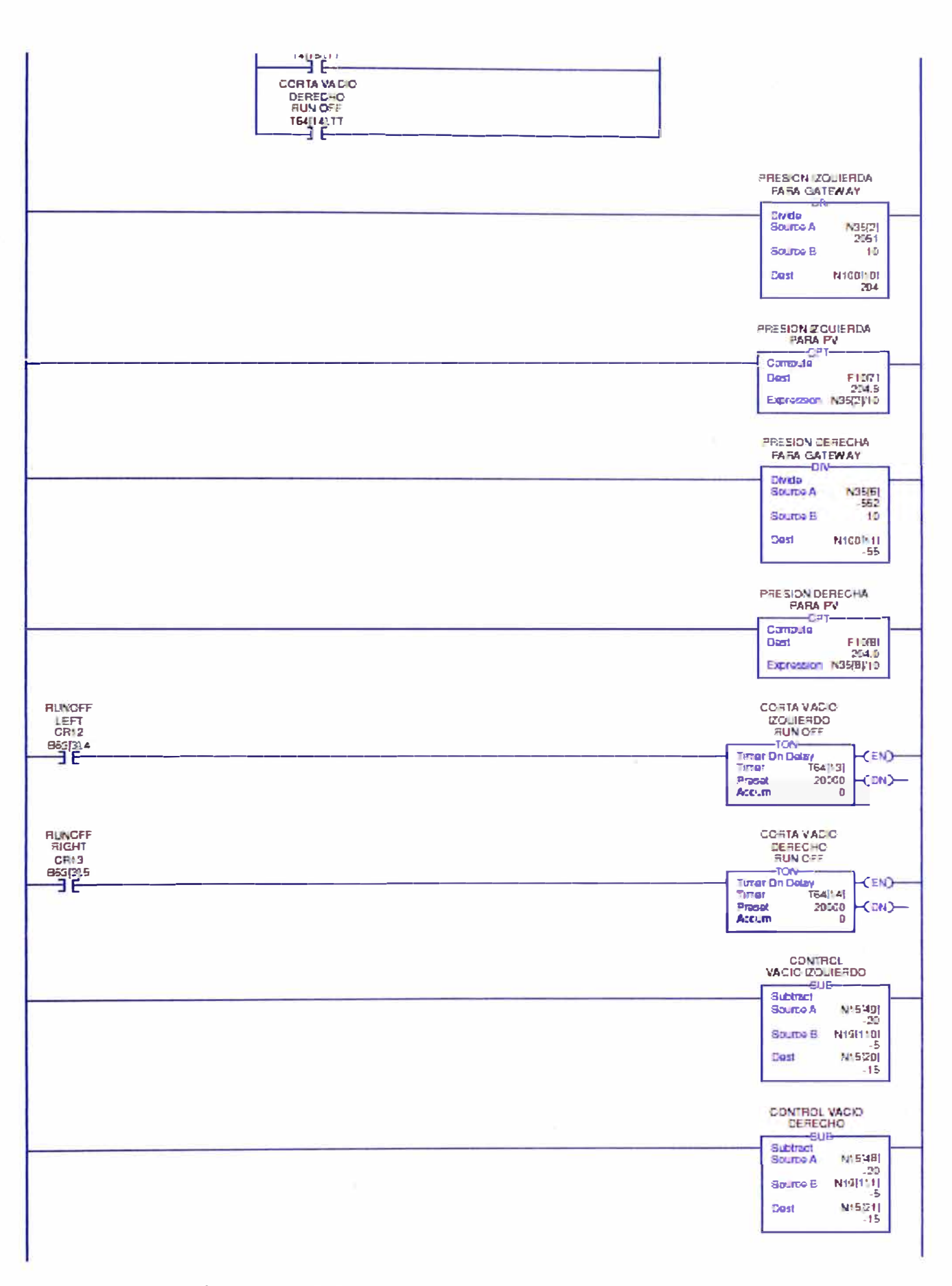

APÉNDICE A.6. Diagrama ladder de secuencia de vacío.

**TERMICO OK** ANLLO<br>NFERIOR SS1 NO OFF PHENSA<br>SIN CURA UNAS NO ESTAN SS 1 SELECTOR PRINCIPAL MC<br>MTERFACE:4:1.Point 13-AFUERA **FLA.16** SV 5 ANILLO INF EVALA  $rac{1}{\sqrt{2}}$  $\begin{array}{c}\n\stackrel{\text{15.1}}{15410N}\n\end{array}$ **B63(2).6** Barial<sub>2</sub> ENTERFACE SO Paint 5 Ŧ **PR EN PV** ANILLO SUBE<br>Brojij.11 PR PAUSA DEL DESCARGADOR ΗE PB EN PV NEERIOR  $rac{270}{11110}$ TERMICO OK<br>551 NO OFF<br>NO FARADA ANILLO<br>INFERIOR<br>EALA CONTROL<br>DE SCARGADOR<br>CRE **RUMOER RUNOFF** PRENSA<br>SIN CURA LEFT<br>CR<sub>12</sub> RGHT<br>CR<sub>13</sub> **Beat 31** 5  $B63[2]5$ B7311131 T6441 CN  $E(3)$  $63314$  $B53(6)4$ J I **APERTURA** CONTROL<br>DESCA RGADOR **CON BARRA**<br>SEGURIDAD PS PRESION INTERNA (ZOUIERDA<br>
EINTERFACE:51 Point\_125 PR CONTADOR DE PULSOS C<sub>Ra</sub>  $Big24$ <INTERFACES:LPoint\_13>  $\frac{1}{2}$ ⊣⊪ **TERMICO OK** SS1 NO OFF **APERTURA** LS CARGADOR IZOUERDO AFUERA LS CARGADOR DERECHO AFUERA **AUTOMATICA** B632.6 Beal21.14 T 9 ÷ SV 2 AN LO INF SUBE<br><NTERFACE:0:O Point 4> SS 1 SELECTOR PRINCIPAL MC MTERFACE 41 Point 13 E E CONTROL<br>DESCARGADOR CRR B53310 PRESS<br>POSITION<br>LOWER RING **PB EN PV**<br>ANILLO NFERIOR<br>BAJA CARGADORES SV 5 ANILLO INF BAJA SV 2 ANILLO INF SUBE<br><INTERFACE 9 O.Puint 45 **FLANSE Brun**<br>Broisiste  $rac{B52[0]5}{1}$ Beat 21.7 ٣ŀ  $\leftrightarrow$ PELEM PV TERMCOOK<br>SSINOOFF<br>NO PARADA<br>C53215 ANILLO<br>SUPERICR<br>SUBE LIMITE<br>CORTA SENAL<br>ANILLO SUPERIOR **PRENSA<br>SIN CURA** SV 3 AN LO SUP SUBE<br>«INTERFACE: 9.0 Point 0>  $\frac{1}{\sqrt{1}}$  $\frac{10.0001}{2}$  $\frac{[636]}{4}$ SECUENCIA<br>1ERA PAUSA<br>DESCARGADO TOP RING  $\begin{array}{c}\n\hline\n\text{CH1} \\
\text{H53} \\
\hline\n\end{array}$  $\frac{953}{2}$ **TOP RING** CR1 B63|2].8 ĐΕ PEEN<sub>PV</sub> **BIT FROM** WAC<br>ENABLE TOP **SUPERIOR** TOP RING TOP RING C2 CONTACTOR PRENSA CIERRA<br>ENTERFACE 8:0 Port 13 **BAJA RING DROP**  $C_{\rm{Pl}}$ CR<sub>1</sub>  $\frac{1}{2}$  $Big)$ OL MOTOR PRENSA Bagialo  $\frac{1}{2}$ ij **PG EN PV** TERMICO OK ANILLO SUPERIOR<br>SUBE<br>B<sub>ZG</sub>I 16 **PRENSA** SIN CURA NO PARADA BEN2] 6 SECUENCIA TOP RING CONDICION<br>ANILLOS **IFRA PALISA** DESCARGADO **Bealt** 

**Bs3 210** 

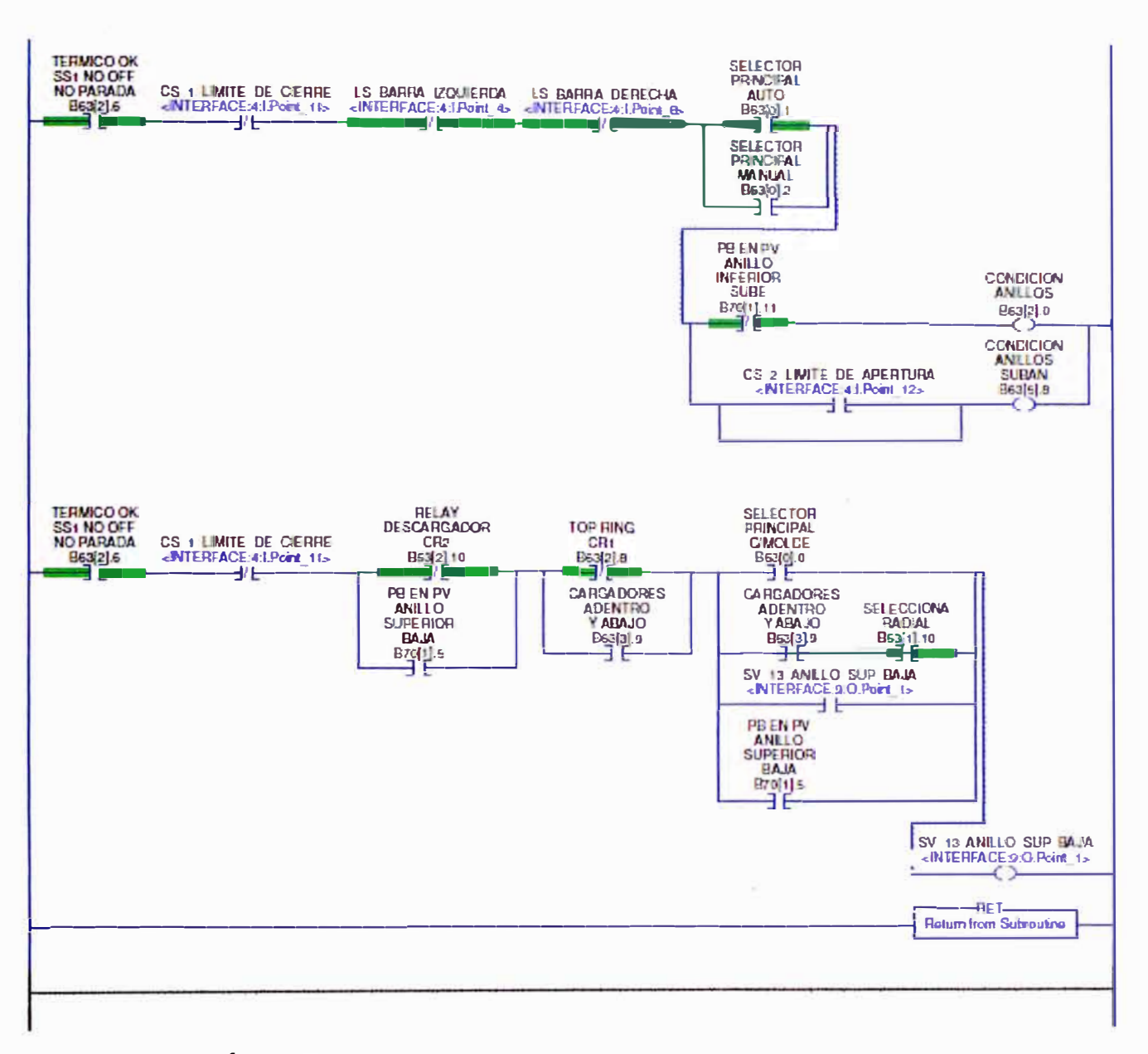

APÉNDICE A.7. Diagrama ladder de secuencia de anillos

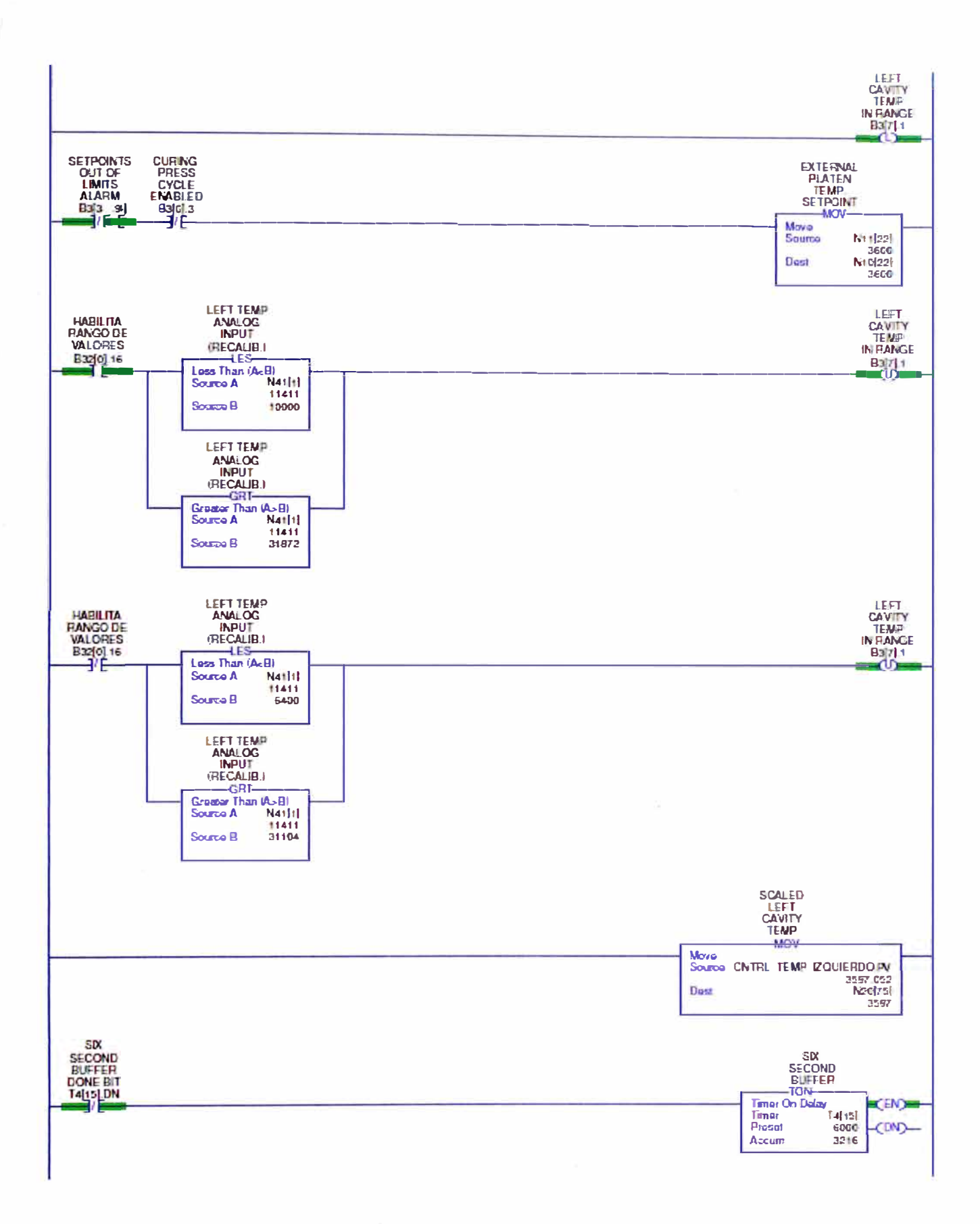
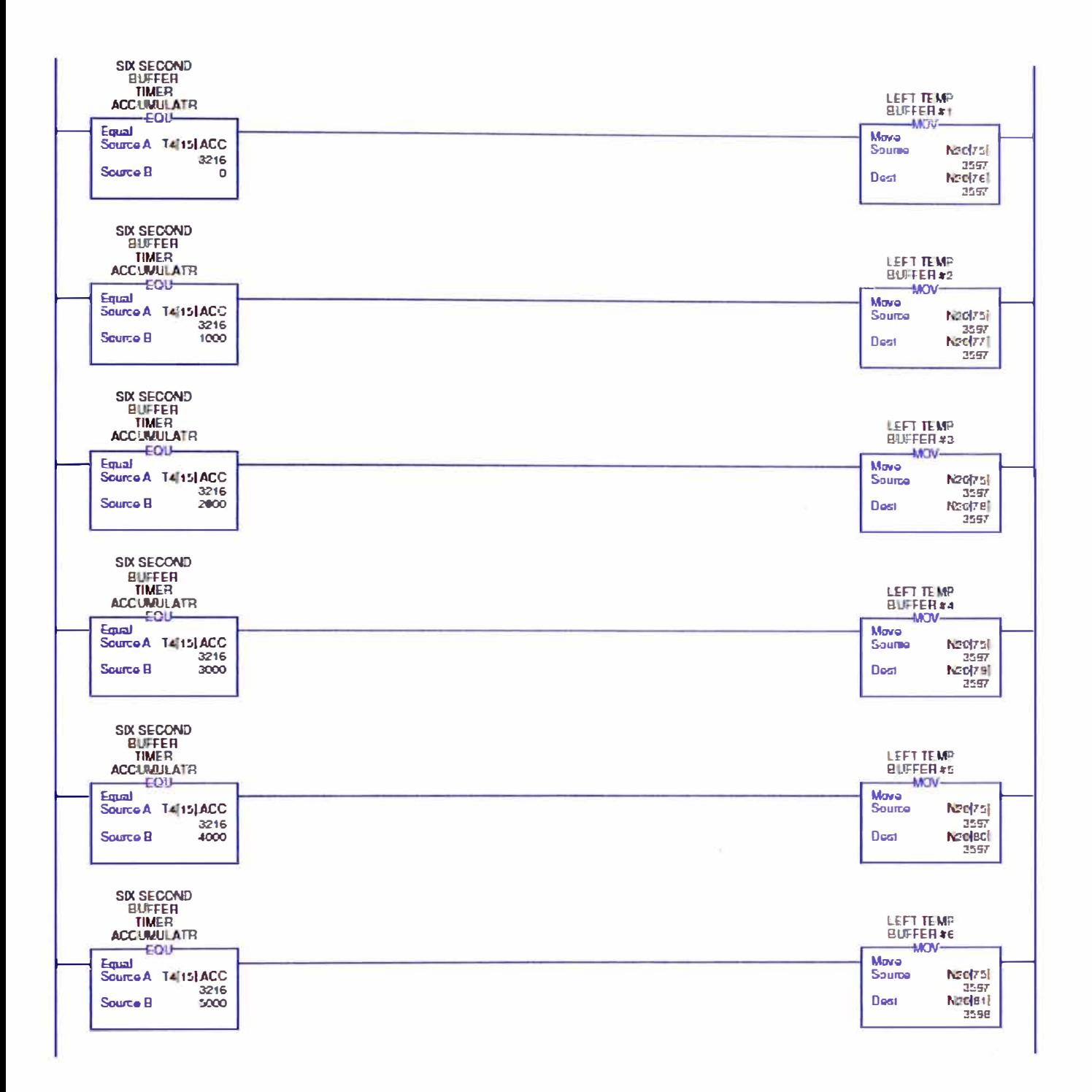

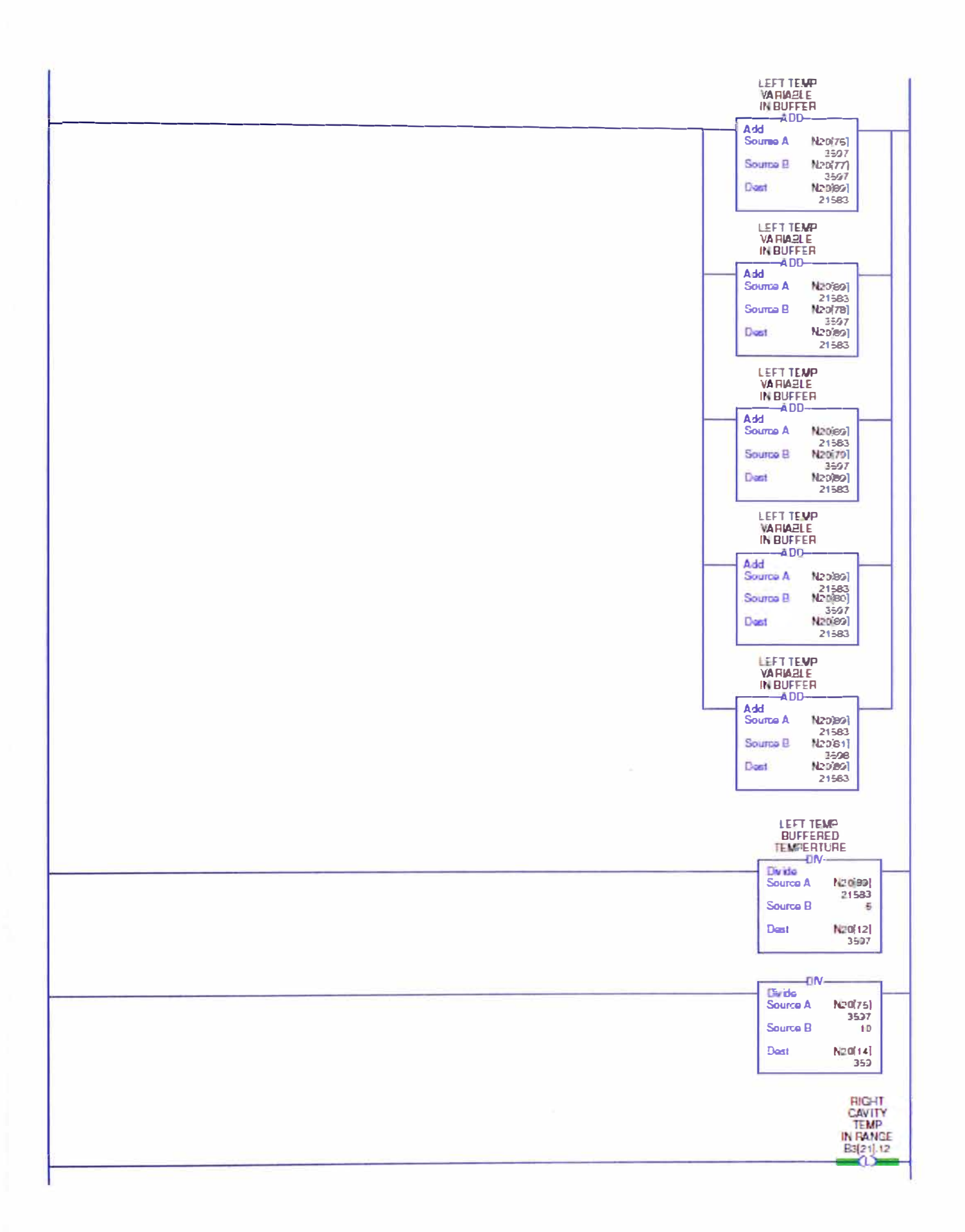

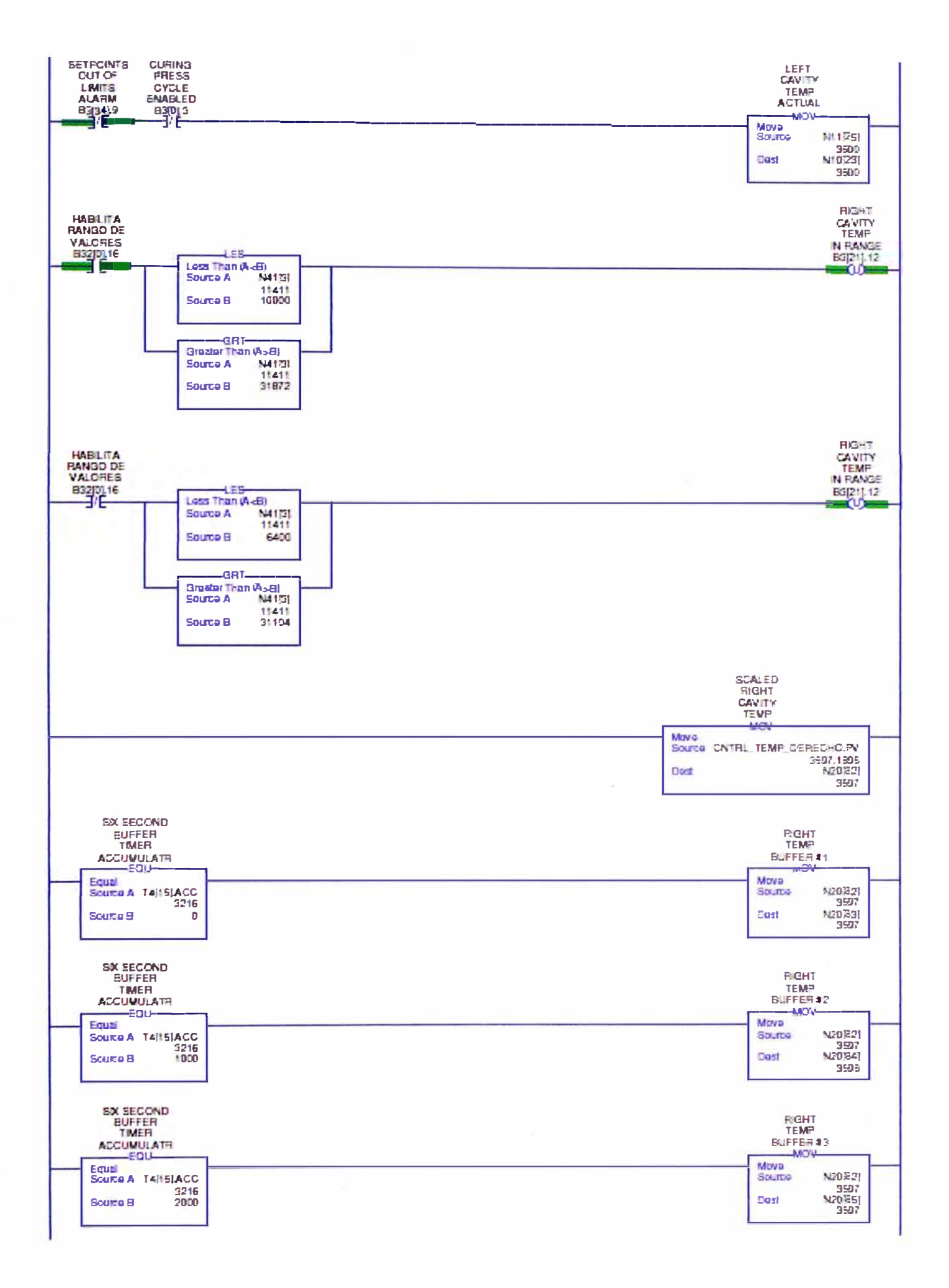

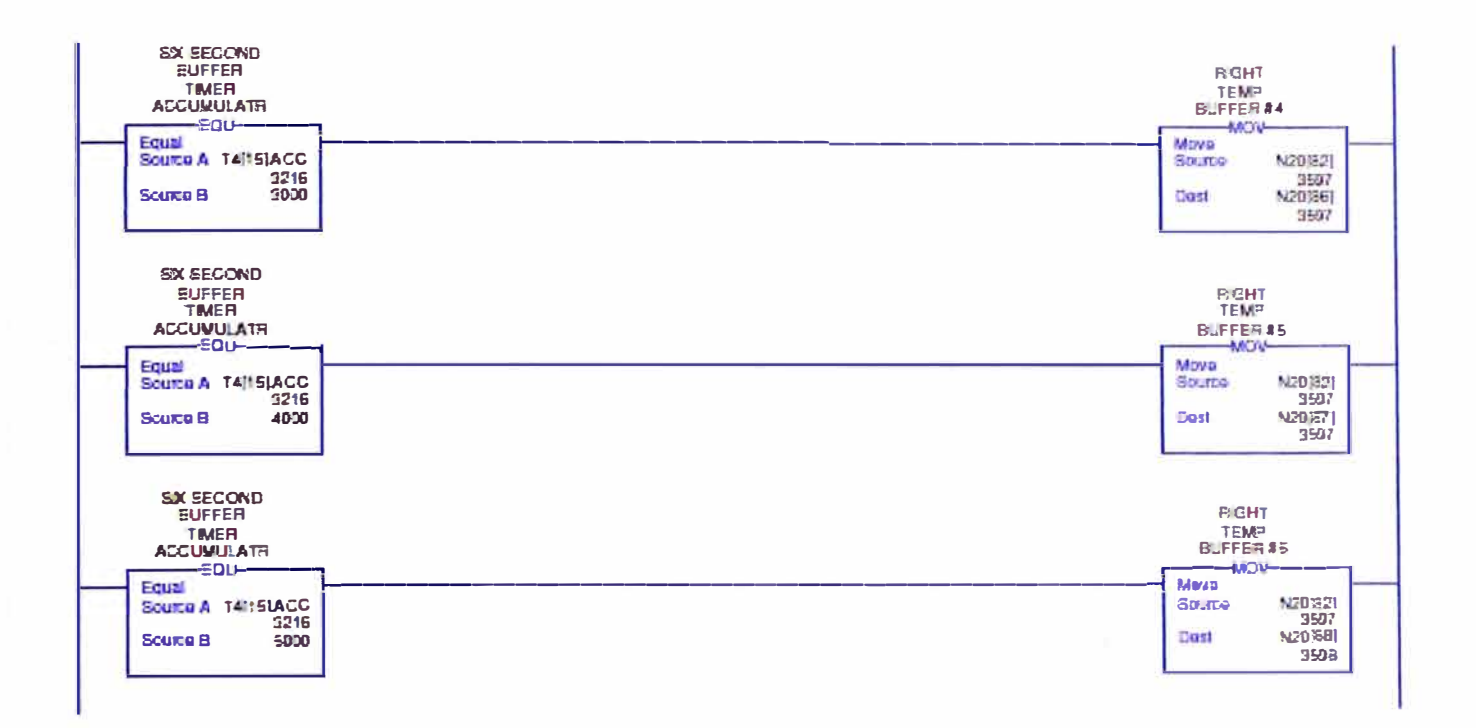

 $\overline{\phantom{a}}$ 

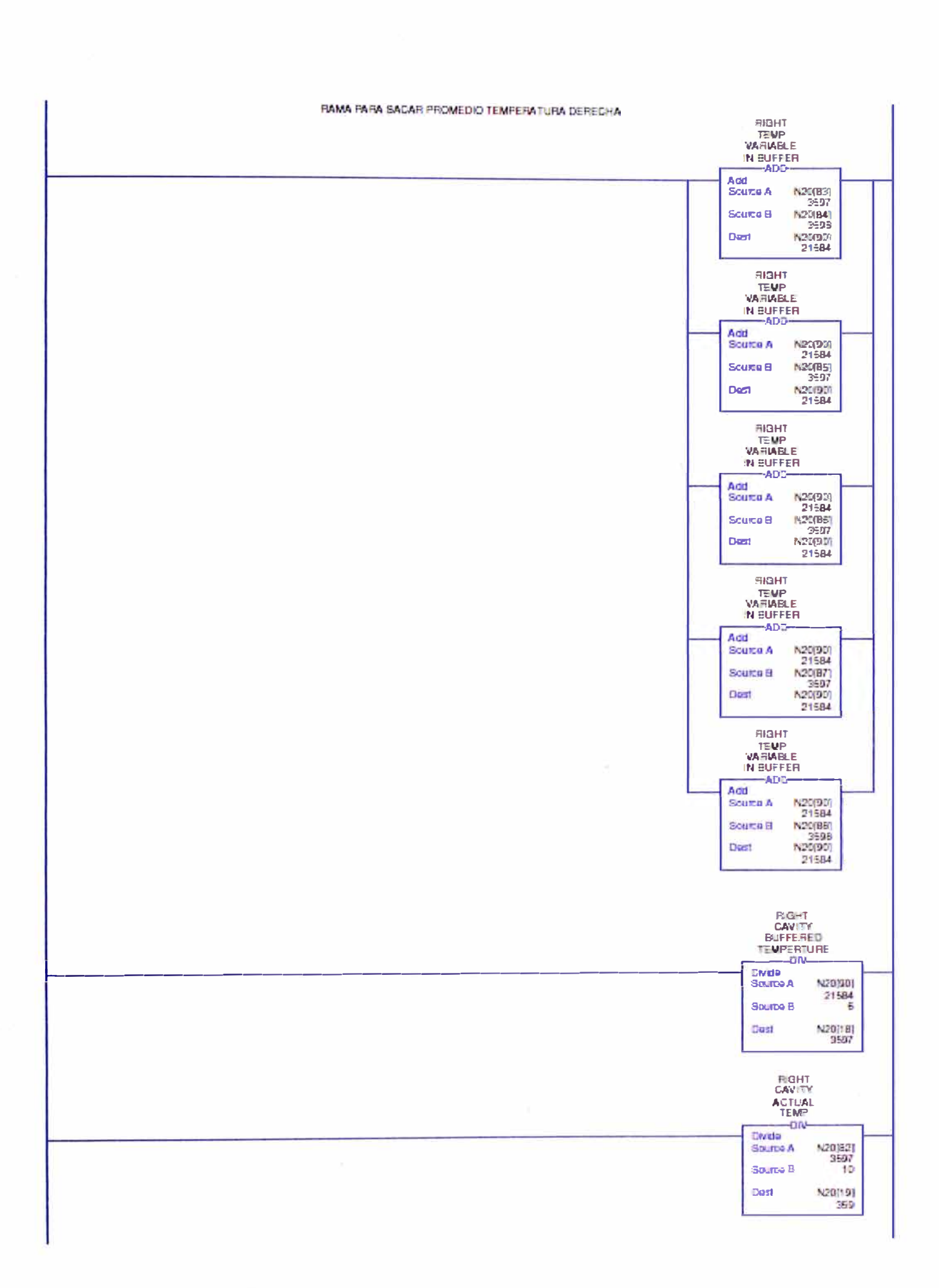

LEFT TEMP<br>ANALOB<br>INFUT **IRECALE3** Mave Move LEFT TEMP ANALOG INFUT Cost N41F11 TOTAL OF<br>ECTH<br>TEMPS<br>COMTROL<br>VARIABLE LEFT<br>CAVITY<br>TEMP<br>IN RANGE<br>83711 **HAON** Mrvio N41[1]<br>11411 Source N201211 Dest TOTAL OF<br>ECTH<br>TEMPS<br>CONTROL<br>VARIABLE LEFT<br>CAVITY TEMP<br>IN RANGE 野 **ARTV-**Move Source 320 Basi N20(21) 11411 **AROV** May a<br>Sounie Right, TEMP, ANALOG, INFUT<br>diversage Such (1412)<br>(1412) **Cast** N4131 AVERAGE<br>CURE<br>TEMP<br>ACTUAL<br>TEMPERATUR **RIGHT** CAVITY<br>TEMP<br>IN RANGE  $8321112$ **HAOV** Mova N41[3]<br>11411<br>N20[22]<br>11411 Source Cost AVERAGE RIGHT<br>CAVITY<br>TEMP<br>IN FANGE<br>B3121112 CURE<br>TEMP<br>ACTUAL<br>TEMPERATUR  $-MOV$ Move  $Sov.m.d.$ 320 Dast N201221 **FIGHT<br>TEMP<br>PROCESS**<br>VARIABLE **HAOV-**Move<br>Source N20(22)<br>11411<br>N7(200)<br>11412 **Cast** LEFT<br>TEMP<br>FROGESS<br>VARIABLE MOVO<br>SOLIDO N20121|<br>|11411<br>|N7 第01<br>|1411 Dest

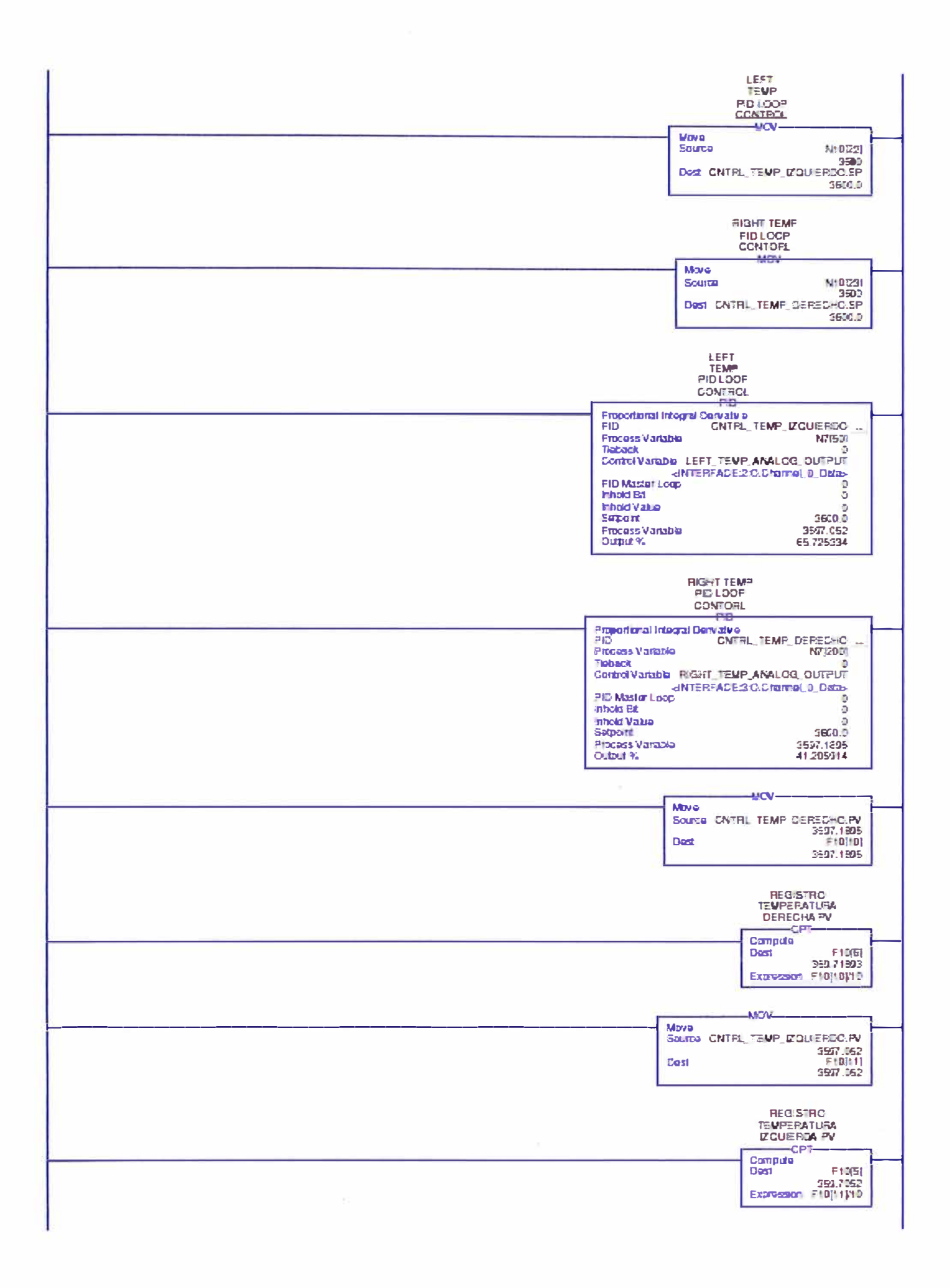

APÉNDICE A.8. Diagrama ladder de secuencia de control de temperatura.

×

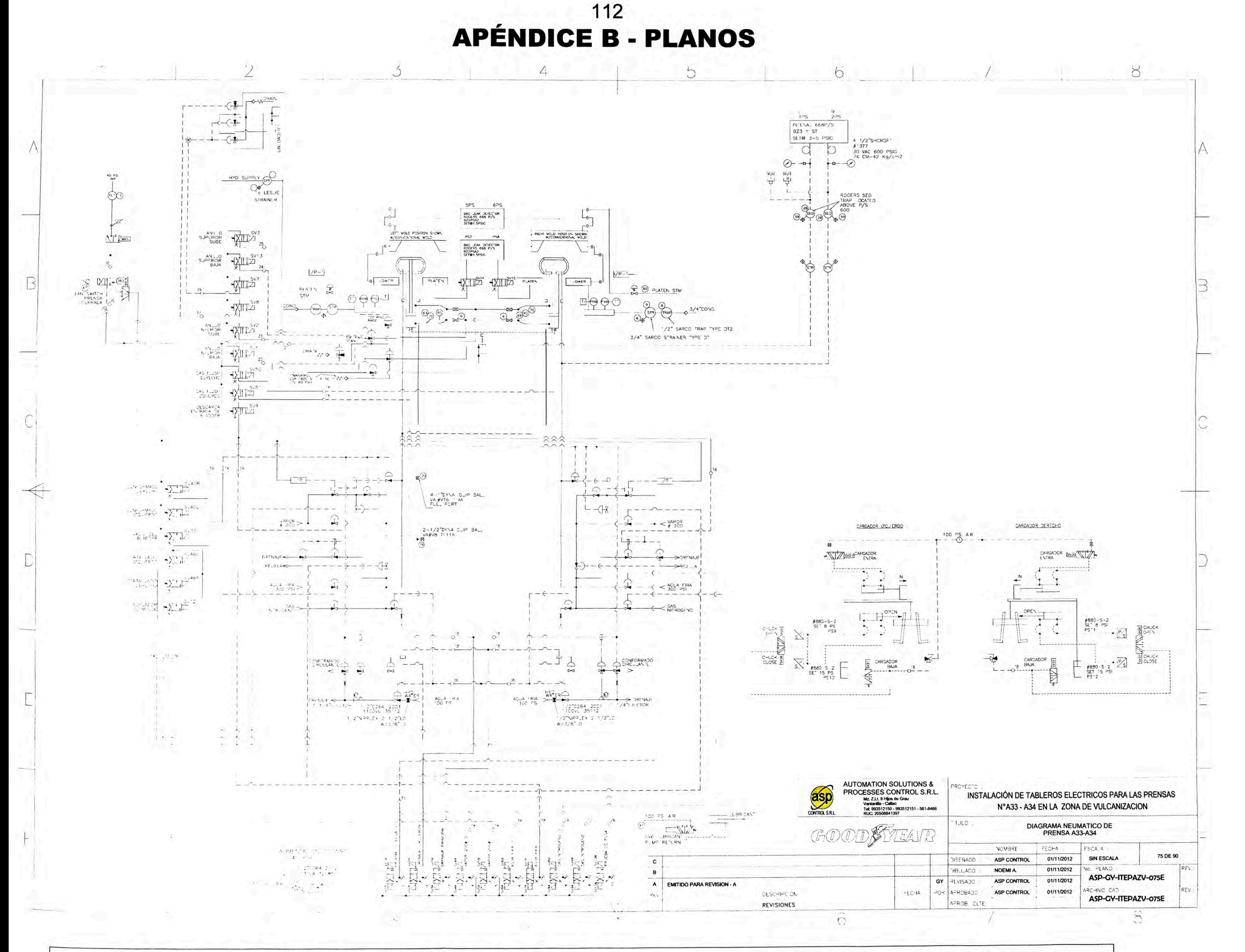

Plano 1: Electroválvulas de campo de prensa de vulcanización

113

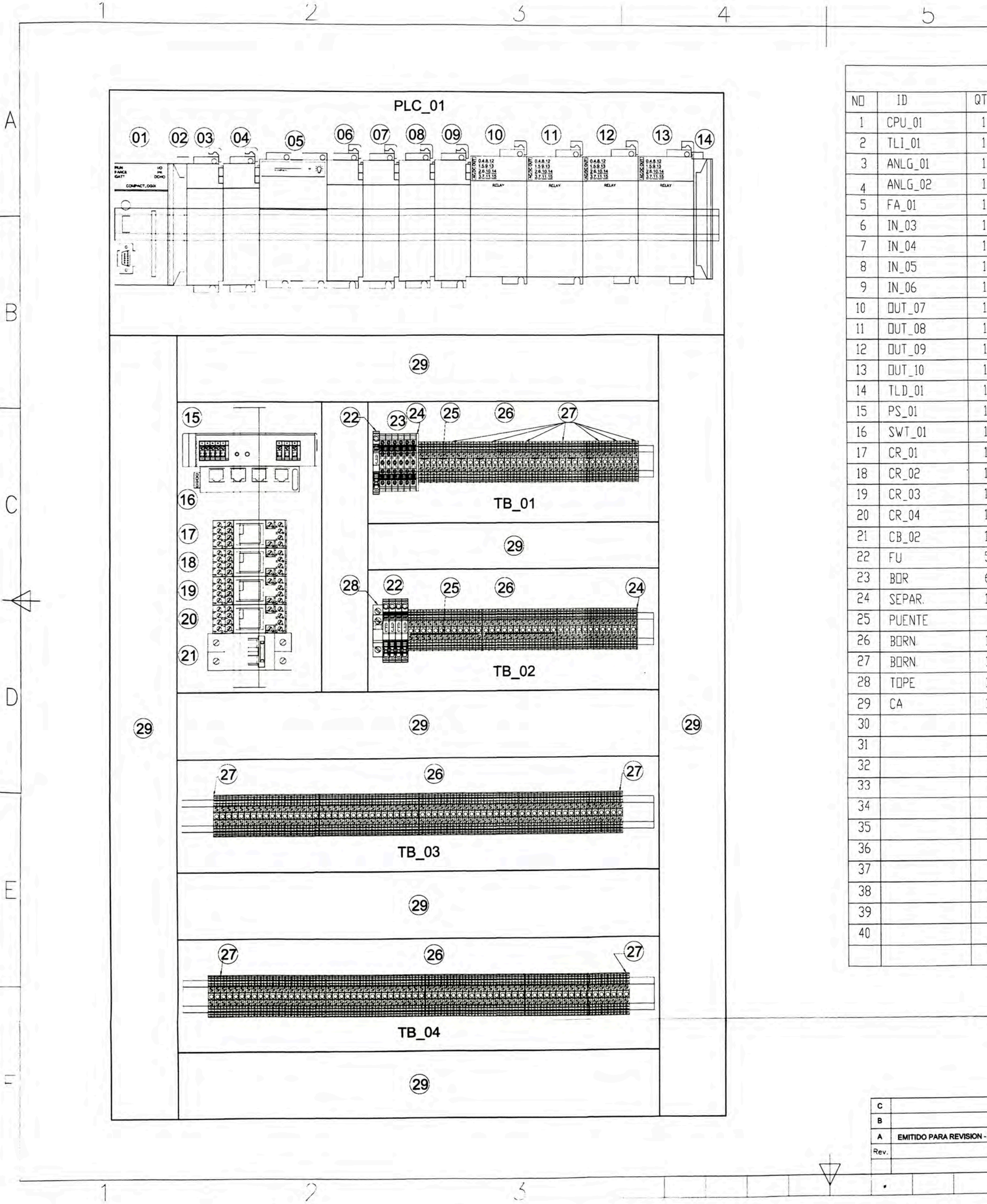

Plano 2: Gabinete de control con PLC Compact Logix

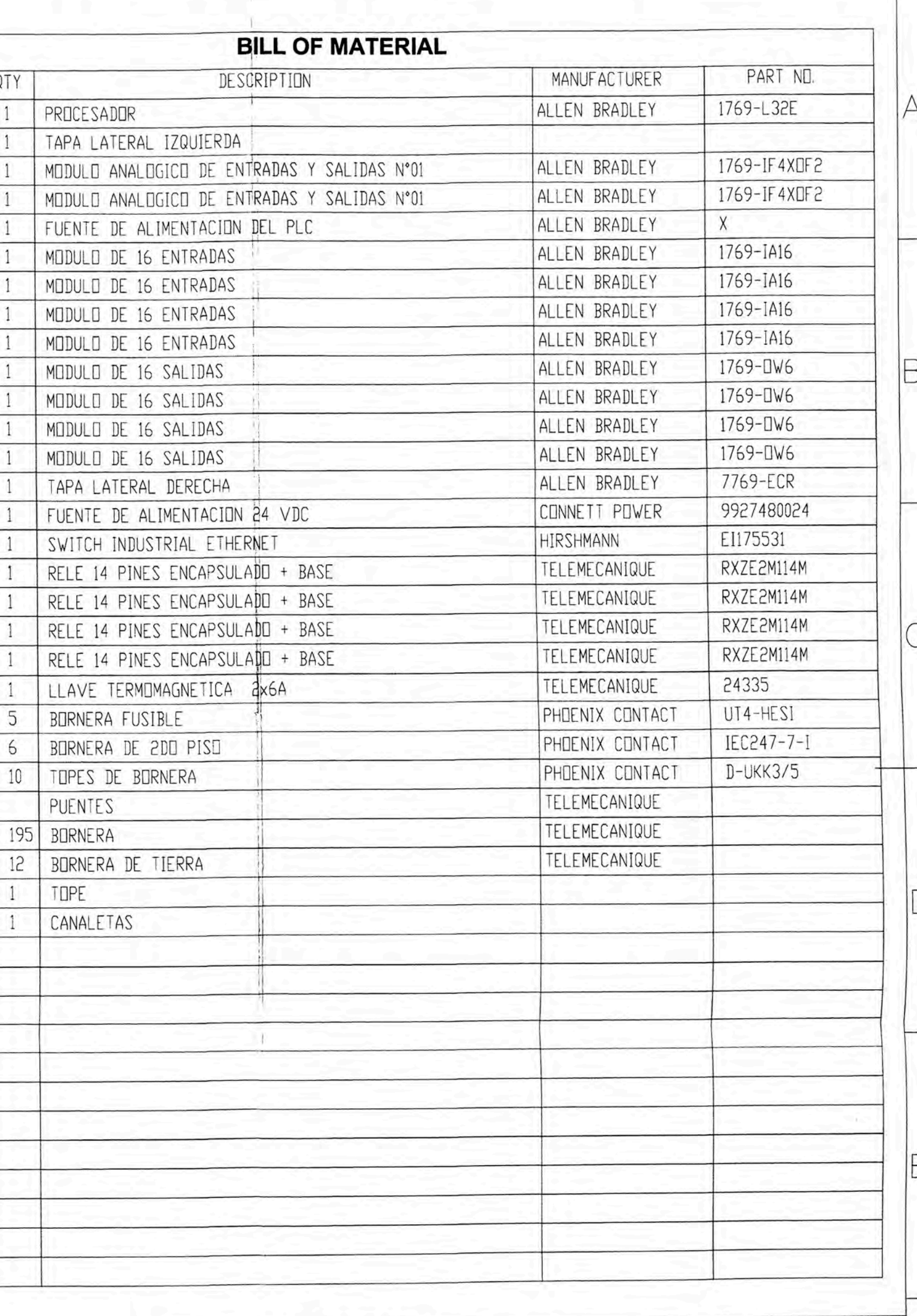

 $\alpha$ 

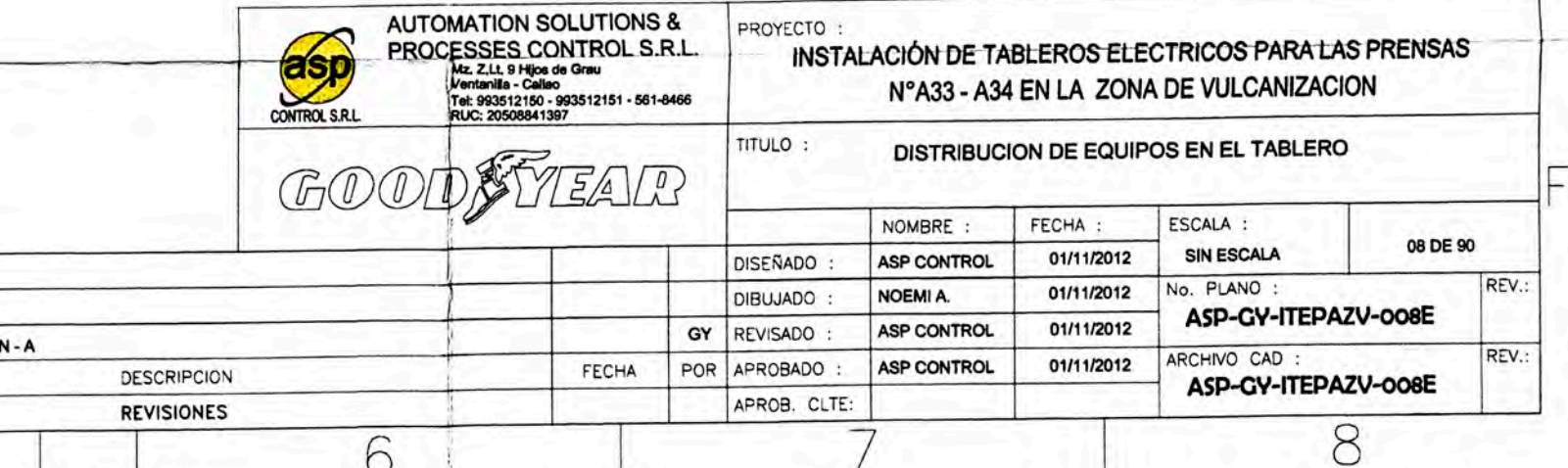

6

114

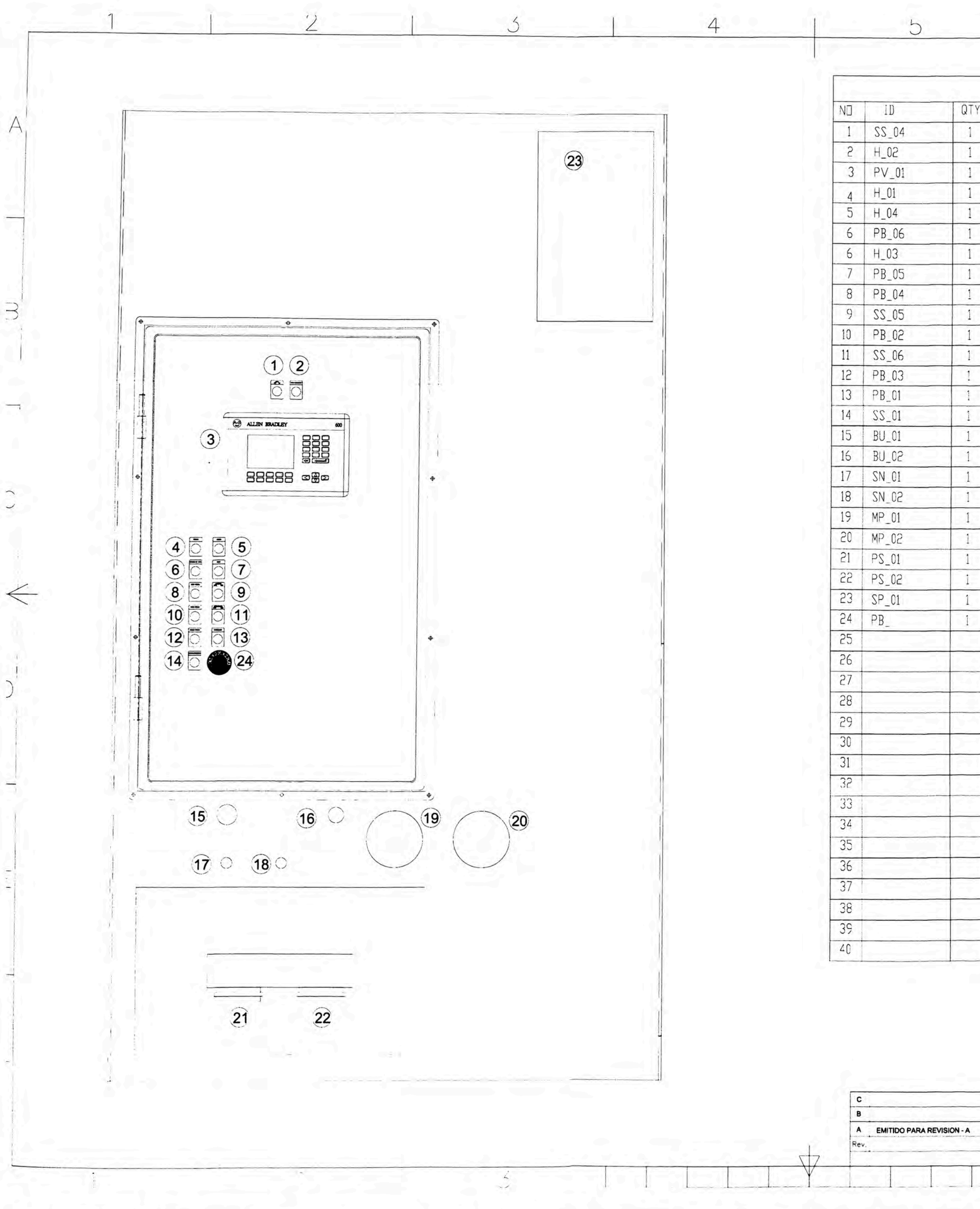

Plano 3: Puerta de gabinete de control de PLC Compact Logix

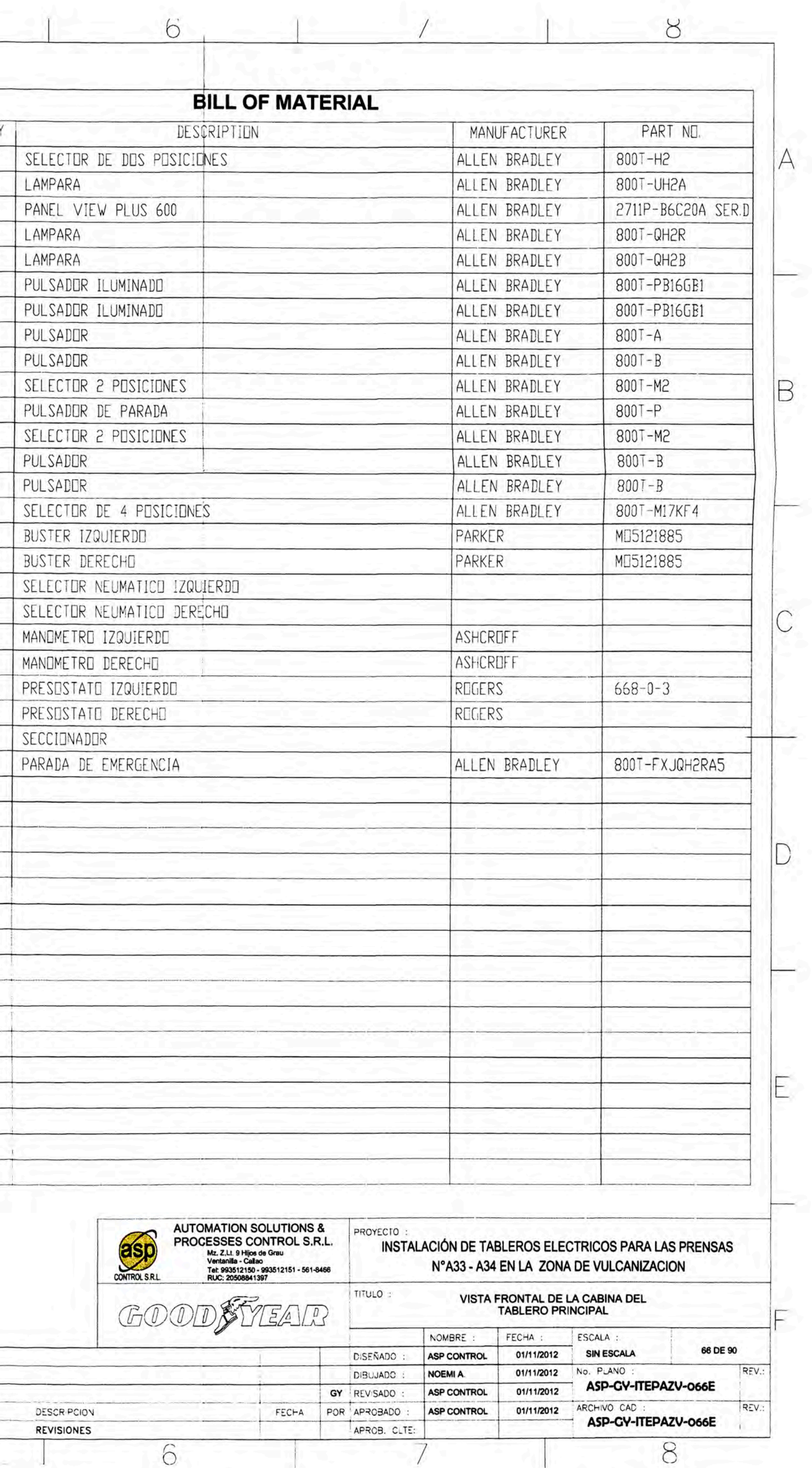

 $\circ$ 

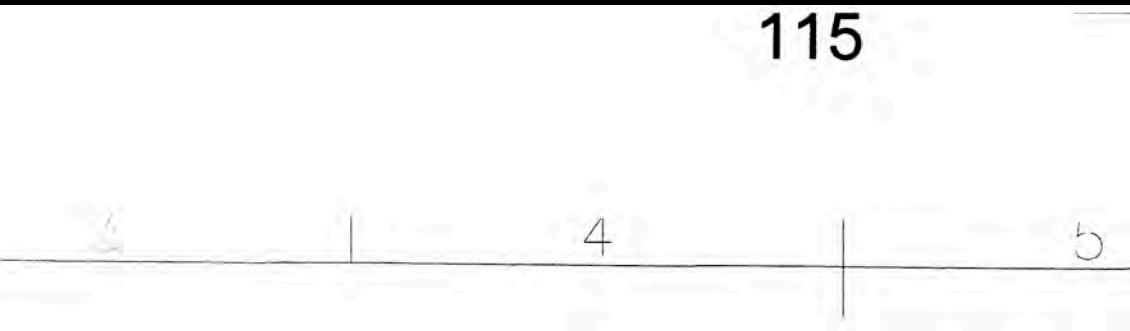

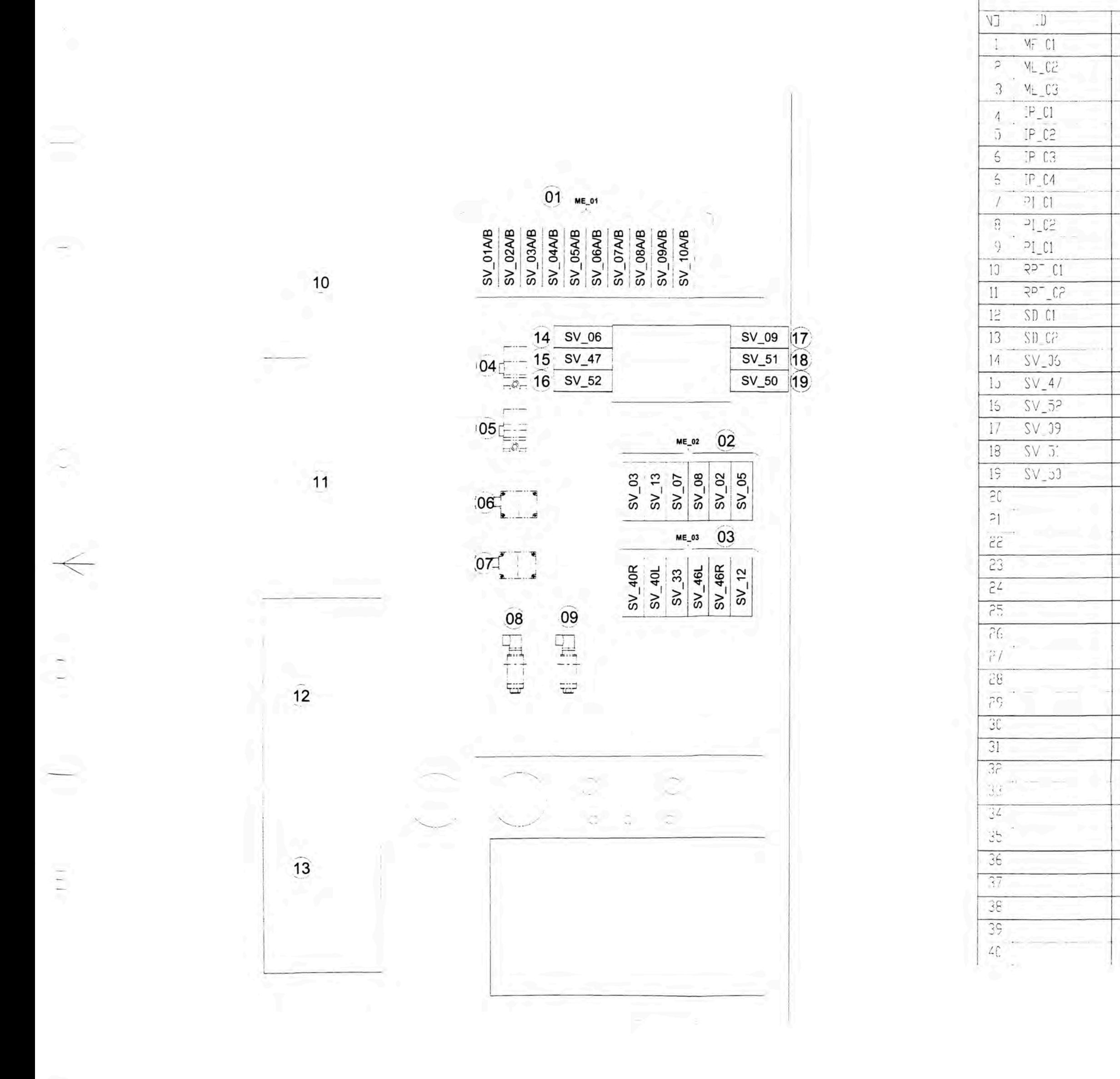

Plano 4: Electroválvulas de gabinete de control de PLC Compact Logix

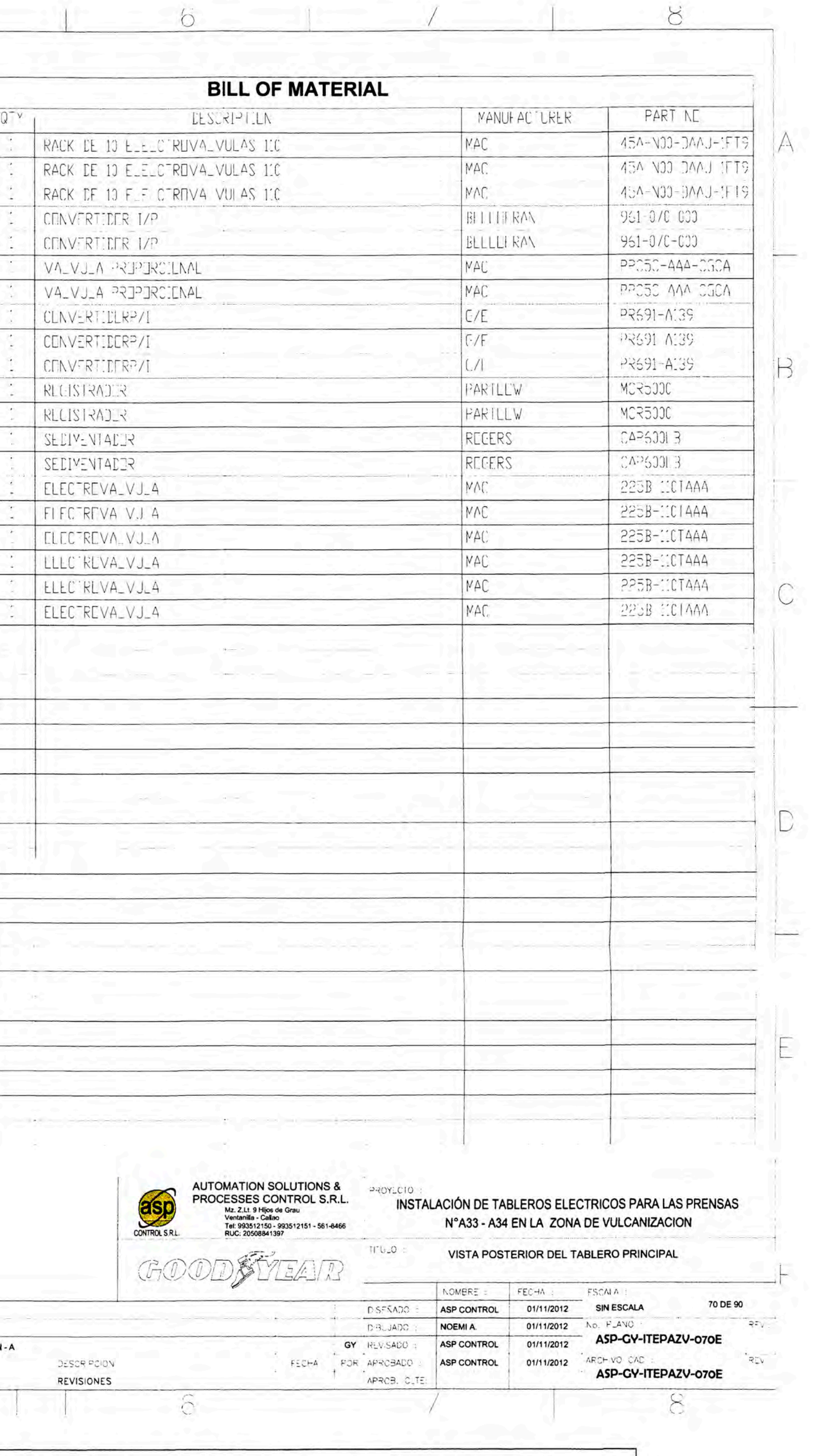

**EMITIDO PARA REVISIO** 

116

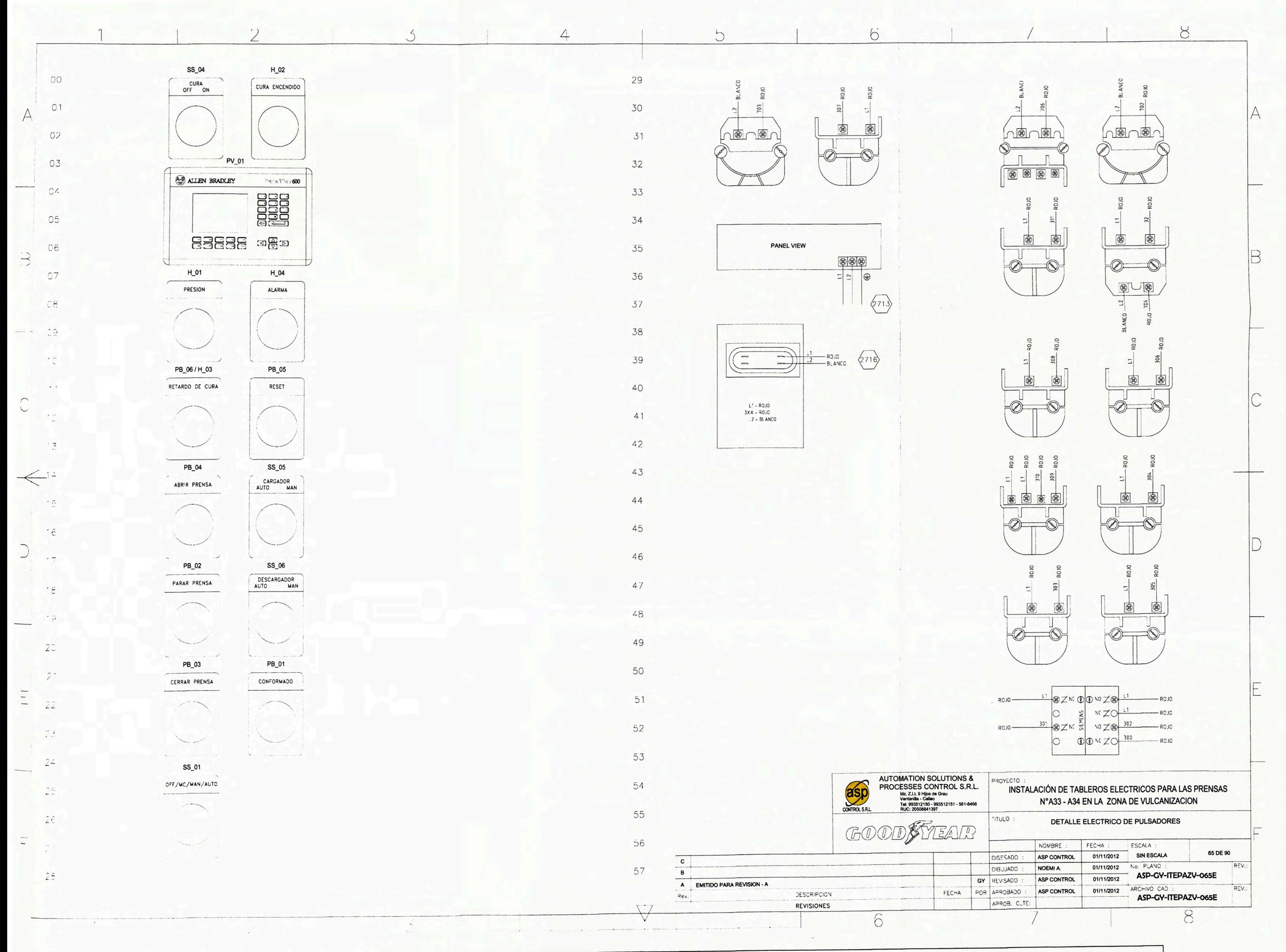

# Plano 5: Botones de control de puerta de gabinete de PLC Compact Logix

## **APÉNDICE C**

# **C.1 CARACTERÍSTICAS DEL SISTEMA DE CONTROL COMPACT LOGIX**

#### **C.1.1 COMPACT LOGIX**

Para los fabricantes, fabricantes originales de equipo (OEM) e integradores de sistemas en prácticamente cada industria, la plataforma de control Logix aumenta la productividad y a su vez reduce el costo total de propiedad.

A diferencia de las arquitectura convencionales, la plataforma de control Logix ofrece soluciones escalables, completamente integradas para el rango completo de disciplinas de automatización, que incluye sistemas discretos, de movimiento, de control de proceso, de lote, de transmisión y de seguridad que utilizan una sola plataforma de control, un solo ambiente de desarrollo y un solo protocolo abierto de comunicación. La plataforma le permite volver a utilizar los diseños y las prácticas de ingeniería para reducir el costo y el tiempo de desarrollo, responder de forma más rápida a las demandas del cliente o del mercado, reducir los costos de mantenimiento y el tiempo de improductividad y tener fácil acceso a la información de planta accionable y de producción para una mejor administración y toma de decisiones.

# **C.1.2 CONTROLADOR DE AUTOMATIZACIÓN PROGRAMABLE COMPACT LOGIX**

CompactLogix es un sistema de control económico y escalable para aplicaciones pequeñas de máquinas autónomas y para aplicaciones de tamaño mediano conectadas al sistema. Los controladores CompactLogix utilizan un motor de control común con un ambiente de desarrollo común

para controlar las aplicaciones medianas en un ambiente fácil de utilizar. La integración cerrada entre el software de programación, el controlador *y* los módulos de E/S reduce el tiempo de desarrollo *y* el costo al momento de la puesta en funcionamiento *y* durante el funcionamiento

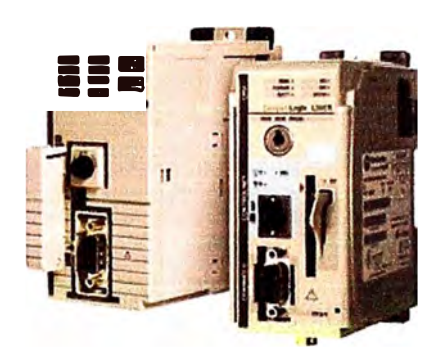

normal. Esta comunidad proporciona una integración rentable de una máquina o aplicación de seguridad dentro de un sistema de control en todas las instalación porque integra capacidades de seguridad, movimiento, discreto y transmisión en un solo controlador. El factor de forma compacto y diseño sin rack son compatibles con una amplia gama de productos compactos de E/S.

## **C.1.3 OPCIONES DEL CONTROLADOR**

Las opciones de los controladores en red y autónomos CompactLogix se ofrecen dentro de las siguientes familias:

• CompactLogix 1769-L2x ofrece E/S discretas y analógicas incorporadas, contador de alta velocidad y puertos RS-232 y Ethernet. La familia también agrega flexibilidad para expandir el sistema hasta 96 E/S utilizando la popular E/S 1769 Compact.

- Compactlogix 1769-L3x ofrece una capacidad de memoria de 750 kilobytes y soporte para 16 módulos de E/S local, como también una conexión EtherNet/lP integrada de 10/100 y controladores certificados para uso en zonas navales.
- CompactLogix 1768-L4x ofrece capacidades de escalado expandido, movimiento integrado y soporte para el uso de múltiples tarjetas de red.

#### **C.1.4 CAPACIDADES DE MOVIMIENTO**

La plataforma CompactLogix admite el control de movimiento integrado para soluciones de ejes pequeños a medianos que se conectan a través de una interface SERCOS.

CompactLogix L4x controla hasta cuatro ejes SERCOS reales coordinados, dos de retroalimentación seis virtuales.

CompactLogix L3x controla los variadores de CA analógicos, de paso a paso y servovariadores a través de DeviceNet.

La configuración automática del variador y del motor con los números del catálogo ofrece un alto rendimiento y una fácil configuración.

La ejecuciórl directa y en línea de las instrucciones de movimiento no necesita una lógica de enlace compleja y mejora considerablemente el rendimiento del sistema. Las instrucciones de movimiento pueden utilizarse en lógica de escalera, texto estructurado y diagramas de función secuencial.

La biblioteca integral de instrucciones de movimiento ofrece una amplia gama de capacidad de movimiento que incluye interpolación lineal y circular y CAMing basado en tiempo y posición

# **C.1.5 AMBIENTE DE DESARROLLO - INGENIERIA EFICIENTE CON UNA FACILIDAD DE USO SOBRESALIENTE**

Con RSLogix 5000, solo se necesita un paquete de software para aplicaciones de discreto, movimiento, lote, movimiento, seguridad y variadores. RSLogix 5000 ofrece una interface fácil de utilizar que cumple con la norma IEC61131-3, programación simbólica con estructuras y arreglos, y un conjunto integral de instrucciones que puede utilizarse con muchas clases de aplicaciones. Ofrece editores de lógica de escalera, texto estructurado, diagrama del bloque de funciones y diagrama de función secuencial para el desarrollo del programa, y también ofrece soporte para el modelo de estado en fase del equipo S88 para aplicaciones de control de lote y de la máquina. RSLogix 5000 ayuda a:

- Reducir la programación y facilita el arranque y la puesta en funcionamiento
- Facilitar el diagnóstico y la resolución de problemas
- Aumentar la productividad general de la planta

Vista

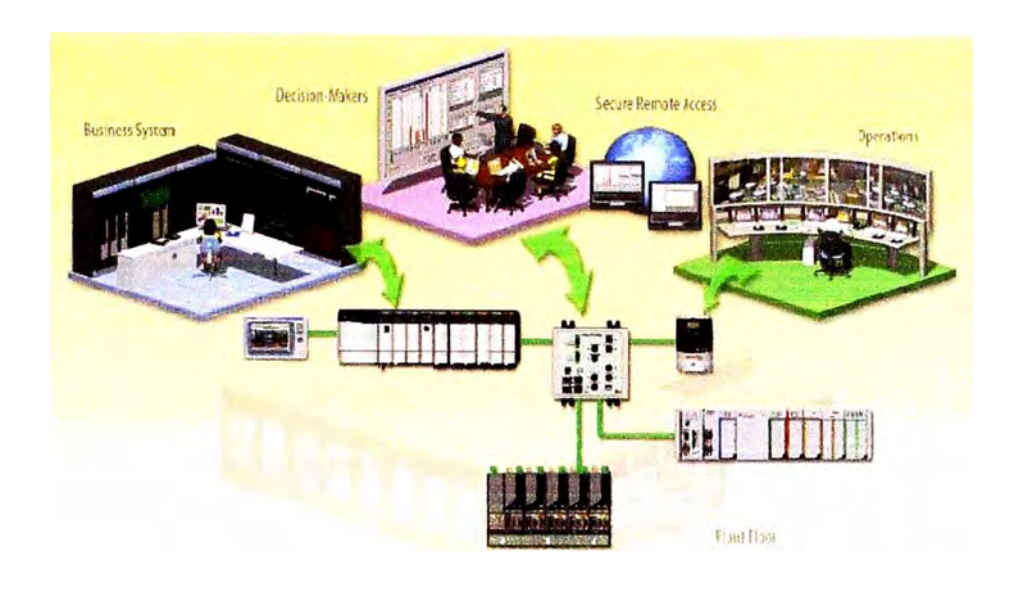

Visualización: Para aprovechar al máximo los activos de producción, necesita tener la información correcta, en el lugar, tiempo y formato correctos. Desde simples botones pulsadores o indicadores hasta información de producción de la planta o empresa, las acciones que tome se basan en la información disponible.

Las plataformas de visualización de Rockwell Automation le ofrecen una suite escalable y unificada de la interface del operador y soluciones de monitoreo con nivel de supervisión que comparten el mismo software de desarrollo, y ofrecen desarrollo e implementación más rápidas, flexibilidad y menor costo total de propiedad.

La integración principal en la Arquitectura Integrada le permite visualizar sus operaciones, las cuales pueden llevar al éxito y rendimiento del negocio cuando y donde lo necesite.

Información: La excelencia operativa ya no es un lujo, es un imperativo estratégico, especialmente en las industrias basadas en la rápida respuesta a las demandas del consumidor, la calidad y el cumplimiento estrictos, la presión de competidores globales y la necesidad constante de reducir los costos operativos.

La suite de rendimiento y producción integrada FactoryTalk ofrece un enfoque modular integrado para implementar soluciones de información a nivel de máquinas, líneas, planta y empresa. Ahora puede sincronizar la información en los sistemas de su negocio y planta, monitorear el sistema de control de proceso y discreto en tiempo real para identificar los problemas antes de que se conviertan en verdaderos problemas, implementar números magros, rastrear pedidos de puerto a puerto, simplificar la recolección de datos y crear una ventana para las operaciones diarias de la planta.

Esta suite de aplicaciones de fabricación abarca las disciplinas de producción comunes para la mayoría de las empresas. Los módulos pueden implementarse individualmente o combinados para crear soluciones para los desafíos actuales de la administración de producción. Se garantiza la interoperabilidad a través de la plataforma de servicios FactoryTalk, una arquitectura orientada a los servicios basados en normas.

#### **C.1.6 ETHERNET / IP**

- La red industrial  $N<sup>°</sup>1$  en todo el mundo en todo aspecto.
- La base más grande instalada con varios millones de nodos.
- Más de 300 proveedores.
- Miles de líneas de productos disponibles.
- La red preferida de los clientes de Rockwell Automation.
- EtherNet/lP™ utiliza Ethernet y TCP/IP estándar de forma exclusiva.
- La misma tecnología utilizada en Internet y en las redes comerciales de su empresa.
- Vuelve a utilizar la capacitación Ethernet y la especialización de TI.
- Mezcla los dispositivos comerciales e industriales.
- Se integra fácilmente a su empresa.

EtherNet/lP ofrece las soluciones industriales más amplias y se sometió a prueba en las aplicaciones más exigentes. Nuestra adopción y especialización líderes en EtherNet/lP para aplicaciones industriales se debe a que Rockwell Automation es un socio de alianza estratégico con Cisco y trabajan juntos para proporcionar productos, soluciones, servicios, educación y desarrollo de normas para brindar ayuda en la convergencia de TI y en la fabricación alrededor de EtherNet/IP.

#### **C.1. 7 CARACTERISTICAS DE ETHERNET / IP**

Portabilidad a través de diferentes enlaces de datos (Ethernet **y** WiFi) **y**  enrutamiento IP en la infraestructura de red de todas las instalaciones y **WAN** 

La conexión en puente **y** el enrutamiento no requieren activos como proxies o dispositivos de almacenar y enviar

La implementación flexible y segura del sistema permite que TI y los fabricantes colaboren fácilmente para implementar y mantener la seguridad, fiabilidad y calidad de servicio en toda la empresa

La arquitectura de red escalable **y** preparada para el futuro que utiliza estándares abiertos le permite implementar rápida **y** eficientemente las tecnologías **y** capacidades nuevas

Diseño probado **y** validado **y** guía de implementación, como también las mejores prácticas para una arquitectura convergente industrial/de red de IT

## **C.1.8 INTEGRACIÓN CON LA EMPRESA**

Se integra fácilmente a las instalaciones existentes de Ethernet **y** TCP/IP sin requisitos especiales, productos, ni condiciones para cumplir Utiliza productos comerciales como interruptores, enrutadores **y** firewalls Ethernet, cámaras y telefonía IP como también tecnologías como portadores inalámbricos **y** eléctricos.

Las herramientas comunes para las redes industriales y comerciales no requieren capacitación, herramientas ni conocimiento especial para mejorar la fuerza de trabajo de IT.

Realiza pruebas a futuro en sus aplicaciones y redes mejorando los avances en curso de la red estándar Ethernet y TCP/IP.

#### **C.1.9 SEGURIDAD**

Nuestras soluciones de seguridad ofrecen capacidades y especializaciones únicas para disminuir los riesgos y permitir un mayor tiempo productivo de funcionamiento en las redes del sistema de control.

## **C.1.1 O SERVICIOS DE RED Y DE SEGURIDAD**

Nuestro equipo de servicios de red y de seguridad puede colaborar para ayudarlo a alcanzar sus objetivos de producción y négocios. Optimizado con Cisco Systems, Rockwell Automation es un Solution Technology lntegrator (STI) de Cisco. Como un socio STI, podemos ofrecerle una solución combinada que incorpora el hardware y los servicios de Rockwell Automation y Cisco Systems.